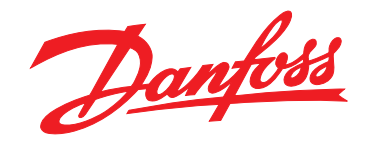

# **Guida rapida VLT®HVAC Basic Drive FC 101**

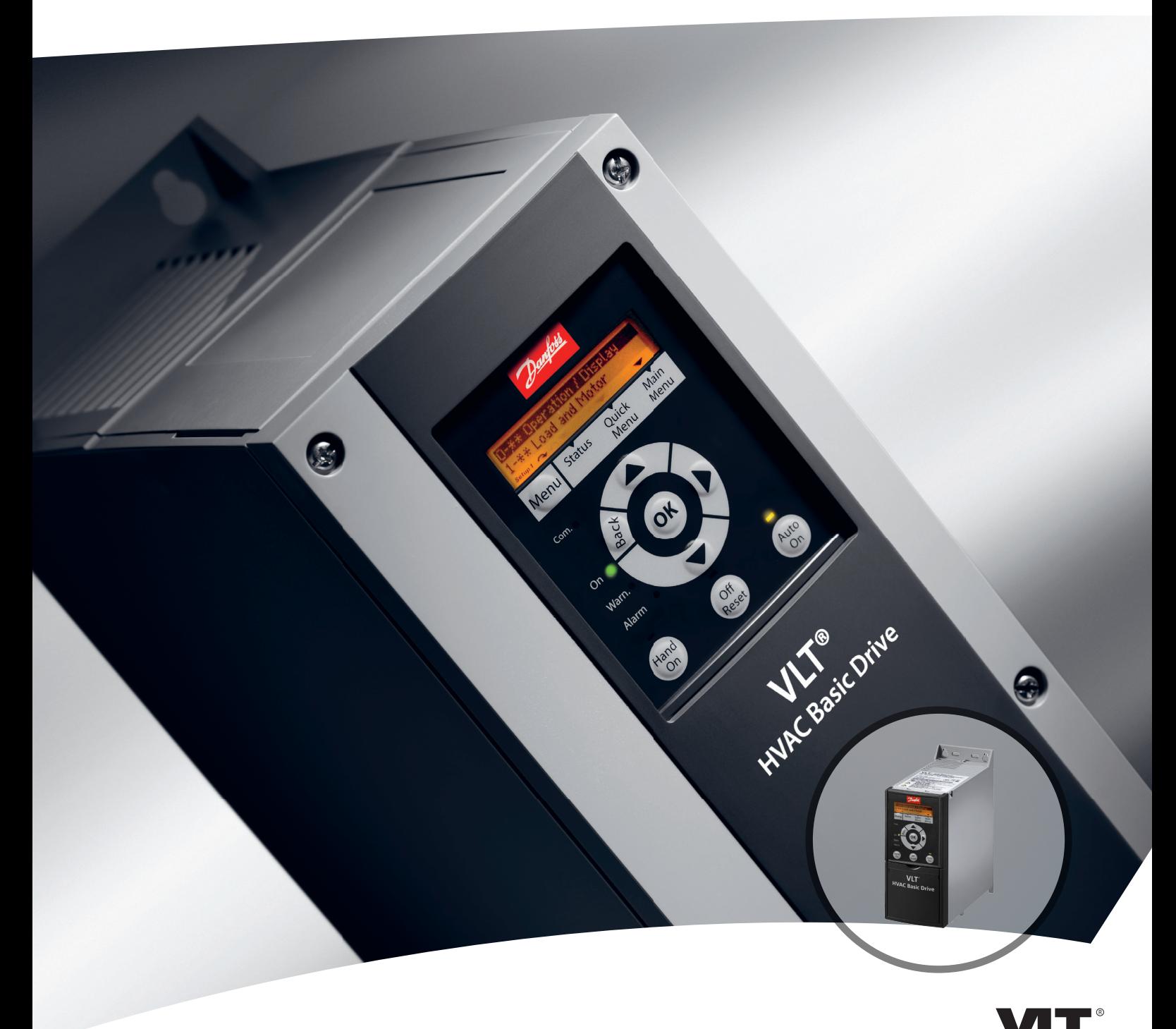

www.danfoss.it/vlt-drives

DRIVE

Danfoss

**Sommario Guida rapida**

#### **Sommario**

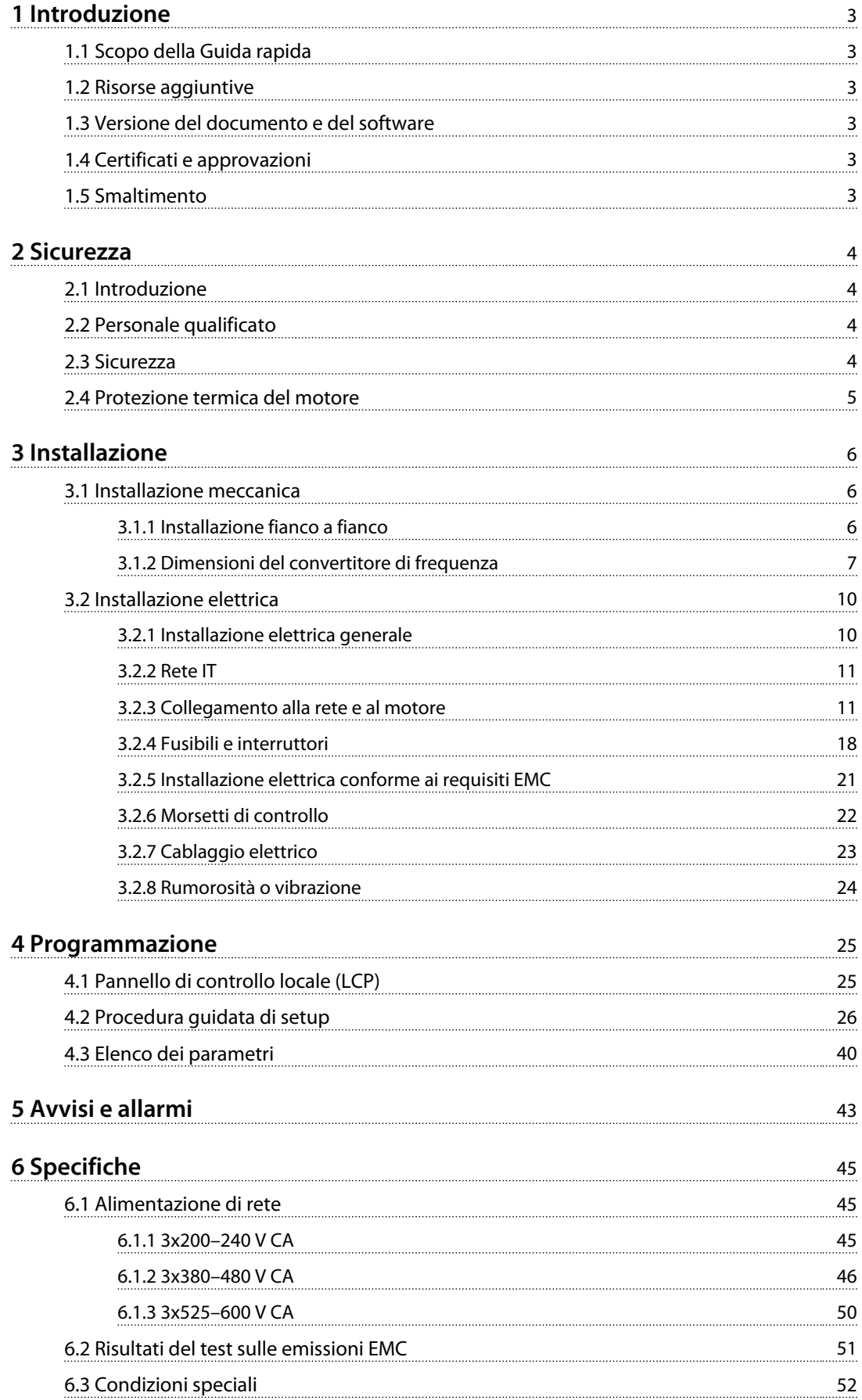

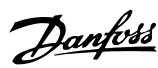

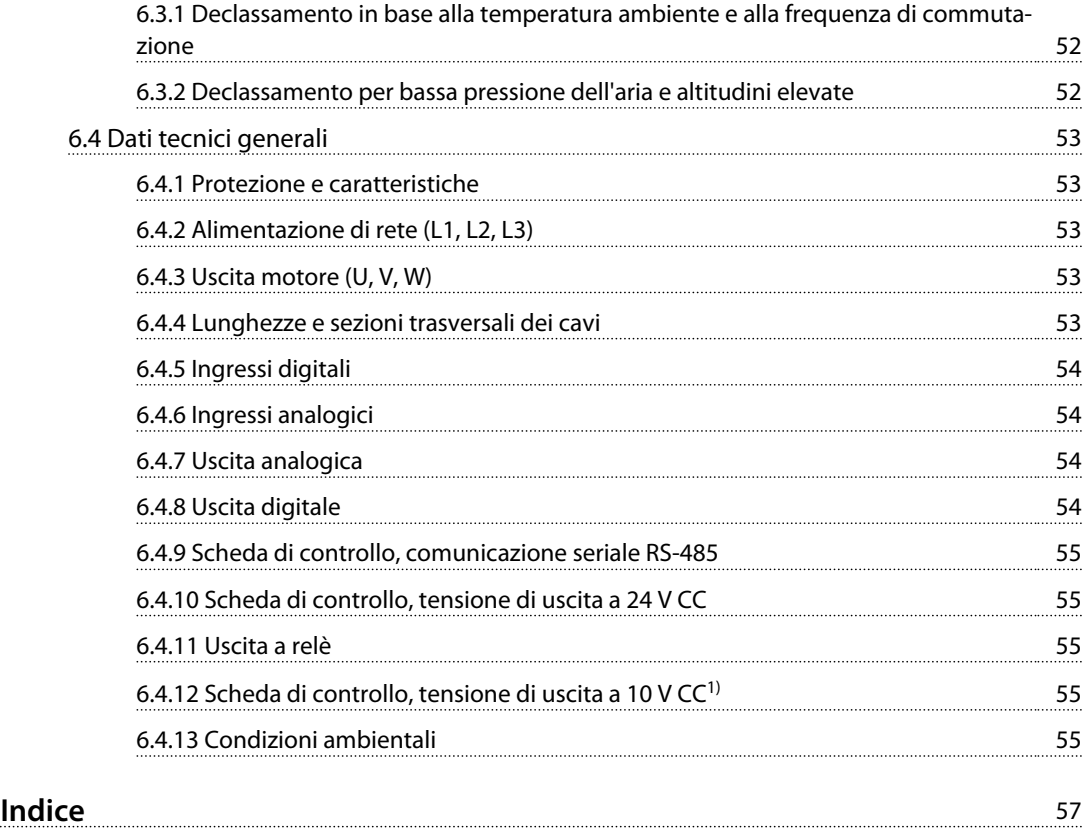

## <span id="page-4-0"></span>1 Introduzione

## 1.1 Scopo della Guida rapida

Questa Guida rapida contiene informazioni relative all'installazione e alla messa in funzione sicure del convertitore di frequenza.

La Guida rapida è concepita per l'uso da parte di personale qualificato.

Leggere e seguire la Guida rapida per utilizzare il convertitore di frequenza in modo sicuro e professionale e prestare particolare attenzione alle istruzioni di sicurezza e agli avvisi generali. Tenere questa Guida rapida sempre a portata di mano nei pressi del convertitore di frequenza. VLT® è un marchio registrato.

#### 1.2 Risorse aggiuntive

- **•** *VLT*® *HVAC Basic Drive FC 101 La Guida alla programmazione* fornisce informazioni sulla programmazione e include le descrizioni dei parametri complete.
- **•** La *Guida alla progettazione* VLT® HVAC Basic Drive FC 101 fornisce tutte le informazioni tecniche sul convertitore di frequenza nonché sulla progettazione e sulle applicazioni del cliente. Elenca anche opzioni e accessori.

La documentazione tecnica è disponibile in forma elettronica sul CD di documentazione fornito insieme al prodotto oppure in forma cartacea presso l'ufficio vendite Danfoss locale.

#### **Supporto Software di configurazione MCT 10**

Scaricare il software all'indirizzo *[http://www.danfoss.com/](http://http://www.danfoss.com/BusinessAreas/DrivesSolutions/Software+MCT10/MCT10+Downloads.htm) [BusinessAreas/DrivesSolutions/Software+MCT10/](http://http://www.danfoss.com/BusinessAreas/DrivesSolutions/Software+MCT10/MCT10+Downloads.htm) [MCT10+Downloads.htm](http://http://www.danfoss.com/BusinessAreas/DrivesSolutions/Software+MCT10/MCT10+Downloads.htm)*.

Durante il processo di installazione del software, inserire il codice di accesso 81463800 per attivare la funzionalità FC 101. Per usare la funzionalità FC 101 non è necessario alcun codice licenza.

Il software più recente non contiene sempre gli aggiornamenti più recenti del convertitore di frequenza. Contattare l'ufficio vendite locale per gli aggiornamenti più recenti del convertitore di frequenza (file \*.upd) oppure scaricarli all'indirizzo *[www.danfoss.com/BusinessAreas/Drives-](http://www.danfoss.com/BusinessAreas/DrivesSolutions/fc101driveupdates)[Solutions/fc101driveupdates](http://www.danfoss.com/BusinessAreas/DrivesSolutions/fc101driveupdates)*.

#### 1.3 Versione del documento e del software

Questa Guida rapida viene revisionata e aggiornata regolarmente. Tutti i suggerimenti per migliorarla sono ben accetti.

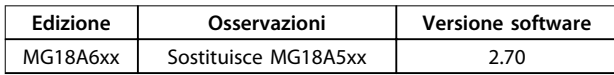

#### 1.4 Certificati e approvazioni

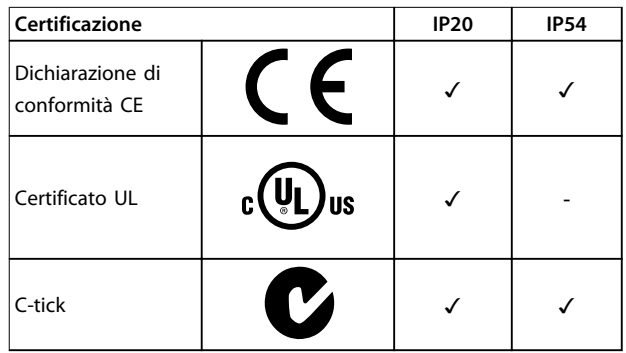

#### **Tabella 1.1 Certificati e approvazioni**

Il convertitore di frequenza soddisfa i requisiti UL508C di protezione termica. Per maggiori informazioni, fare riferimento alla sezione *Protezione termica del motore* nella *Guida alla progettazione* specifica del prodotto.

#### 1.5 Smaltimento

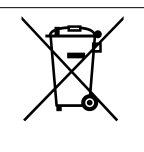

Le attrezzature costituite da componenti elettrici non devono essere smaltite con i rifiuti domestici.

Devono essere raccolte a parte insieme ai rifiuti elettrici ed elettronici in conformità alle leggi locali vigenti.

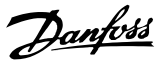

## <span id="page-5-0"></span>2 Sicurezza

#### 2.1 Introduzione

Nel presente documento vengono utilizzati i seguenti simboli:

## **AVVISO**

**Indica una situazione potenzialmente rischiosa che potrebbe causare morte o lesioni gravi.**

## **ATTENZIONE**

**Indica una situazione potenzialmente rischiosa che potrebbe causare lesioni leggere o moderate. Può anche essere usato per mettere in guardia da pratiche non sicure.**

## *AVVISO!*

**Indica informazioni importanti, incluse situazioni che possono causare danni alle apparecchiature o alla proprietà.**

#### 2.2 Personale qualificato

Il trasporto, l'immagazzinamento, l'installazione, l'uso e la manutenzione effettuati in modo corretto e affidabile sono essenziali per un funzionamento senza problemi e in sicurezza del convertitore di frequenza. Solo il personale qualificato è autorizzato a installare o a far funzionare questa apparecchiatura.

Per personale qualificato si intendono dipendenti addestrati che sono autorizzati a installare, mettere in funzione ed effettuare la manutenzione su apparecchiature, sistemi e circuiti in conformità alle leggi e ai regolamenti pertinenti. Inoltre, il personale deve avere dimestichezza con tutte le istruzioni e le misure di sicurezza descritte in questo documento,

#### 2.3 Sicurezza

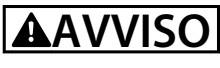

#### **ALTA TENSIONE**

**I convertitori di frequenza sono soggetti ad alta tensione quando collegati all'alimentazione di ingresso della rete CA, all'alimentazione CC o alla condivisione del carico. Se l'installazione, l'avviamento e la manutenzione non vengono eseguiti da personale qualificato potrebbero presentarsi rischi di lesioni gravi o mortali.**

**• L'installazione, l'avviamento e la manutenzione devono essere eseguiti solo da personale qualificato.**

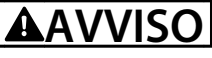

#### **AVVIO INVOLONTARIO**

**Quando il convertitore di frequenza è collegato alla rete CA, all'alimentazione CC o alla condivisione del carico, il motore può avviarsi in qualsiasi momento. L'avvio involontario durante i lavori di programmazione, manutenzione o riparazione può causare morte o lesioni gravi alle persone oppure danni alle cose. Il motore può essere avviato tramite un interruttore esterno, un comando bus seriale, un segnale di riferimento in ingresso dall'LCP o dal LOP, da remoto utilizzando il software MCT 10 oppure a seguito del ripristino di una condizione di guasto.**

**Per prevenire un avvio involontario del motore, procedere come segue.**

- **• Scollegare il convertitore di frequenza dalla rete.**
- **• Premere [Off/Reset] sull'LCP prima di programmare i parametri.**
- **• Assicurarsi che il convertitore di frequenza sia completamente cablato e montato quando viene collegato alla rete CA, all'alimentazione CC o alla condivisione del carico.**

## **AVVISO**

#### **TEMPO DI SCARICA!**

**I convertitori di frequenza contengono condensatori di collegamento CC che rimangono carichi anche quando il convertitore di frequenza non è alimentato. Per evitare pericoli elettrici, scollegare la rete CA, tutti i motori del tipo a magneti permanenti e tutti gli alimentatori di collegamento CC remoto, incluse le batterie di riserva e i collegamenti UPS e CC ad altri convertitori di frequenza. Attendere che i condensatori si scarichino completamente prima di eseguire qualsiasi lavoro di manutenzione o di riparazione. Il tempo di attesa è indicato in** *[Tabella 2.1](#page-6-0)***. Il mancato rispetto del tempo di attesa indicato dopo il disinserimento dell'alimentazione e prima di effettuare lavori di manutenzione o riparazione può causare lesioni gravi o mortali.**

<span id="page-6-0"></span>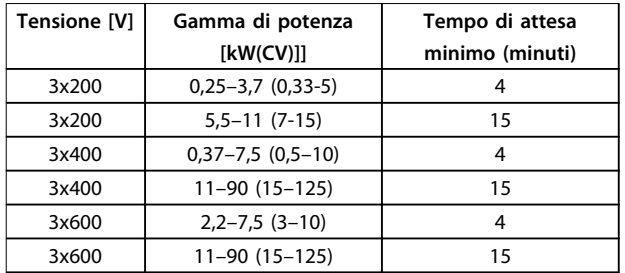

**Tabella 2.1 Tempo di scarica**

# **AVVISO**

#### **RISCHIO DI CORRENTE DI DISPERSIONE**

**Le correnti di dispersione superano i 3,5 mA. Un collegamento a massa non corretto del convertitore di frequenza può causare morte o lesioni gravi.**

**• Assicurare il corretto collegamento a massa dell'apparecchiatura da parte di un installatore elettrico certificato.**

## **AVVISO**

#### **PERICOLO APPARECCHIATURE**

**Il contatto con gli alberi rotanti e le apparecchiature elettriche può causare morte o lesioni gravi.**

- **• Assicurarsi che solo il personale addestrato e qualificato effettui l'installazione, la messa in funzione e la manutenzione.**
- **• Assicurarsi che il lavoro elettrico avvenga in conformità alle norme elettriche nazionali e locali.**
- **• Seguire le procedure in questo manuale.**

## **ATTENZIONE**

#### **RISCHIO DI GUASTO INTERNO**

**Un guasto interno nel convertitore di frequenza può provocare lesioni gravi quando il convertitore di frequenza non è chiuso correttamente.**

**• Assicurarsi che tutte le coperture di sicurezza siano al loro posto e fissate in modo sicuro prima di applicare la corrente elettrica.** 

#### 2.4 Protezione termica del motore

Impostare *1-90 Protezione termica motore* su *[4] ETR scatto 1* per abilitare la funzione di protezione termica del motore.

Danfoss

## <span id="page-7-0"></span>3 Installazione

#### 3.1 Installazione meccanica

#### 3.1.1 Installazione fianco a fianco

Il convertitore di frequenza può essere montato fianco a fianco ma richiede uno spazio libero sopra e sotto per il raffreddamento.

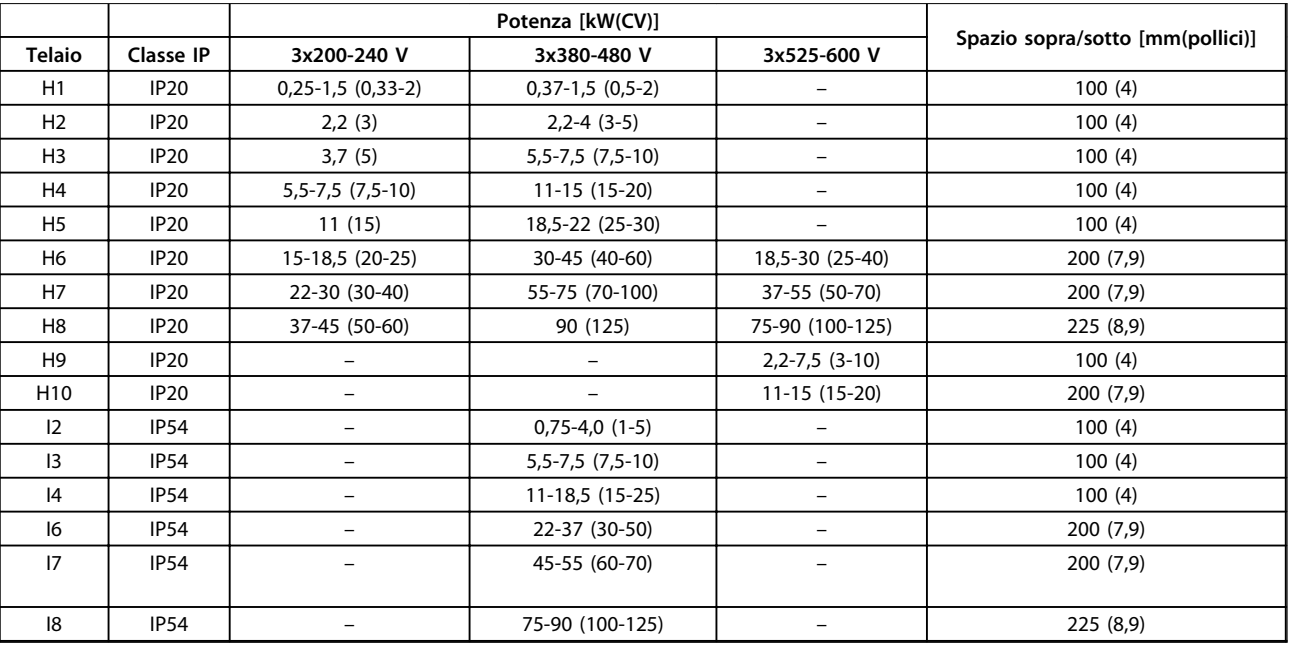

**Tabella 3.1 Spazio necessario per il raffreddamento**

## *AVVISO!*

**Se è montato il kit opzionale IP21/NEMA Tipo 1, è necessario lasciare una distanza di 50 mm (2 pollici) tra le unità.**

## <span id="page-8-0"></span>3.1.2 Dimensioni del convertitore di frequenza

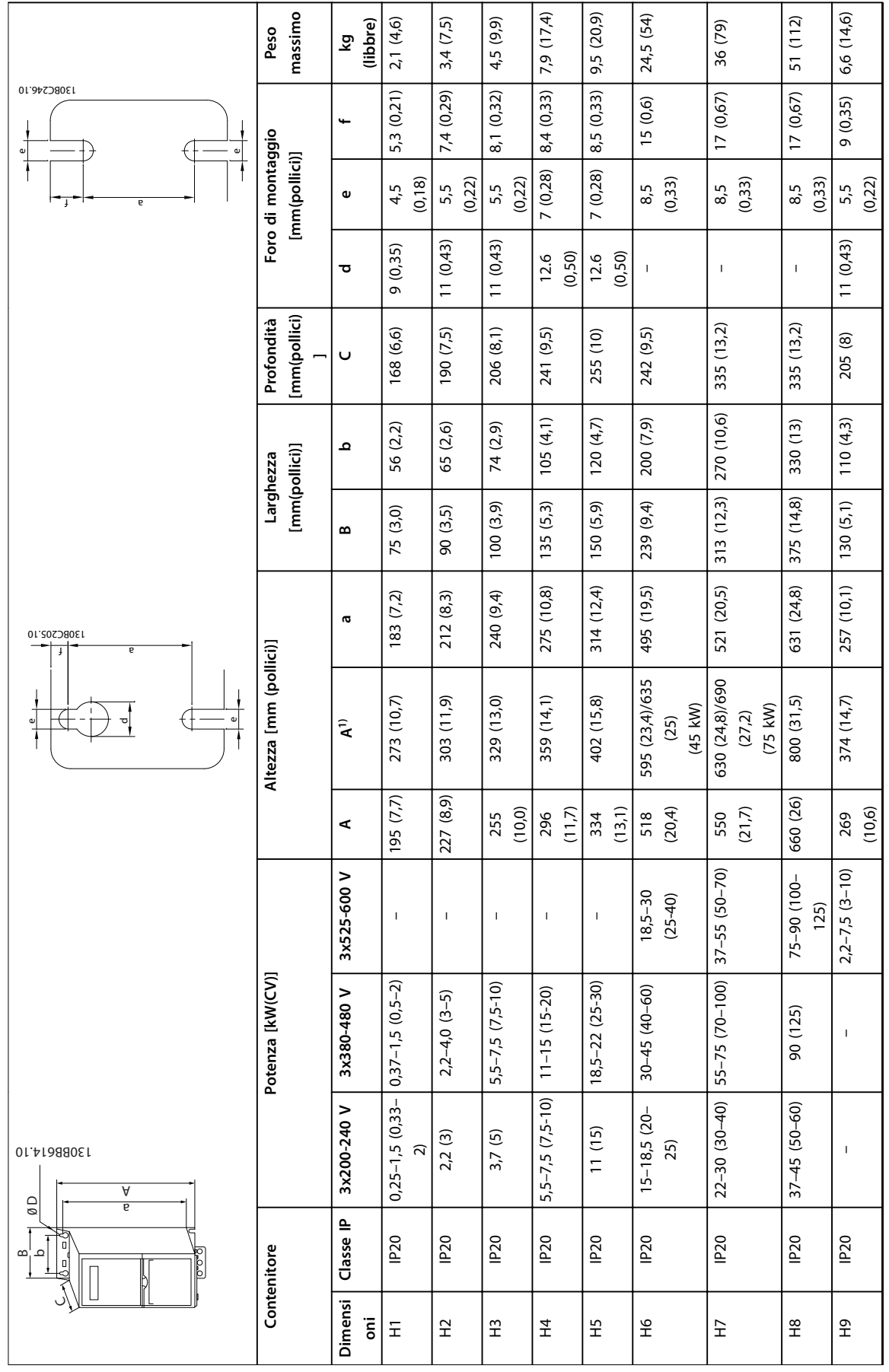

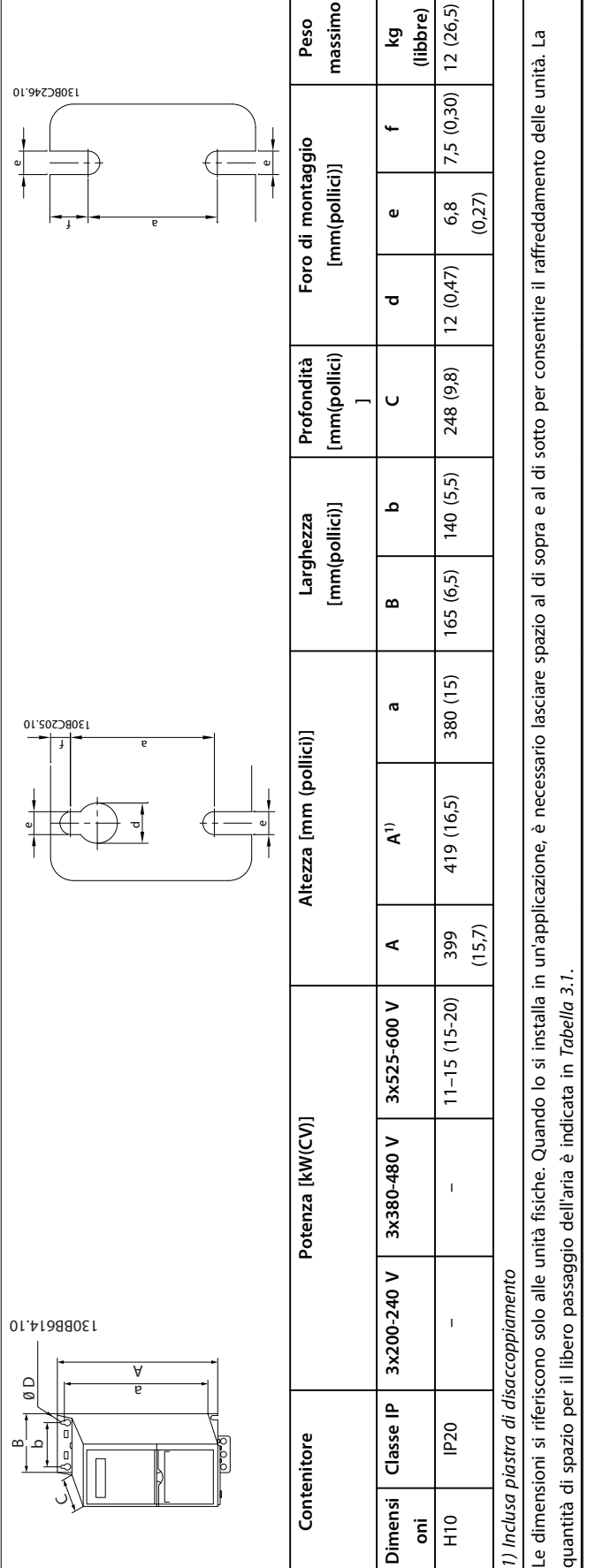

Tabella 3.3 Dimensioni, dimensioni contenitore H1-H10 **Tabella 3.3 Dimensioni, dimensioni contenitore H1-H10**

 $\overline{1}$ 

**3 3**

Danfoss

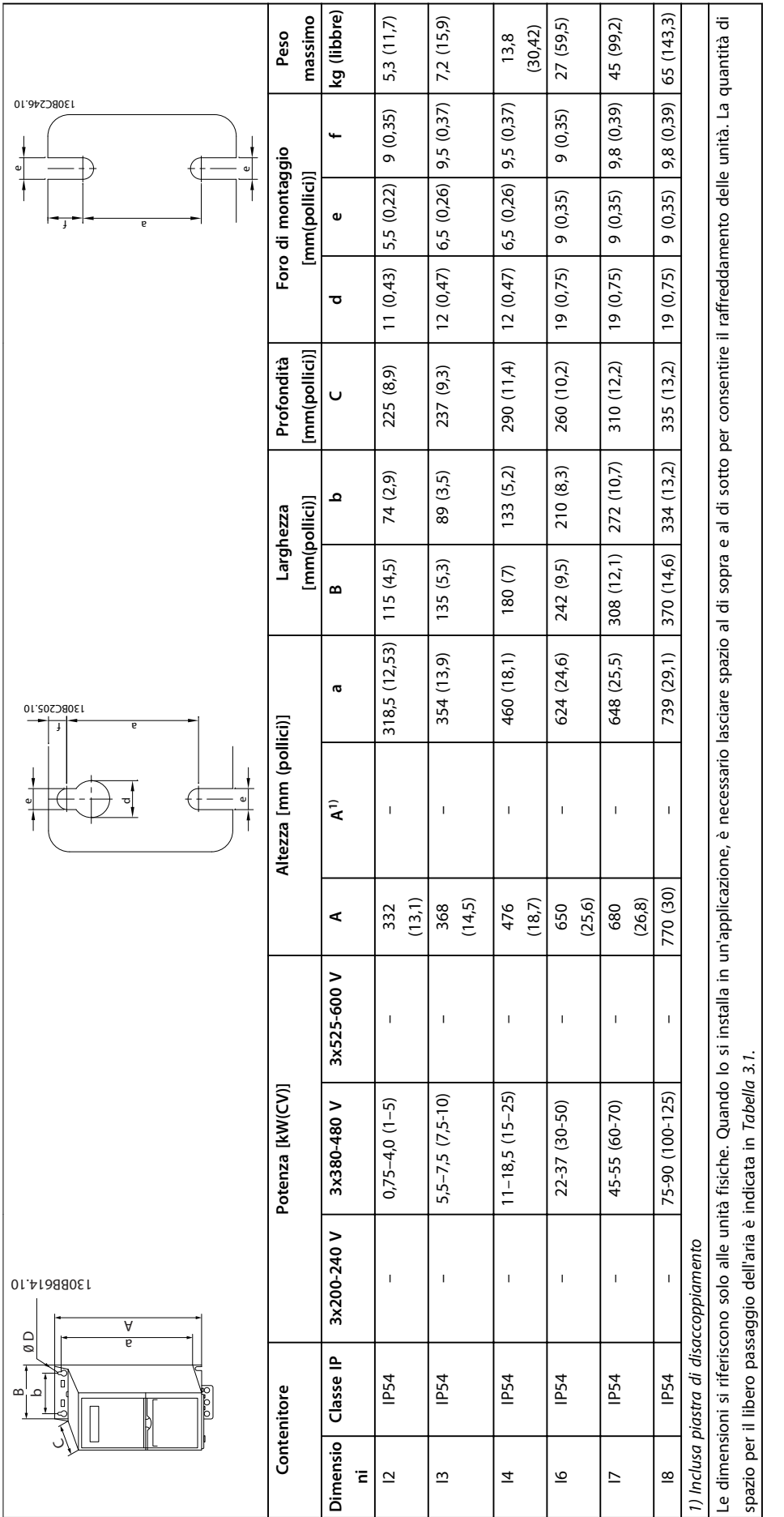

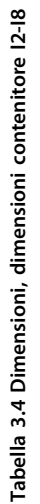

**3 3**

# Danfoss

#### <span id="page-11-0"></span>3.2 Installazione elettrica

#### 3.2.1 Installazione elettrica generale

Tutto il cablaggio deve rispettare sempre le norme nazionali e locali relative alle sezioni trasversali dei cavi e alla temperatura ambiente. Sono richiesti conduttori di rame. Sono consigliati 75 °C (167 °F).

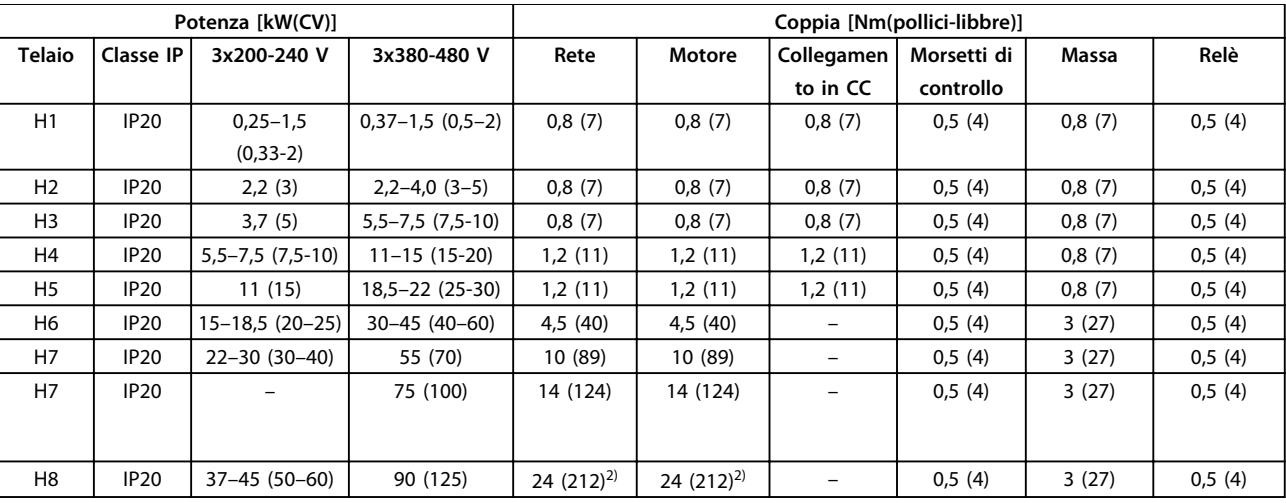

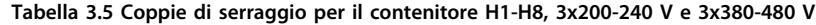

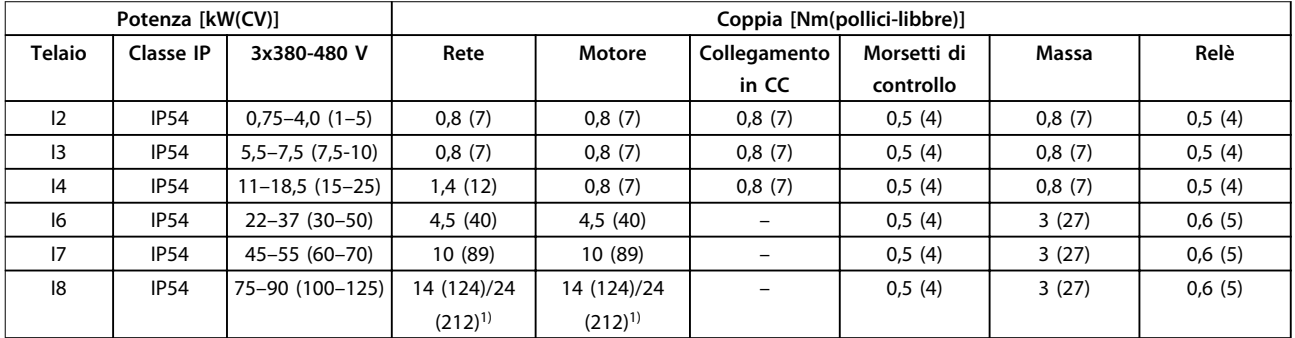

**Tabella 3.6 Coppie di serraggio per il contenitore I1–I8**

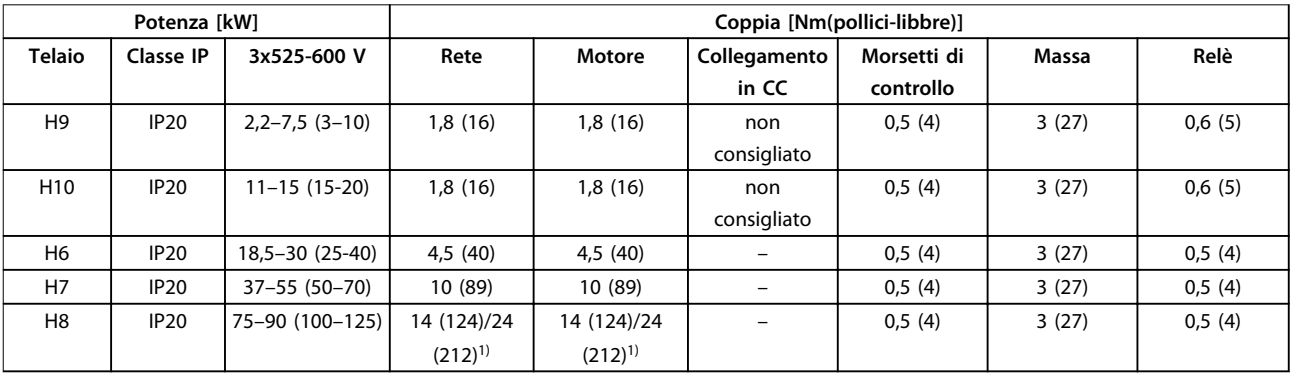

**Tabella 3.7 Coppie di serraggio per il contenitore H6-H10, 3x525-600 V**

*1) Dimensioni dei cavi*≤*95 mm<sup>2</sup>*

*2) Dimensioni dei cavi >95 mm<sup>2</sup>*

Danfoss

#### <span id="page-12-0"></span>**Installazione Guida rapida**

#### 3.2.2 Rete IT

# **ATTENZIONE**

#### **Rete IT**

**Installazione su una rete di alimentazione con neutro isolato, vale a dire una rete tipo IT.**

**Assicurarsi che la tensione di alimentazione non superi 440 V (3 unità da 380-480 V) quando collegato alla rete.**

Nelle unità IP20 200-240 V, 0,25-11 kW (0,33-15 CV) e 380-480 V, IP20, 0,37-22 kW (0,5-30 CV), se collegate a un sistema di distribuzione di tipo IT, aprire lo switch RFI rimuovendo la vite sul lato del convertitore di frequenza.

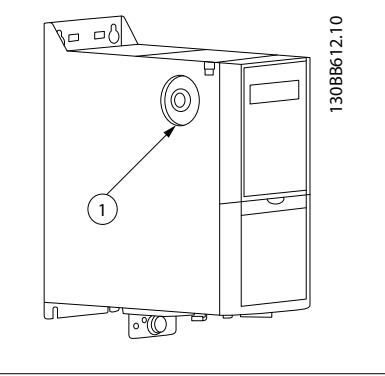

#### 1 Vite EMC

**Disegno 3.1 IP20, 200-240 V, 0,25-11 kW (0,33-15 CV), IP20, 0,37-22 kW (0,5-30 CV), 380-480 V**

Su unità da 400 V, 30-90 kW (40-125 CV) e 600 V, impostare *14-50 Filtro RFI* su *[0] Off* quando collegato alla rete IT.

Nelle unità IP54, 400V, 0,75-18,5 kW (1-25 CV)s, la vite EMC si trova all'interno del convertitore di frequenza, come mostrato in *Disegno 3.2*.

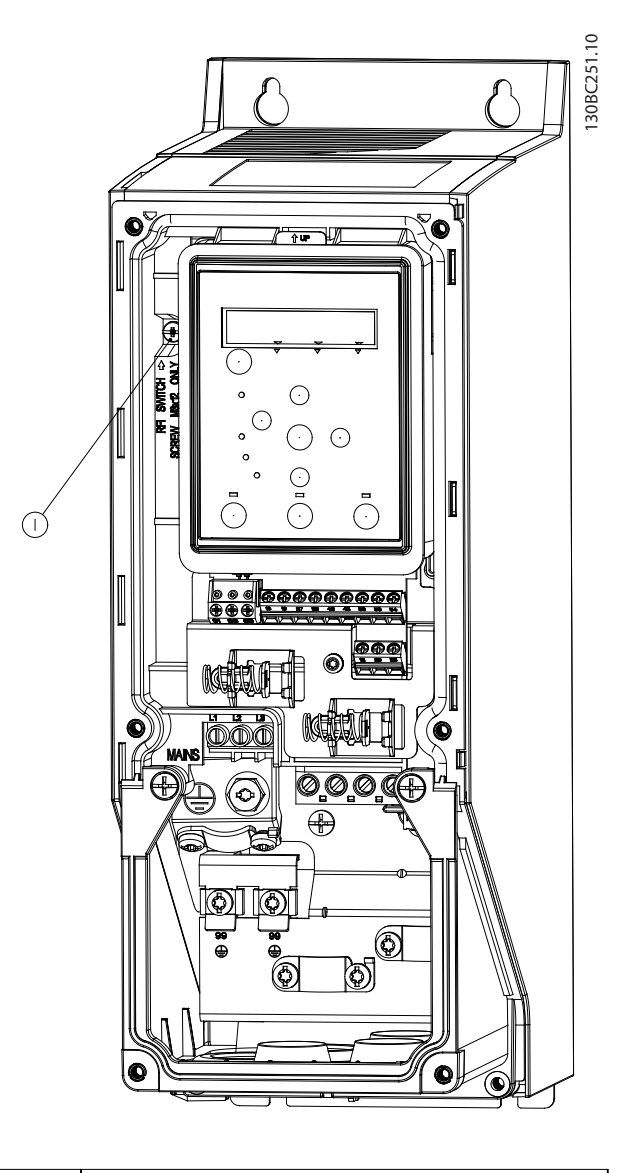

#### 1 Vite EMC

**Disegno 3.2 IP54, 400 V, 0,75-18,5 kW (1-25 CV)**

#### *AVVISO!*

**Se reinserito, usare solo viti M3x12.**

#### 3.2.3 Collegamento alla rete e al motore

Il convertitore di frequenza è progettato per l'uso con tutti i motori asincroni trifase standard. Per la sezione trasversale massima dei cavi, vedere *[capitolo 6.4 Dati tecnici](#page-54-0) [generali](#page-54-0)*.

**•** Utilizzare un cavo motore schermato/armato per garantire la conformità alle specifiche relative alle

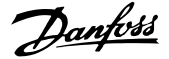

emissioni EMC e collegarlo sia alla piastra di disaccoppiamento sia al motore.

- **•** Il cavo motore deve essere mantenuto il più corto possibile per ridurre al minimo il livello di rumore e le correnti di dispersione.
- **•** Per altri dettagli sul montaggio della piastra di disaccoppiamento, consultare le *Istruzioni di montaggio della piastra di disaccoppiamento FC 101*.
- **•** Vedere anche *Installazione conforme ai requisiti EMC* nella *Guida alla progettazione* FC 101.
- 1. Montare i cavi di messa a terra al morsetto di terra.
- 2. Collegare il motore ai morsetti U, V e W, e serrare le viti secondo le coppie specificate in *[capitolo 3.2.1 Installazione elettrica generale](#page-11-0)*.
- 3. Collegare gli alimentatori di rete ai morsetti L1, L2 e L3 e serrare le viti secondo le coppie specificate in *[capitolo 3.2.1 Installazione elettrica](#page-11-0) [generale](#page-11-0)*.

#### **Relè e morsetti su contenitori H1-H5**

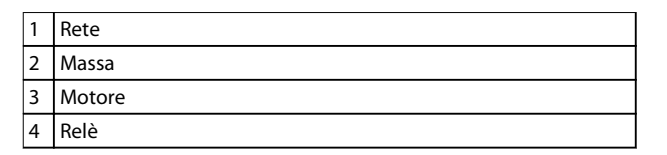

**Disegno 3.3 Contenitori H1–H5 IP20, 200-240 V, 0,25–11 kW (0,33–15 CV) IP20, 380-480 V, 0,37–22 kW (0,5–30 CV)**

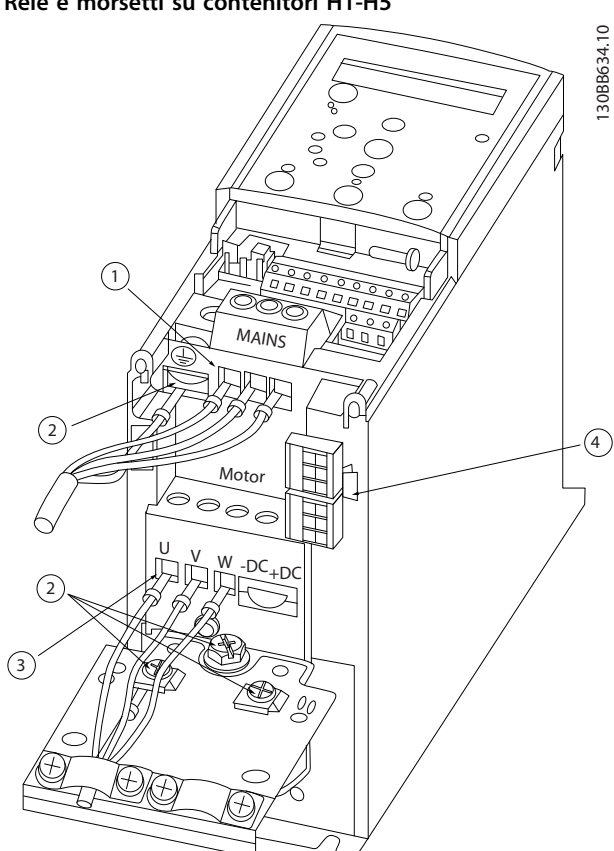

Danfoss

**Relè e morsetti sul contenitore H6**

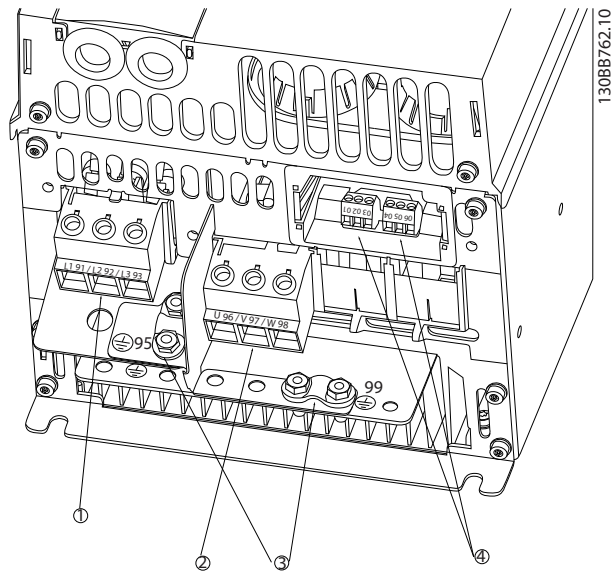

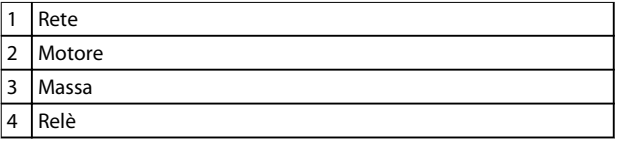

**Disegno 3.4 Contenitore H6 IP20, 380-480 V, 30-45 kW (40-60 CV) IP20, 200-240 V, 15-18,5 kW (20-25 CV) IP20, 525-600 V, 22-30 kW (30-40 CV)**

**Relè e morsetti sul contenitore H7**

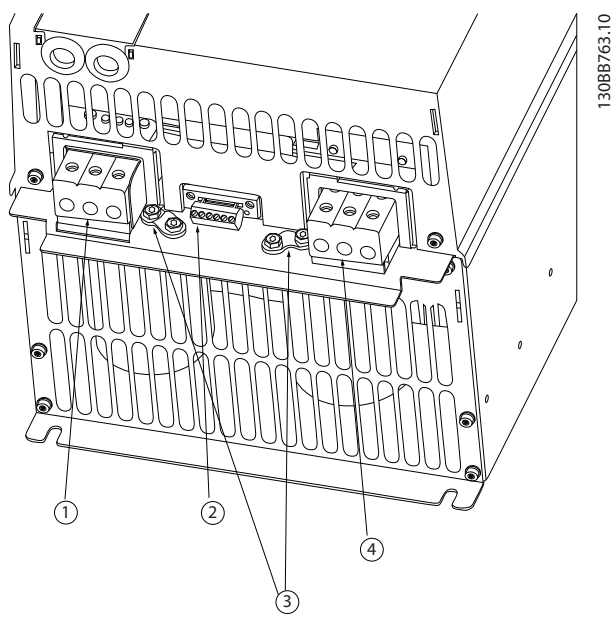

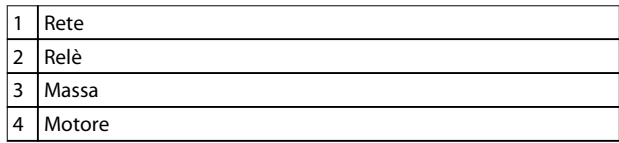

**Disegno 3.5 Contenitore H7 IP20, 380-480 V, 55-75 kW (70-100 CV) IP20, 200-240 V, 22-30 kW (30-40 CV) IP20, 525-600 V, 45-55 kW (60-70 CV)**

**Relè e morsetti sul contenitore H8**

## 30BB764.10 130BB764.10 2 PS <sup>99</sup> <sup>95</sup>  $\frac{1}{1}$ <sup>98</sup> <sup>97</sup> <sup>96</sup>  $\frac{1}{2}$ 1 4 2 3

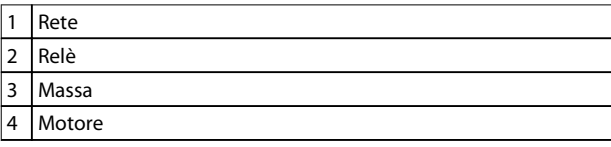

**Disegno 3.6 Contenitore H8 IP20, 380-480 V, 90 kW (125 CV) IP20, 200-240 V, 37-45 kW (50-60 CV) IP20, 525-600 V, 75-90 kW (100-125 CV)**

#### **Collegamento alla rete e al motore per il contenitore H9**

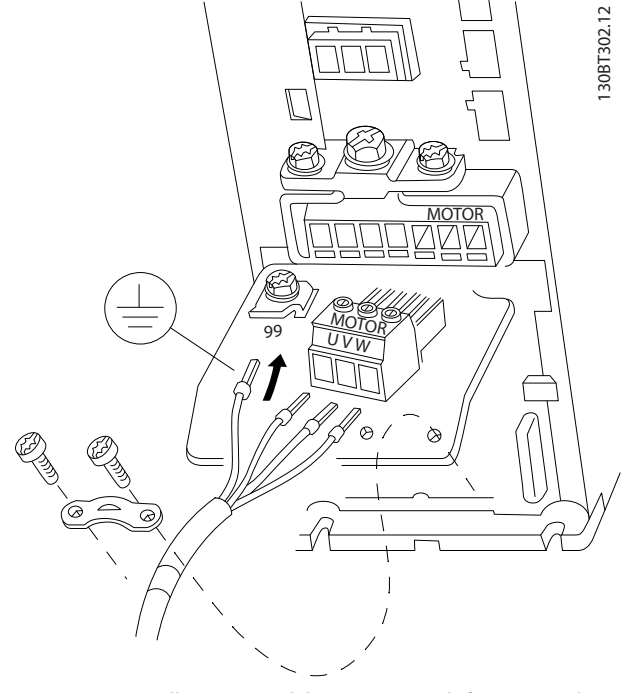

**Disegno 3.7 Collegamento del convertitore di frequenza al motore, contenitore H9 IP20, 600 V, 2,2-7,5 kW (3-10 CV)**

Completare i seguenti passi per collegare i cavi di rete per il contenitore H9. Utilizzare le coppie di serraggio descritte in *[capitolo 3.2.1 Installazione elettrica generale](#page-11-0)*.

1. Far scorrere in la piastra di montaggio in sede e serrare le 2 viti come mostrato in *Disegno 3.8*.

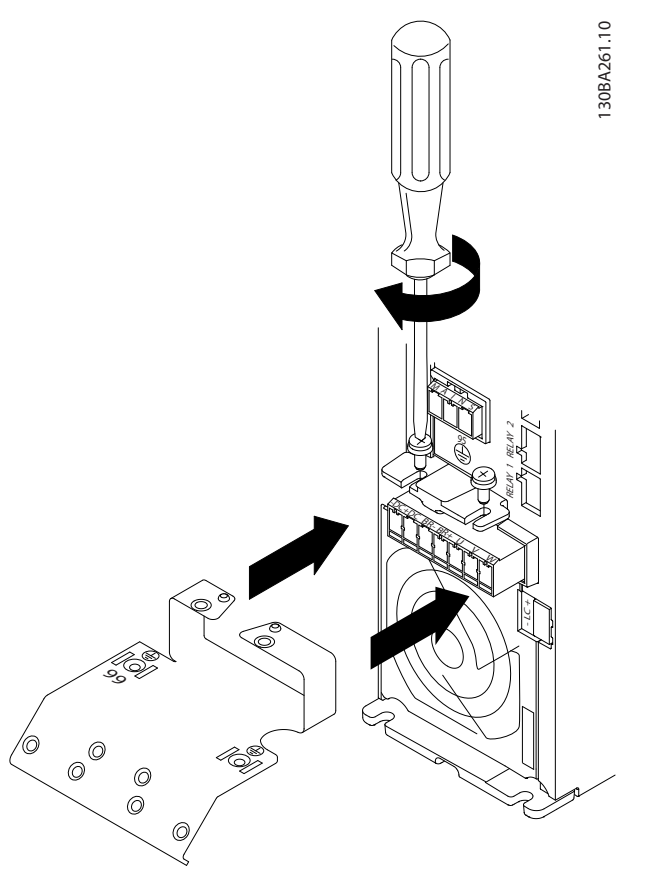

**Disegno 3.8 Montaggio della piastra di installazione**

2. Montare il cavo di terra come mostrato in *[Disegno 3.9](#page-16-0)*.

Danfoss

**3 3**

<span id="page-16-0"></span>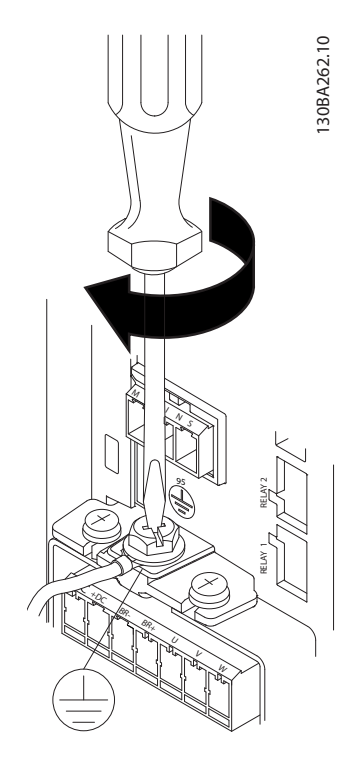

**Disegno 3.9 Montare il cavo di terra**

3. Inserire i cavi dell'alimentazione di rete nella spina di rete e stringere le viti come mostrato in *Disegno 3.10*.

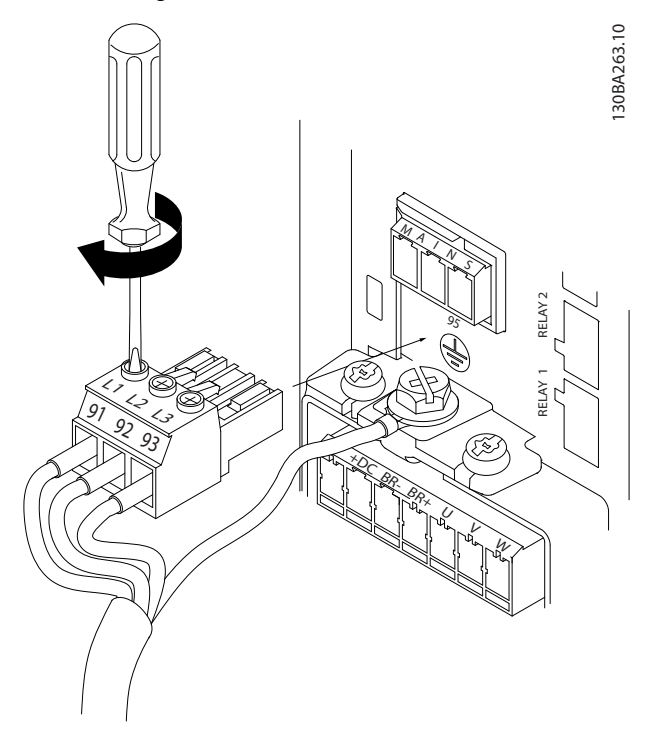

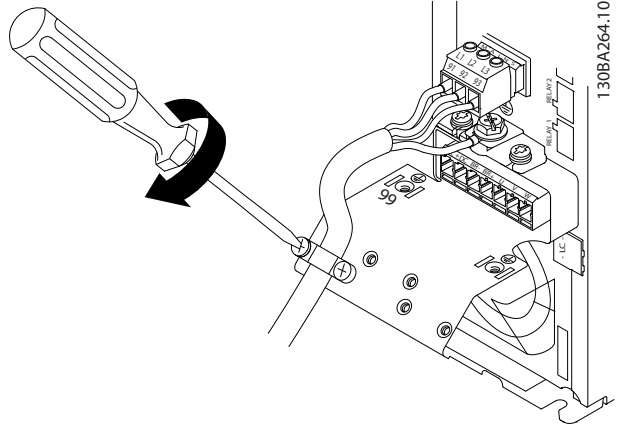

**Disegno 3.11 Montaggio della staffa di supporto**

**Relè e morsetti sul contenitore H10**

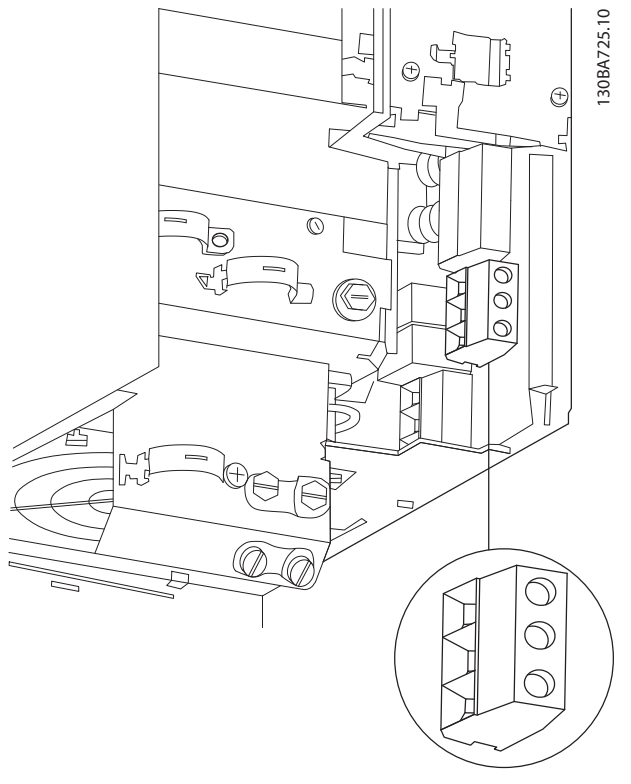

**Disegno 3.12 Contenitore H10 IP20, 600 V, 11-15 kW (15-20 CV)**

**Disegno 3.10 Montaggio della spina di rete**

4. Montare la staffa di supporto lungo i cavi dell'alimentazione di rete e serrare le viti come mostrato in *Disegno 3.11*.

Danfoss

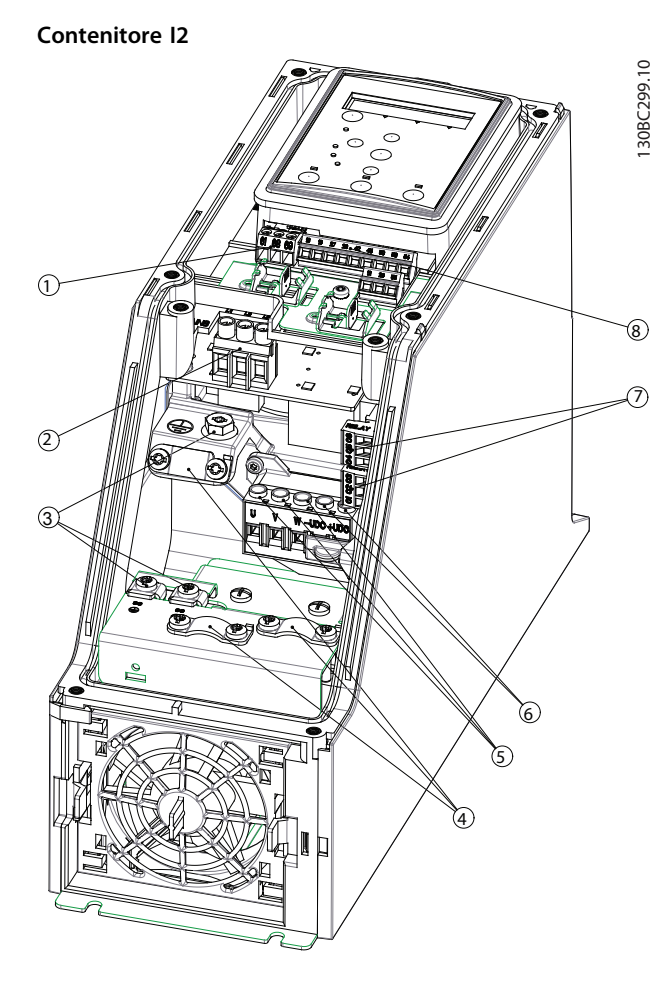

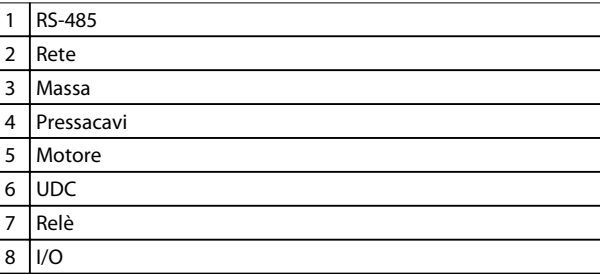

**Disegno 3.13 Contenitore I2 IP54, 380-480 V, 0,75-4,0 kW (1-5 CV)** **Contenitore I3**

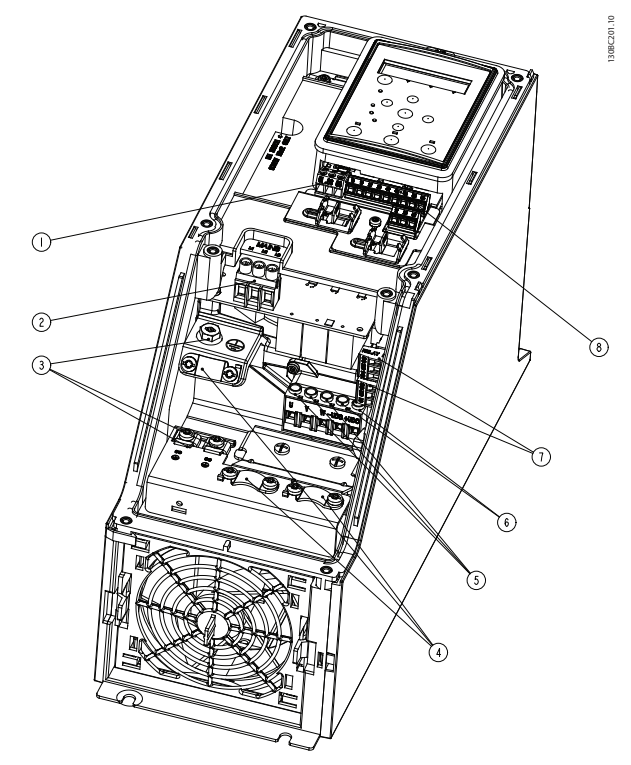

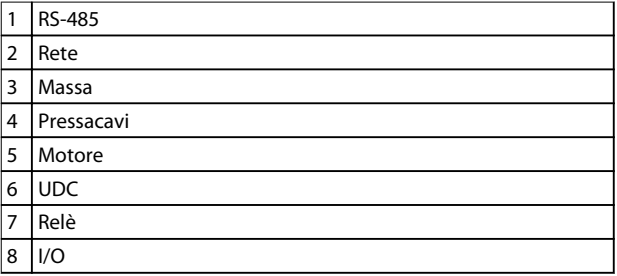

**Disegno 3.14 Contenitore I3 IP54, 380-480 V, 5,5-7,5 kW (7,5-10 CV)**

# Danfoss

#### **Installazione Guida rapida**

#### **Contenitore I4**

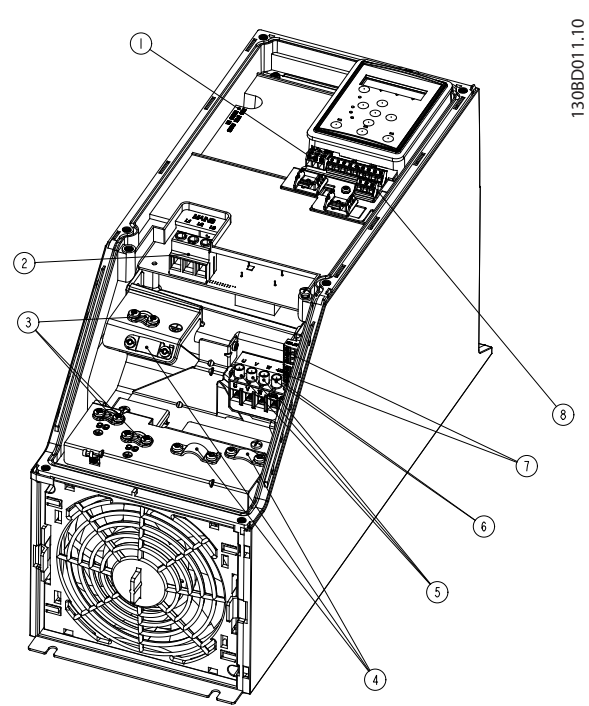

|                | <b>RS-485</b> |
|----------------|---------------|
| 2              | Rete          |
| 3              | Massa         |
| $\overline{4}$ | Pressacavi    |
| 5              | Motore        |
| 6              | <b>UDC</b>    |
| 7              | Relè          |
| 8              | 1/O           |

**Disegno 3.15 Contenitore I4 IP54, 380-480 V, 0,75-4,0 kW (1-5 CV)**

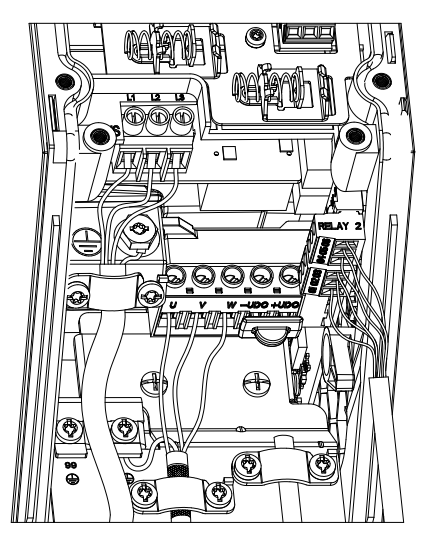

**Disegno 3.16 Contenitore IP54 I2-I3-I4**

130BC203.10 130BC203.10

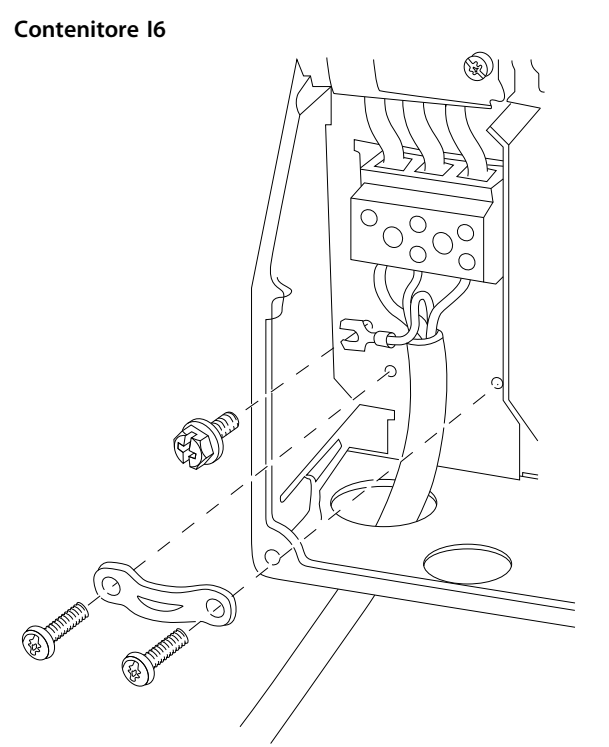

**Disegno 3.17 Collegamento alla rete per contenitore I6 IP54, 380-480 V, 22-37 kW (30-50 CV)**

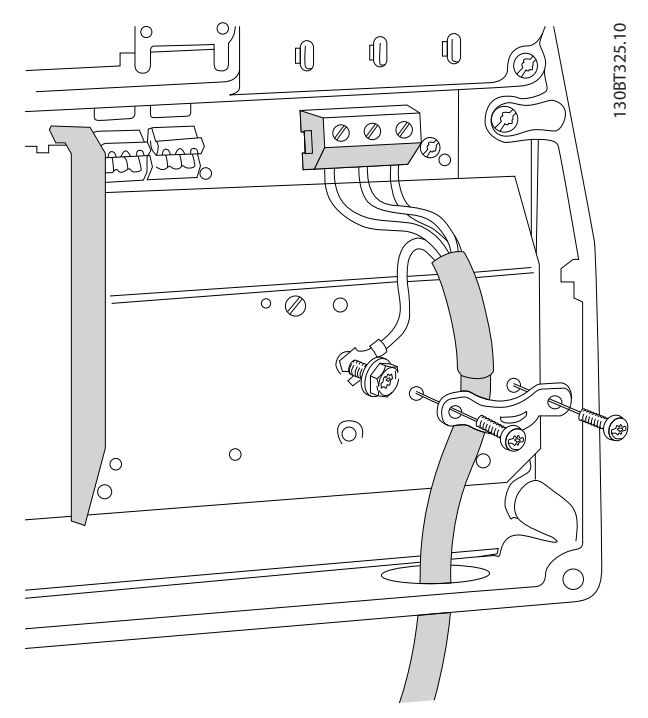

**Disegno 3.18 Collegamento al motore per contenitore I6 IP54, 380-480 V, 22-37 kW (30-50 CV)**

**3 3**

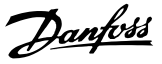

<span id="page-19-0"></span>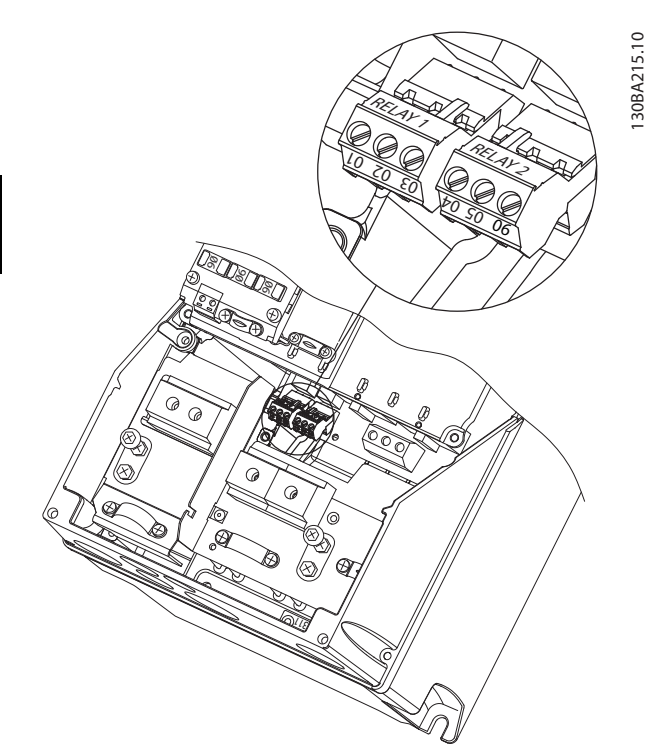

**Disegno 3.19 Relè sul contenitore I6 IP54, 380-480 V, 22-37 kW (30-50 CV)**

#### **Contenitori I7, I8**

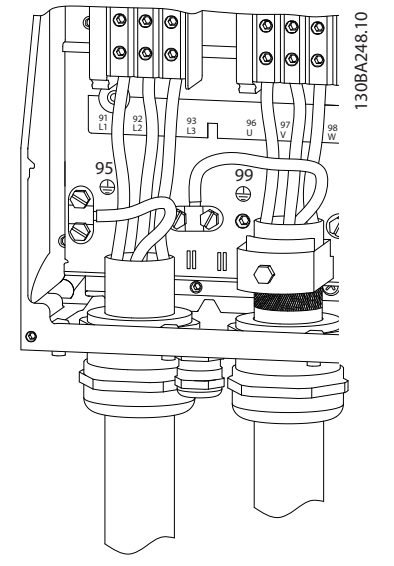

**Disegno 3.20 Contenitore I7, I8 IP54, 380-480 V, 45-55 kW (60-70 CV) IP54, 380-480 V, 75-90 kW (100-125 CV)**

#### 3.2.4 Fusibili e interruttori

#### **Protezione del circuito di derivazione**

Per proteggere l'impianto contro i rischi di scosse elettriche o di incendi, tutti i circuiti di derivazione in impianti, quadri di comando, macchine ecc., devono essere protetti dai cortocircuiti e dalle sovracorrenti conformemente alle norme nazionali e locali.

#### **Protezione dai cortocircuiti**

Danfoss raccomanda di utilizzare i fusibili e gli interruttori elencati in *[Tabella 3.8](#page-20-0)* per proteggere il personale di assistenza o le altre apparecchiature nel caso di un guasto interno nell'unità o di cortocircuito del collegamento CC. Il convertitore di frequenza garantisce una completa protezione contro i cortocircuiti nel caso di un cortocircuito sul motore.

#### **Protezione da sovracorrente**

Assicurare una protezione da sovraccarico per evitare il surriscaldamento dei cavi nell'impianto. La protezione da sovracorrente deve essere eseguita sempre nel rispetto delle norme locali e nazionali. Gli interruttori e i fusibili devono essere dimensionati per la protezione in un circuito in grado di fornire un massimo di 100.000 Arms (simmetrici), 480 V massimi.

#### **Conformità UL/Non UL**

Usare gli interruttori o i fusibili elencati in *[Tabella 3.8](#page-20-0)* per assicurare la conformità con l'UL o con l'IEC 61800-5-1. Gli interruttori devono essere progettati per la protezione in un circuito in grado di fornire un massimo di 10.000 Arms (simmetrici), 480 V massimi.

## *AVVISO!*

**Nel caso di un malfunzionamento, la mancata osservanza delle raccomandazioni di protezione può provocare danni al convertitore di frequenza.**

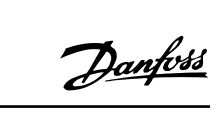

<span id="page-20-0"></span>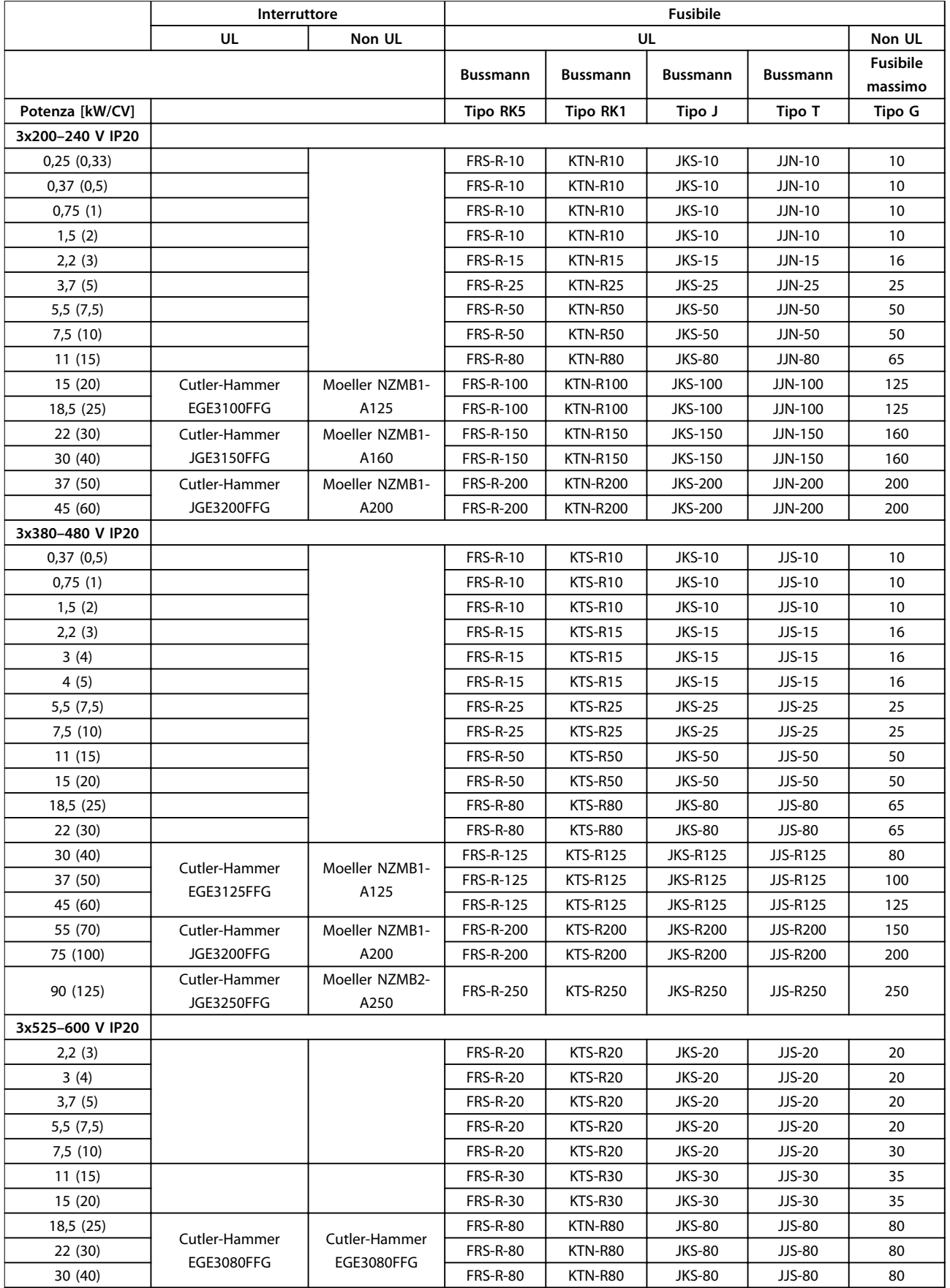

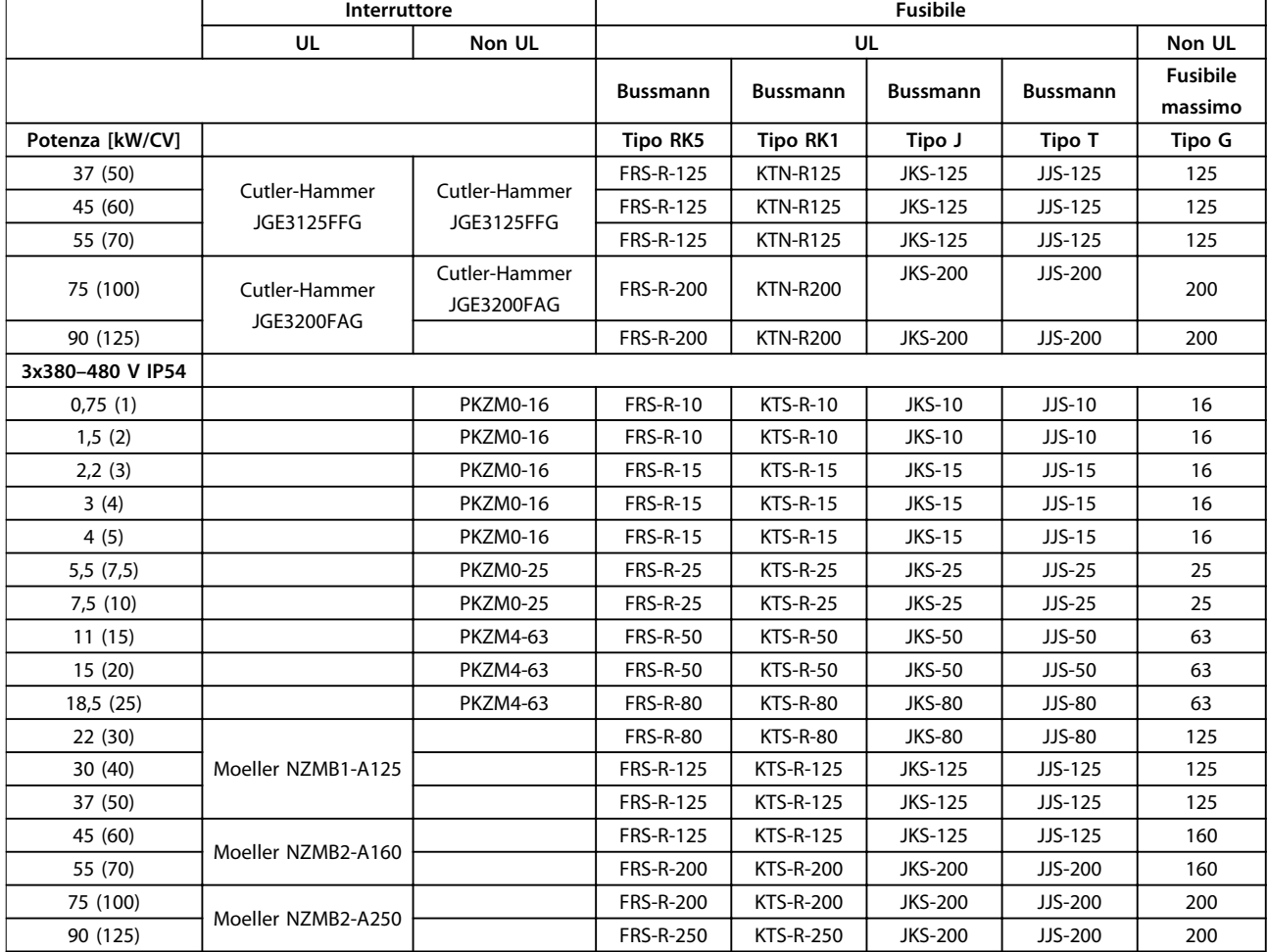

**Tabella 3.8 Interruttori e fusibili**

Danfoss

### <span id="page-22-0"></span>3.2.5 Installazione elettrica conforme ai requisiti EMC

Considerazioni generali per garantire un'installazione elettrica conforme ai requisiti EMC.

- **•** Usare solo cavi motore schermati/armati e cavi di comando schermati/armati.
- **•** Collegare lo schermo a massa su entrambe le estremità.
- **•** Evitare un'installazione con estremità della schermatura attorcigliate (schermi attorcigliati) poiché ciò riduce l'effetto di schermatura alle alte frequenze. Usare i pressacavi forniti in dotazione.
- **•** Assicurare lo stesso potenziale di terra tra il convertitore di frequenza e il potenziale di terra del PLC.
- **•** Usare rondelle a stella e piastre di installazione galvanicamente conduttive.

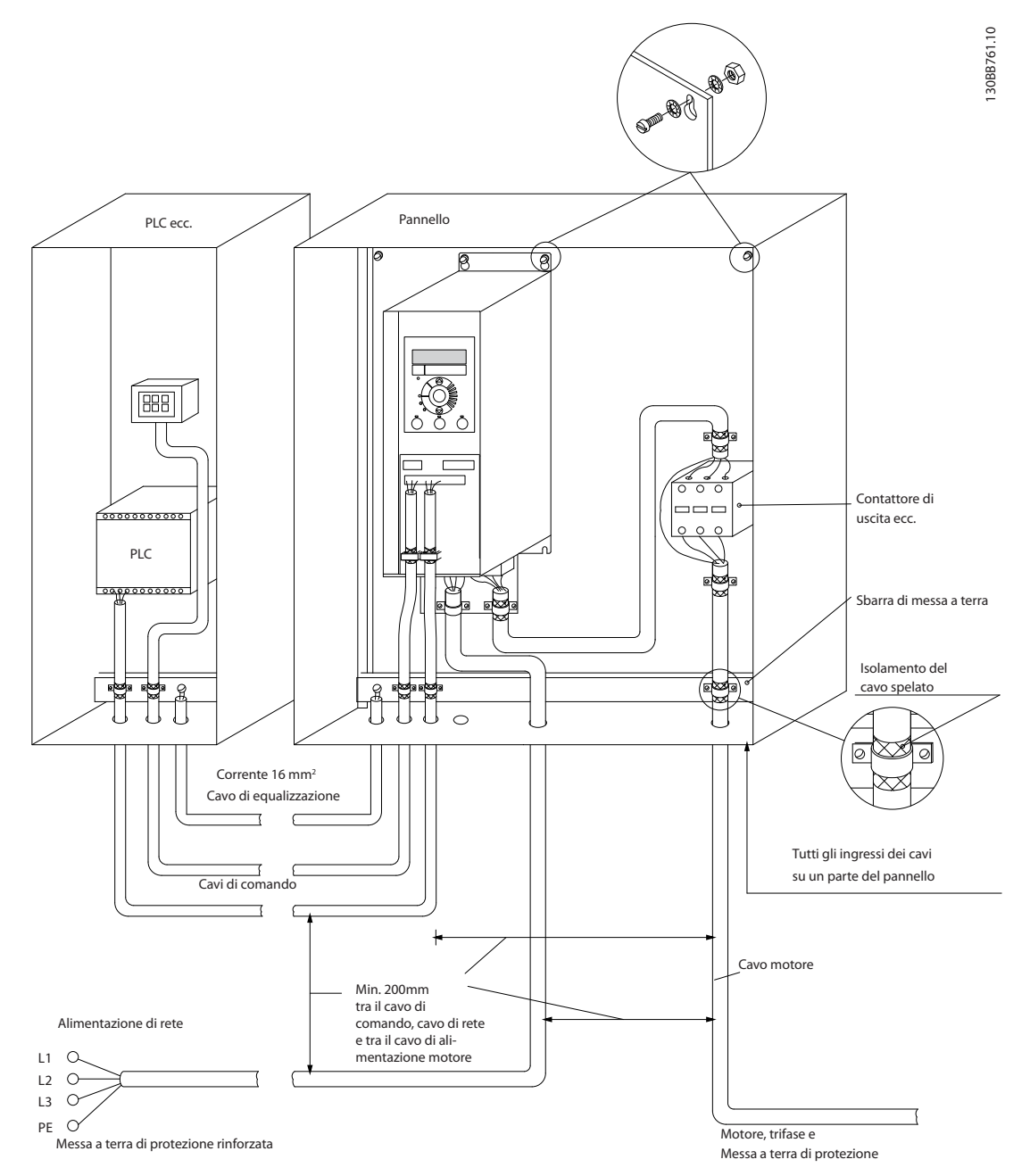

**Disegno 3.21 Installazione elettrica conforme ai requisiti EMC**

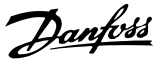

#### <span id="page-23-0"></span>3.2.6 Morsetti di controllo

Rimuovere i coprimorsetti per accedere ai morsetti di controllo.

Usare un cacciavite dal bordo piatto per spingere verso il basso la leva di blocco del coprimorsetti sotto l'LCP, quindi rimuovere il coprimorsetti come mostrato in *Disegno 3.22*.

Per le unità IP54, rimuovere il coperchio anteriore prima di rimuovere il coprimorsetti.

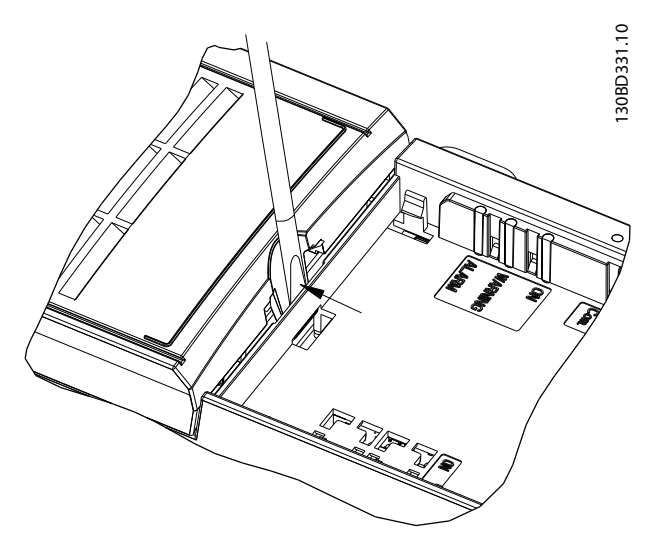

**Disegno 3.22 Rimozione del coprimorsetti**

#### **Morsetti di controllo**

*Disegno 3.23* mostra tutti i morsetti di controllo del convertitore di frequenza. L'applicazione del collegamento Avviamento (morsetto 18) tra i morsetti 12-27 e un riferimento analogico (morsetto 53 o 54 e 55) avvia il convertitore di frequenza.

La modalità di ingresso digitale dei morsetti 18, 19 e 27 viene impostata in *5-00 Modo I/O digitale* (PNP è il valore predefinito). La modalità di ingresso digitale 29 viene impostata in *5-03 Mod. ingresso dig. 29* (PNP è il valore predefinito).

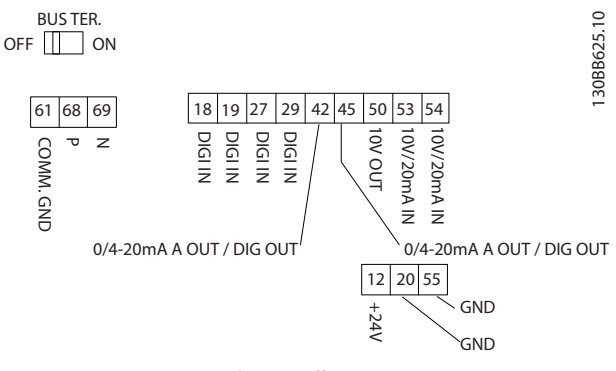

**Disegno 3.23 Morsetti di controllo**

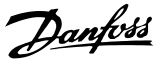

## <span id="page-24-0"></span>3.2.7 Cablaggio elettrico

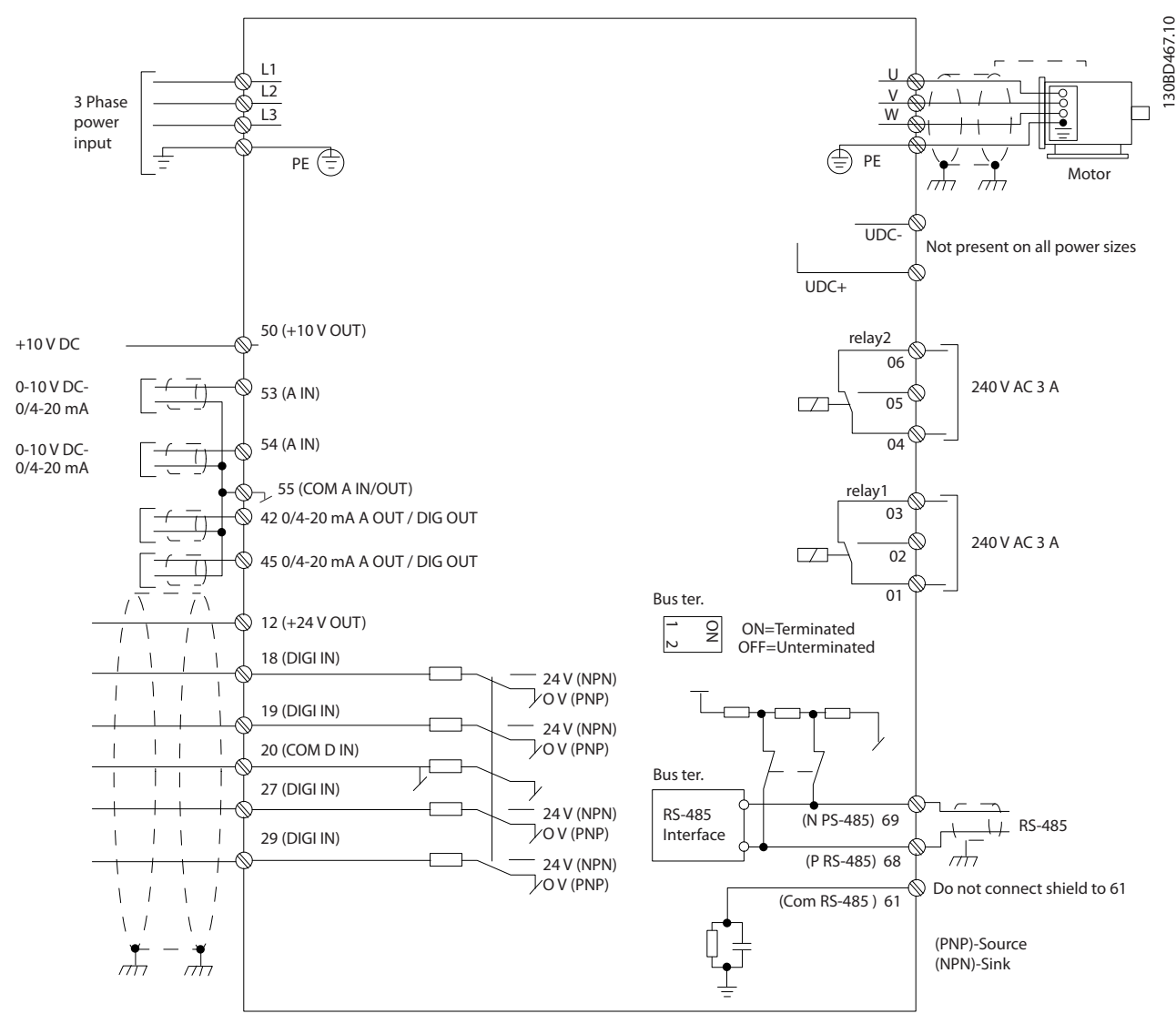

**Disegno 3.24 Schema di cablaggio base** 

## *AVVISO!*

**Non vi è modo di accedere a UCC- e UCC+ nelle unità seguenti: IP20, 380–480 V, 30–90 kW (40–125 CV) IP20, 200–240 V, 15–45 kW (20–60 CV) IP20, 525–600 V, 2.2–90 kW (3–125 CV) IP54, 380–480 V, 22–90 kW (30–125 CV)**

Danfoss

#### <span id="page-25-0"></span>3.2.8 Rumorosità o vibrazione

Se il motore o l'equipaggiamento azionato dal motore - ad es. una ventola - genera rumore o vibrazioni a certe frequenze, configurare i seguenti parametri o gruppi di parametri per ridurre o eliminare il rumore o le vibrazioni:

- **•** Gruppo di parametri *4-6\* Bypass di velocità*
- **•** Impostare *14-03 Sovramodulazione* su *[0] Off*
- **•** Modello di commutazione e frequenza di commutazione nel gruppo di parametri *14-0\* Commut. inverter*
- **•** *1-64 Smorzamento risonanza*

<span id="page-26-0"></span>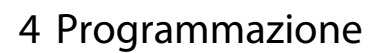

#### 4.1 Pannello di controllo locale (LCP)

#### *AVVISO!*

**È anche possibile programmare il convertitore di frequenza da un PC tramite una porta COM RS-485 installando il Software di configurazione MCT 10. Consultare** *capitolo 1.2.1 Supporto Software di configurazione MCT 10* **per maggiori dettagli sul software.**

L'LCP è suddiviso in quattro gruppi funzionali.

- A. Display
- B. Tasto menu
- C. Tasti di navigazione e spie luminose (LED)
- D. Tasti funzione e spie luminose (LED)

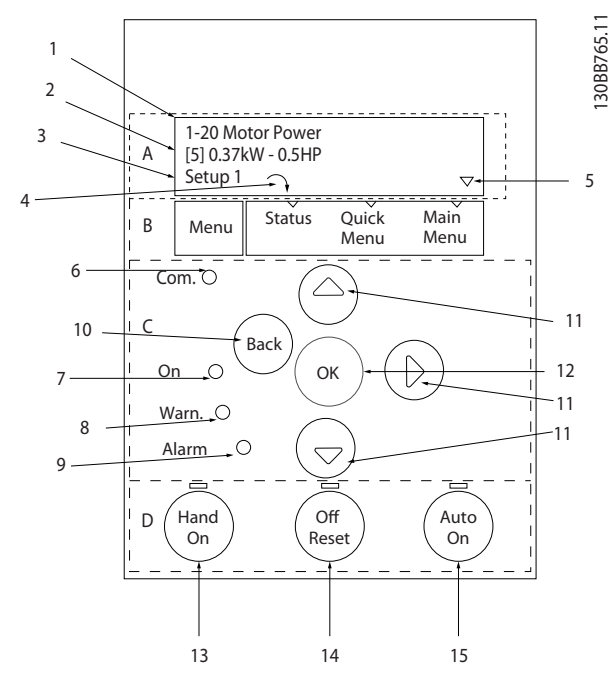

**Disegno 4.1 Pannello di controllo locale (LCP)**

#### **A. Display**

Il display LCD è retroilluminato con due linee alfanumeriche. Tutti i dati sono visualizzati sull'LCP.

*Disegno 4.1* descrive le informazioni che possono essere lette dal display.

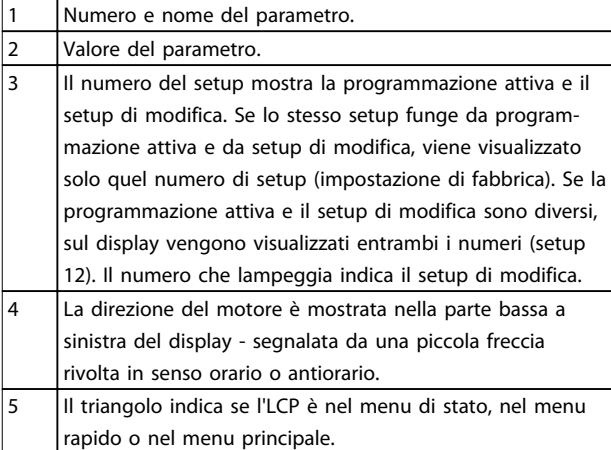

**Tabella 4.1 Legenda relativa a** *Disegno 4.1*

#### **B. Tasto menu**

Premere [Menu] per selezionare tra menu di stato, menu rapido o menu principale.

#### **C. Tasti di navigazione e spie luminose (LED)**

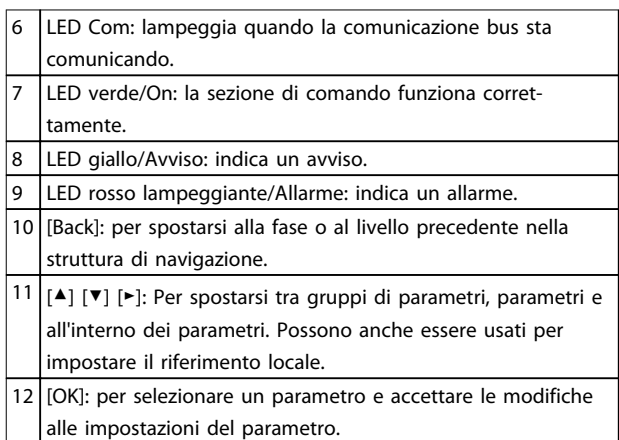

**Tabella 4.2 Legenda relativa a** *Disegno 4.1*

Danfoss

#### <span id="page-27-0"></span>**D. Tasti funzione e spie luminose (LED)**

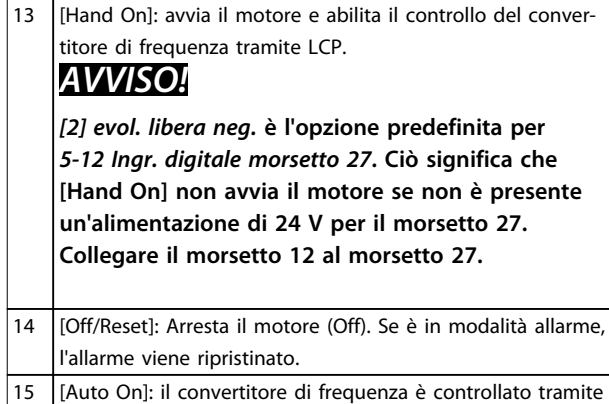

**4 4**

#### **Tabella 4.3 Legenda relativa a** *[Disegno 4.1](#page-26-0)*

morsetti di controllo o comunicazione seriale.

#### 4.2 Procedura guidata di setup

La procedura guidata integrata aiuta l'installatore a configurare un convertitore di frequenza procedendo in modo ordinato e coerente al fine di predisporre applicazioni ad anello aperto e ad anello chiuso e impostazioni rapide per il motore.

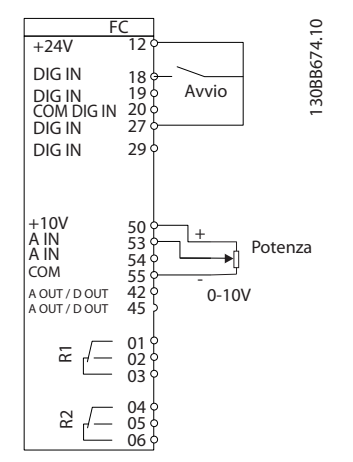

**Disegno 4.2 Cablaggio del convertitore di frequenza**

La procedura guidata viene visualizzata inizialmente al momento dell'accensione, finché qualche parametro non viene cambiato. Comunque si può sempre accedere alla procedura guidata dal menu rapido. Premere [OK] per avviare la procedura guidata. Premere [Back] per tornare alla schermata di stato.

| Prem. OK per avviare la proc. guidata $\approx$<br>Premere Indietro per saltarla | o,          |  |
|----------------------------------------------------------------------------------|-------------|--|
| Setup 1<br>$\Omega$                                                              | <b>BB62</b> |  |
|                                                                                  | 30          |  |

**Disegno 4.3 Avviamento/uscita dalla procedura guidata**

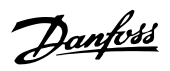

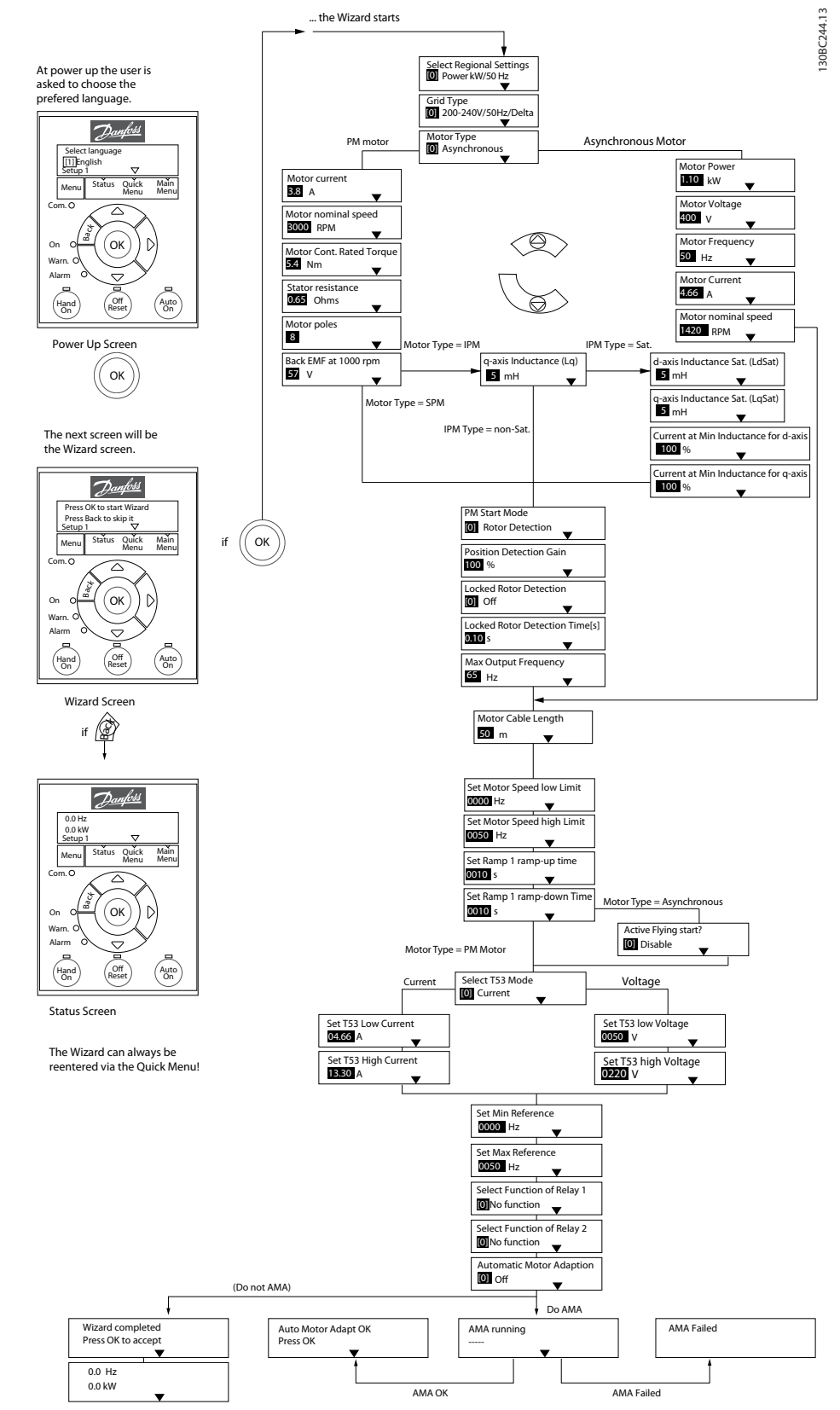

**Disegno 4.4 Procedura guidata di setup per applicazioni ad anello aperto**

*1-46 Position Detection Gain* e *1-70 PM Start Mode* sono disponibili nella versione software 2.80 e nelle versioni successive.

# Danfoss

#### **Procedura guidata di setup per applicazioni ad anello aperto**

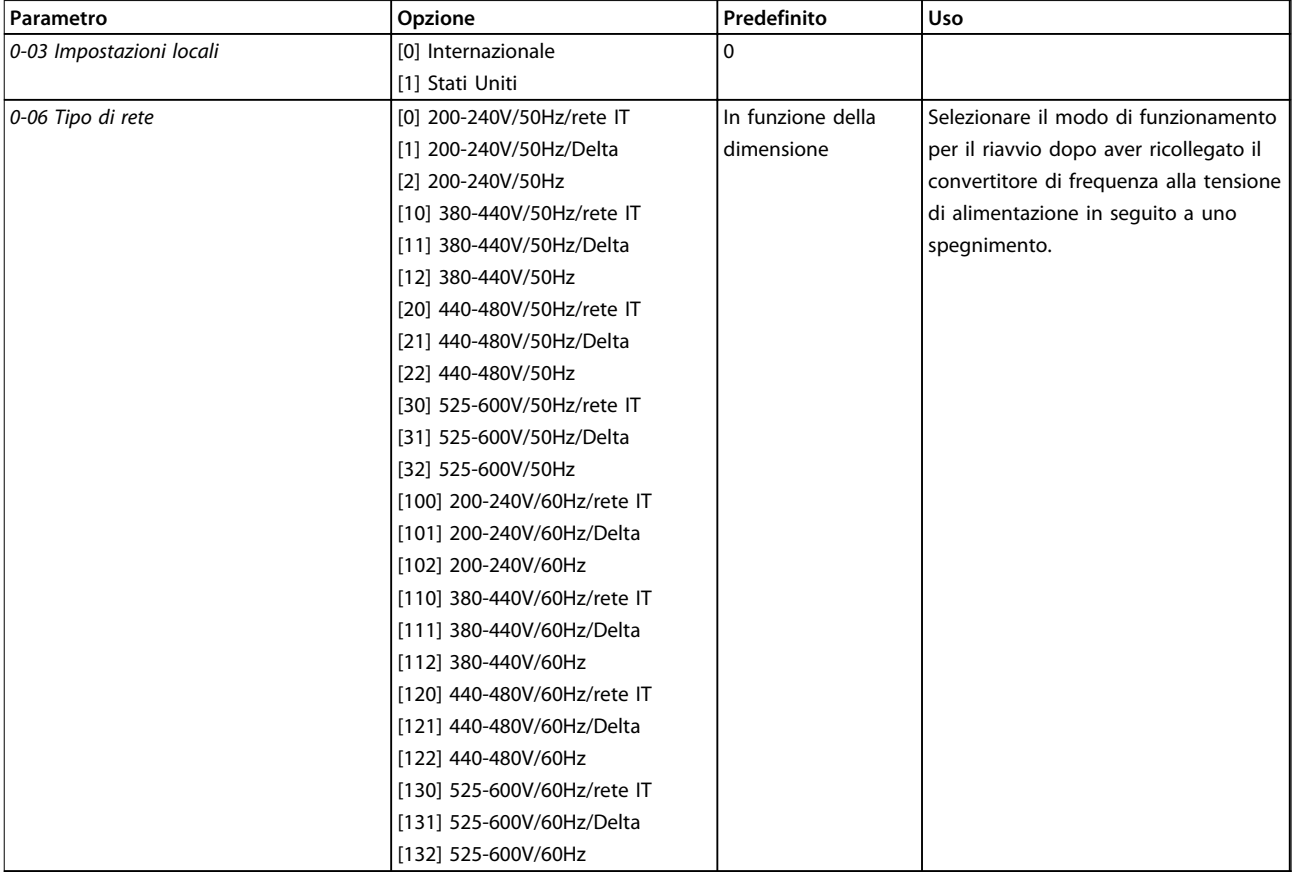

#### **Programmazione Guida rapida**

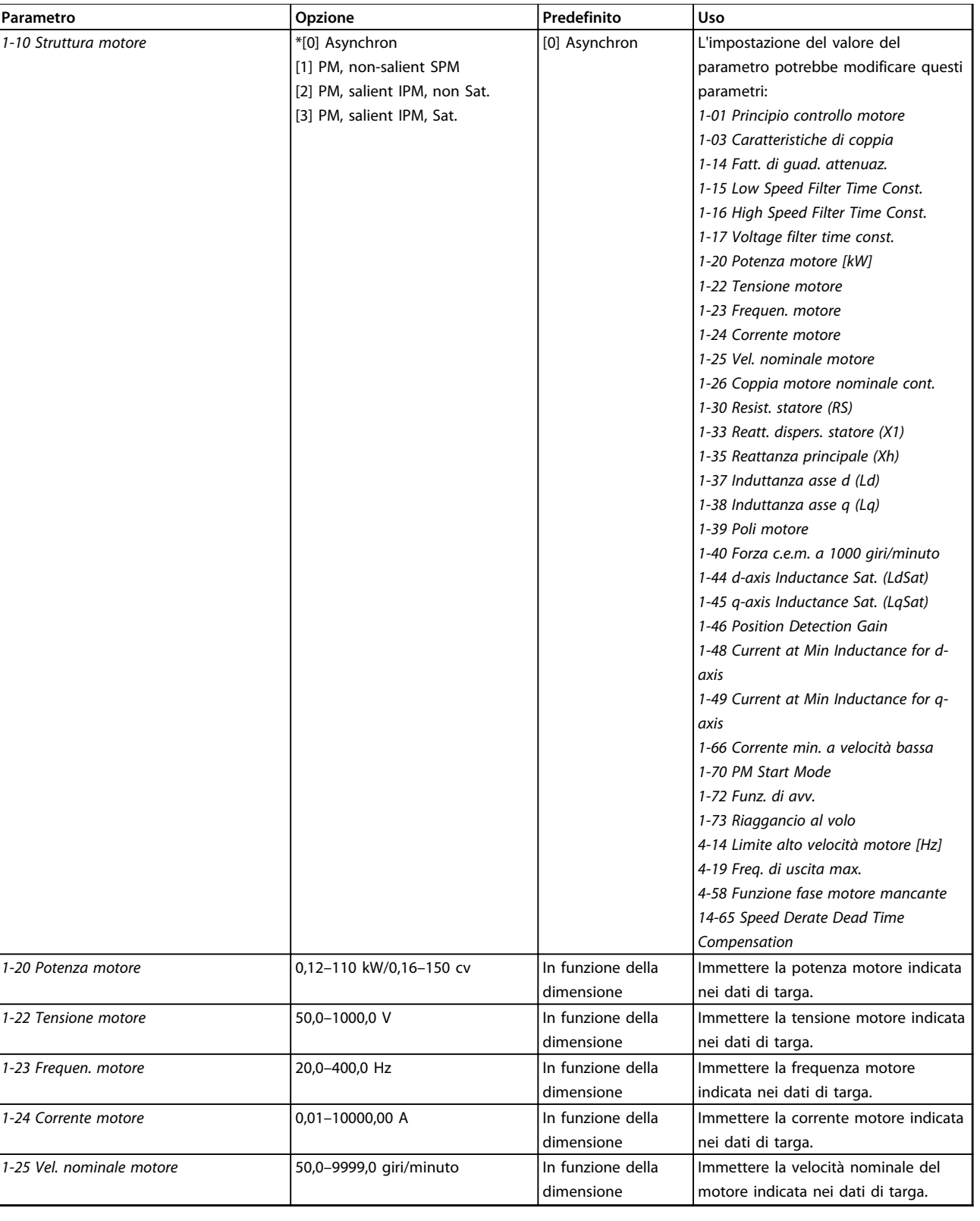

#### $Programmaxione$

 $P$ **Parametro** 

*(AMA)*

*1-30 Resist. statore (RS)* 

1-37 Induttanza asse d (Ld)

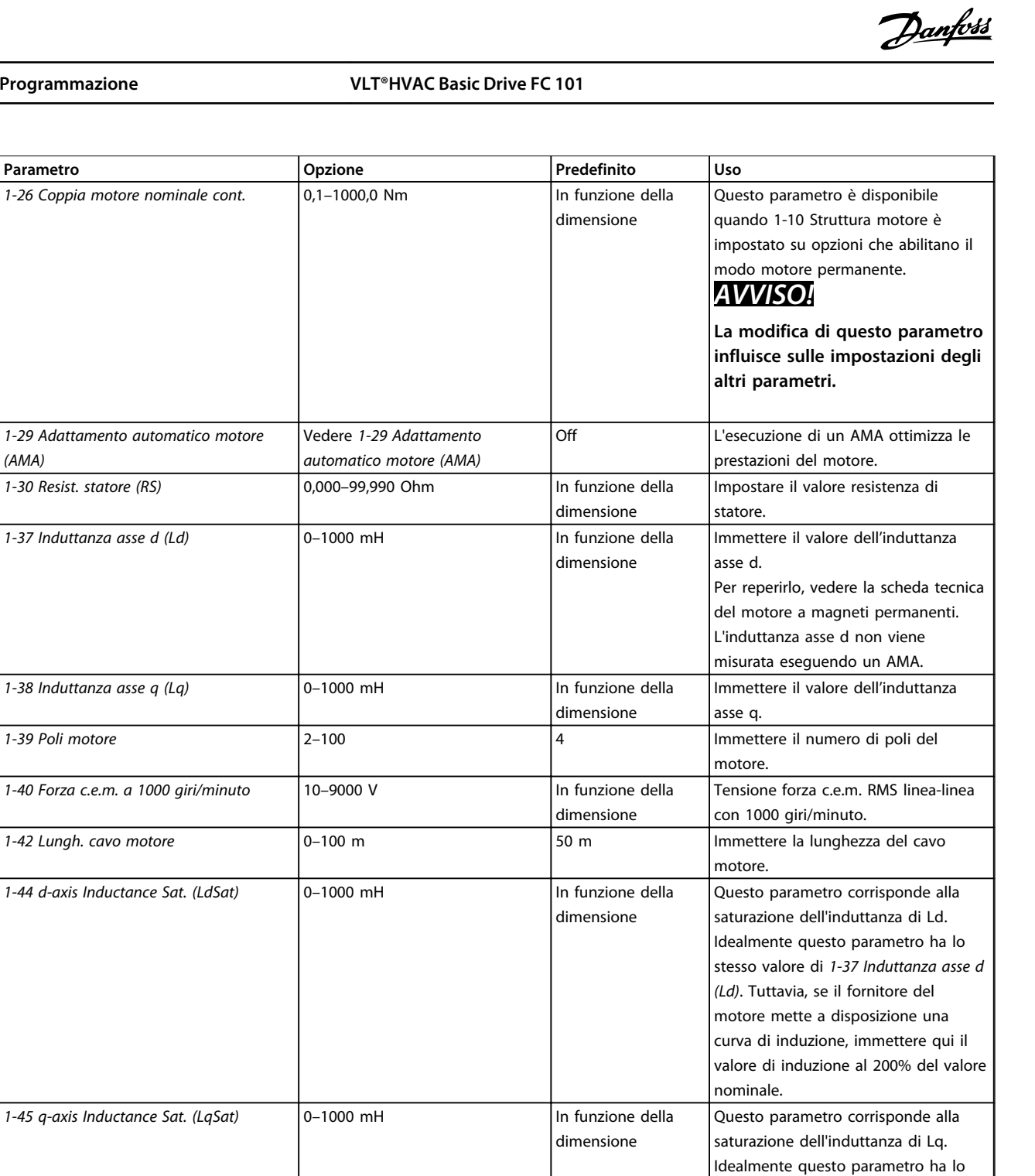

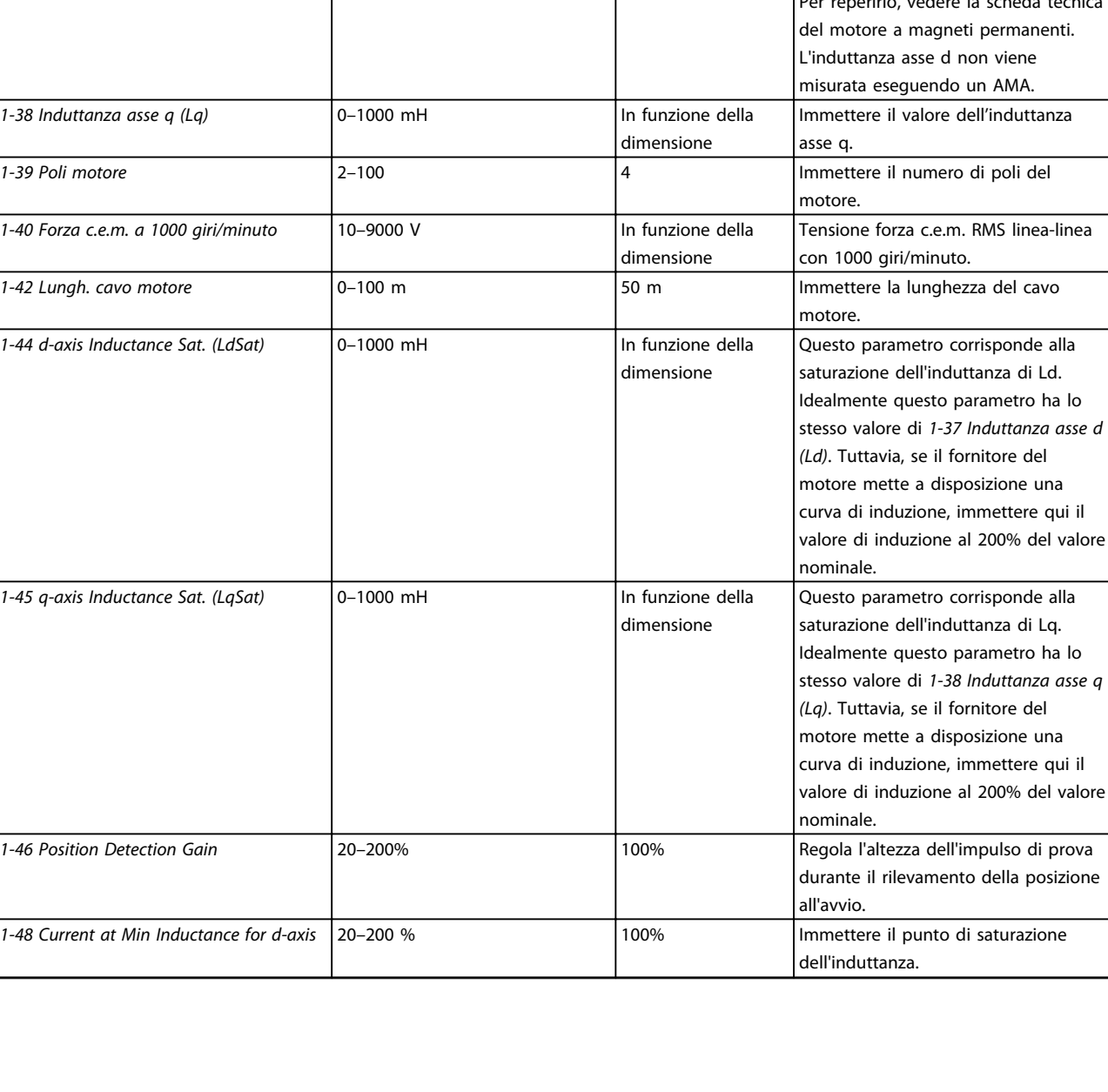

**Programmazione Guida rapida**

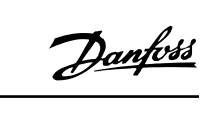

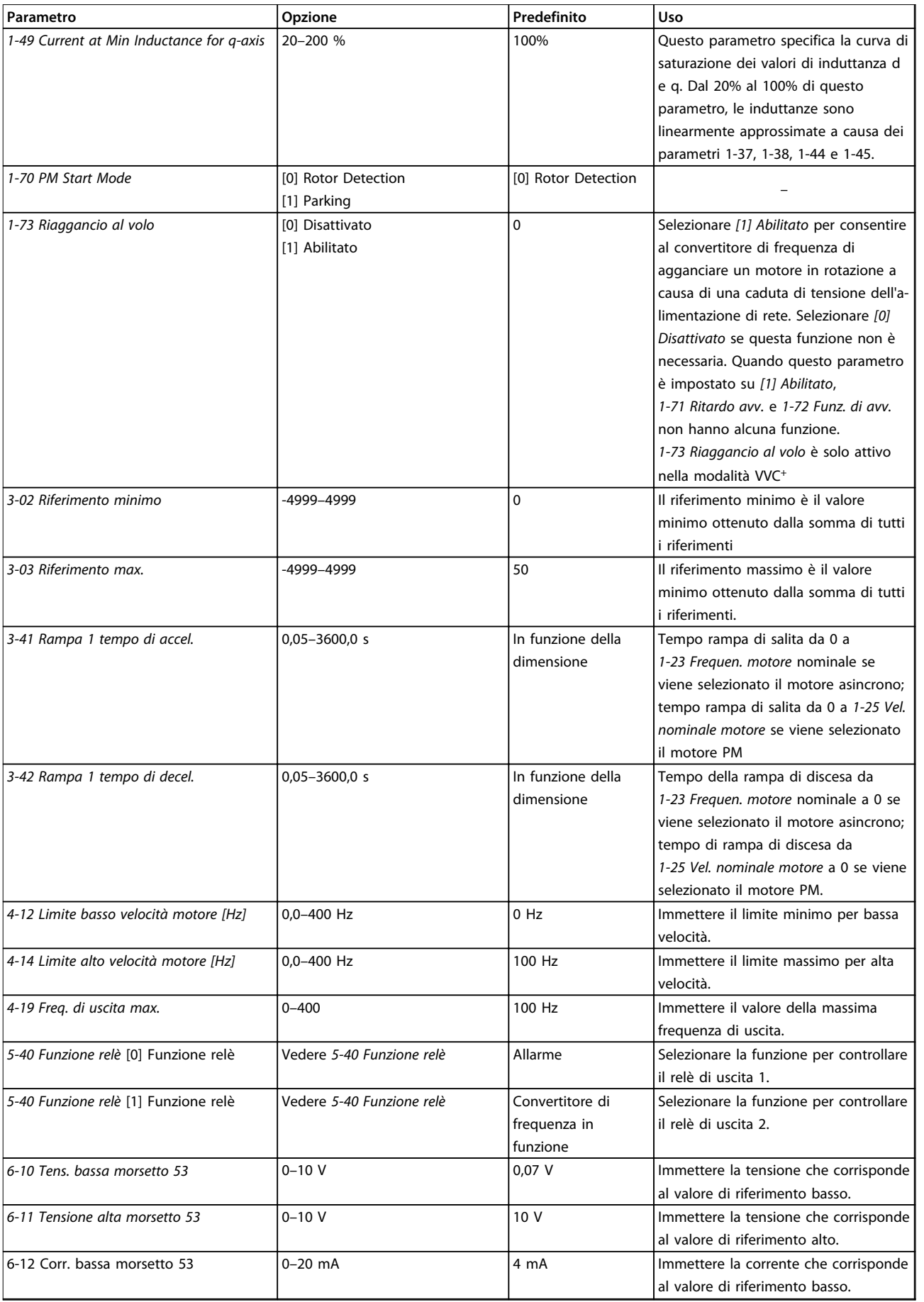

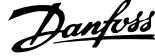

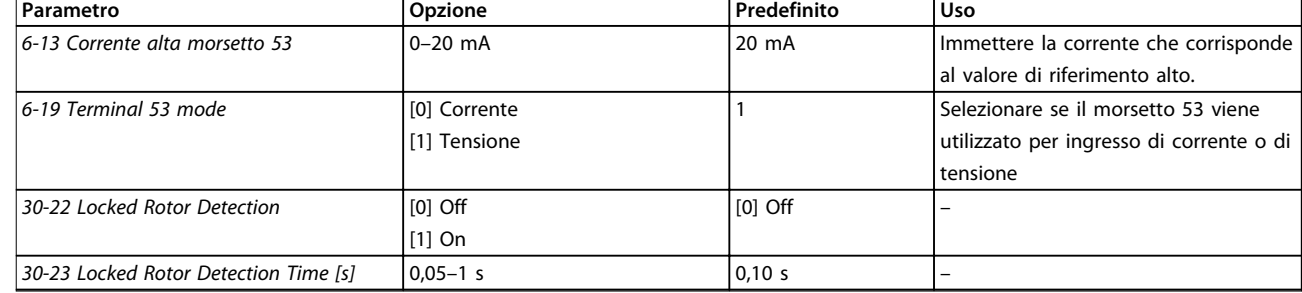

**Tabella 4.4 Procedura guidata di setup per applicazioni ad anello aperto**

Danfoss

#### **Programmazione Guida rapida**

#### **Procedura guidata di setup per applicazioni ad anello chiuso**

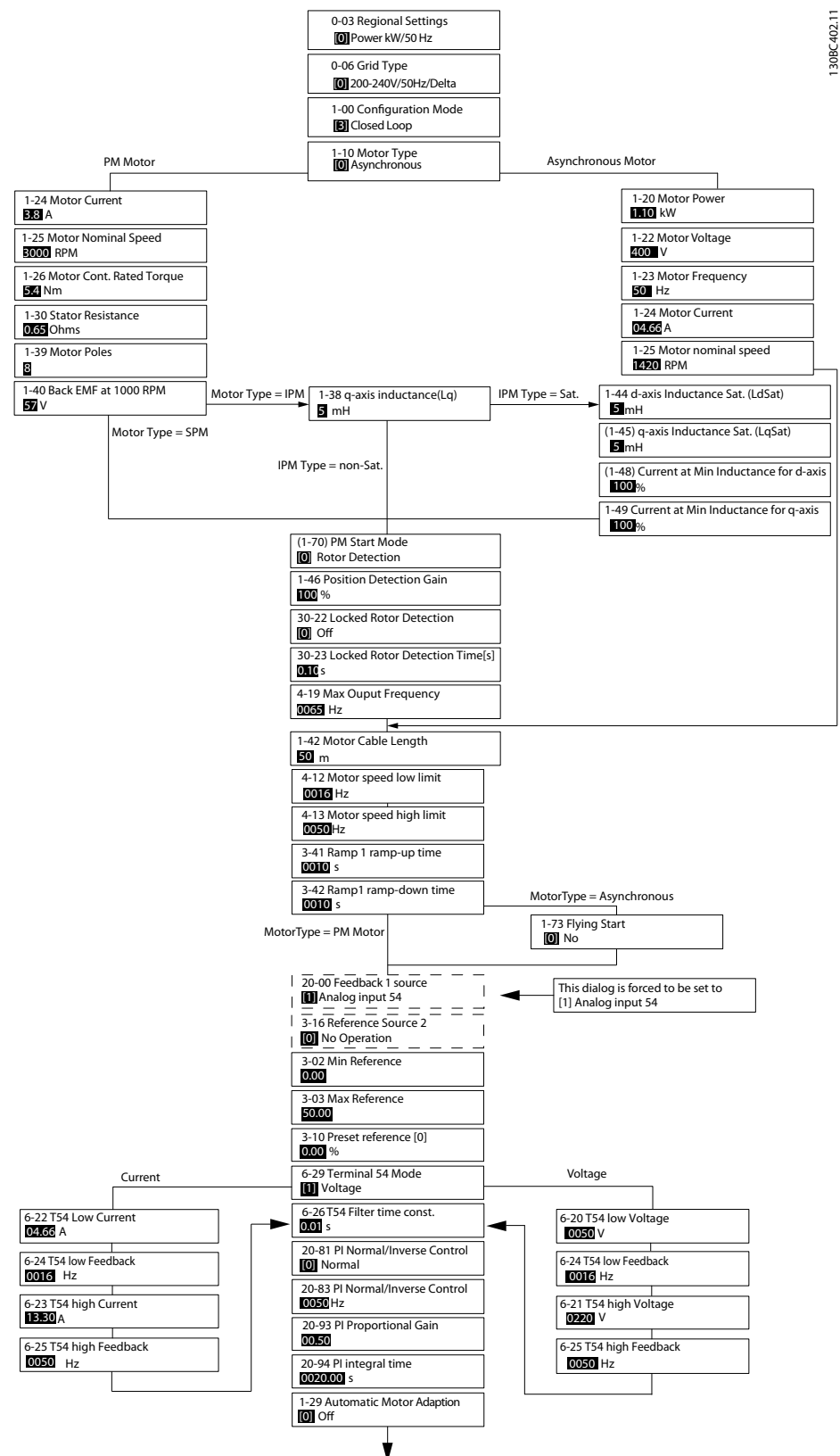

**Disegno 4.5 Procedura guidata di setup per applicazioni ad anello chiuso**

*1-46 Position Detection Gain* e *1-70 PM Start Mode* sono disponibili nella versione software 2.80 e nelle versioni successive.

#### **Programmazione VLT®HVAC Basic Drive FC 101**

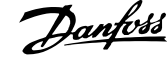

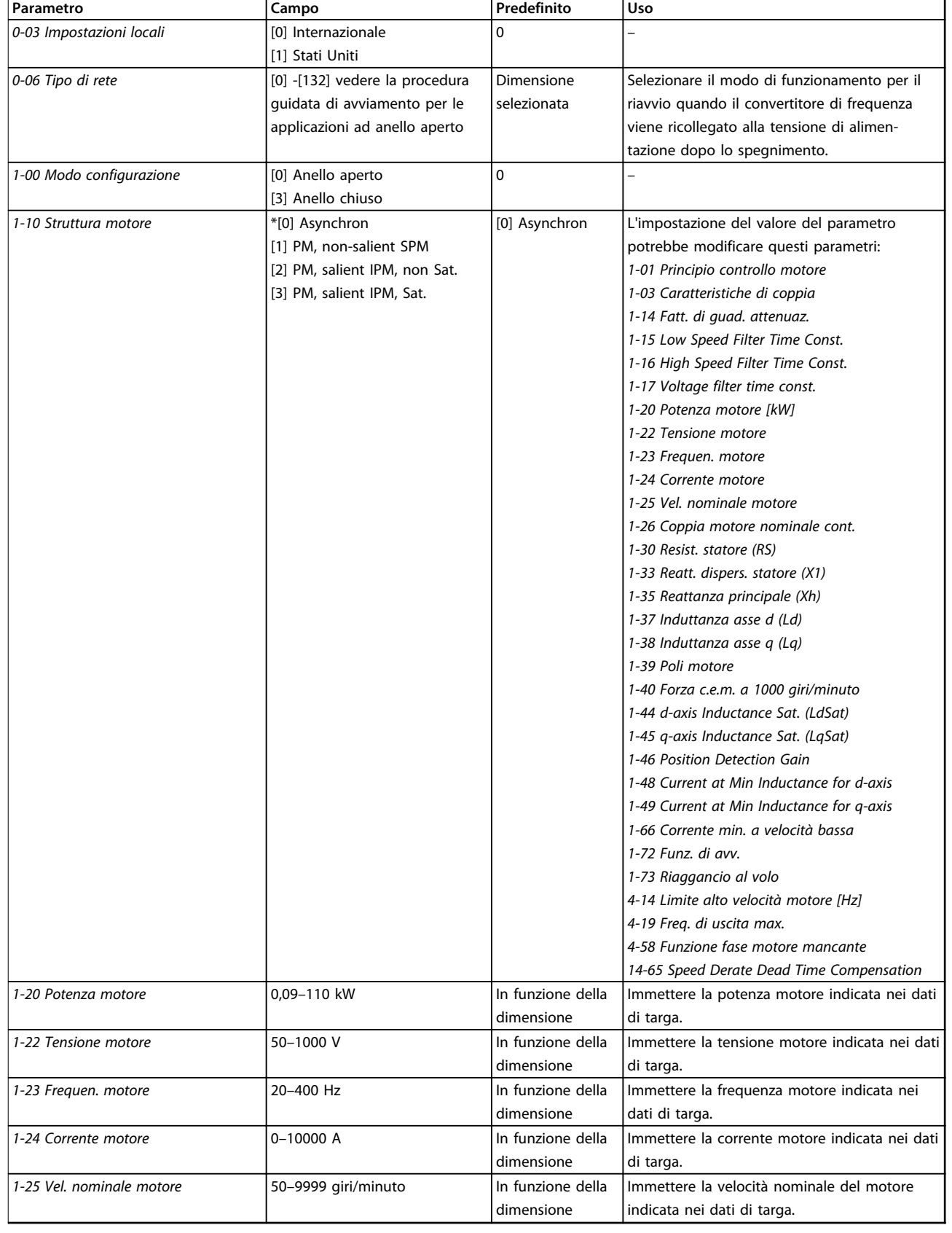

**Programmazione Guida rapida**

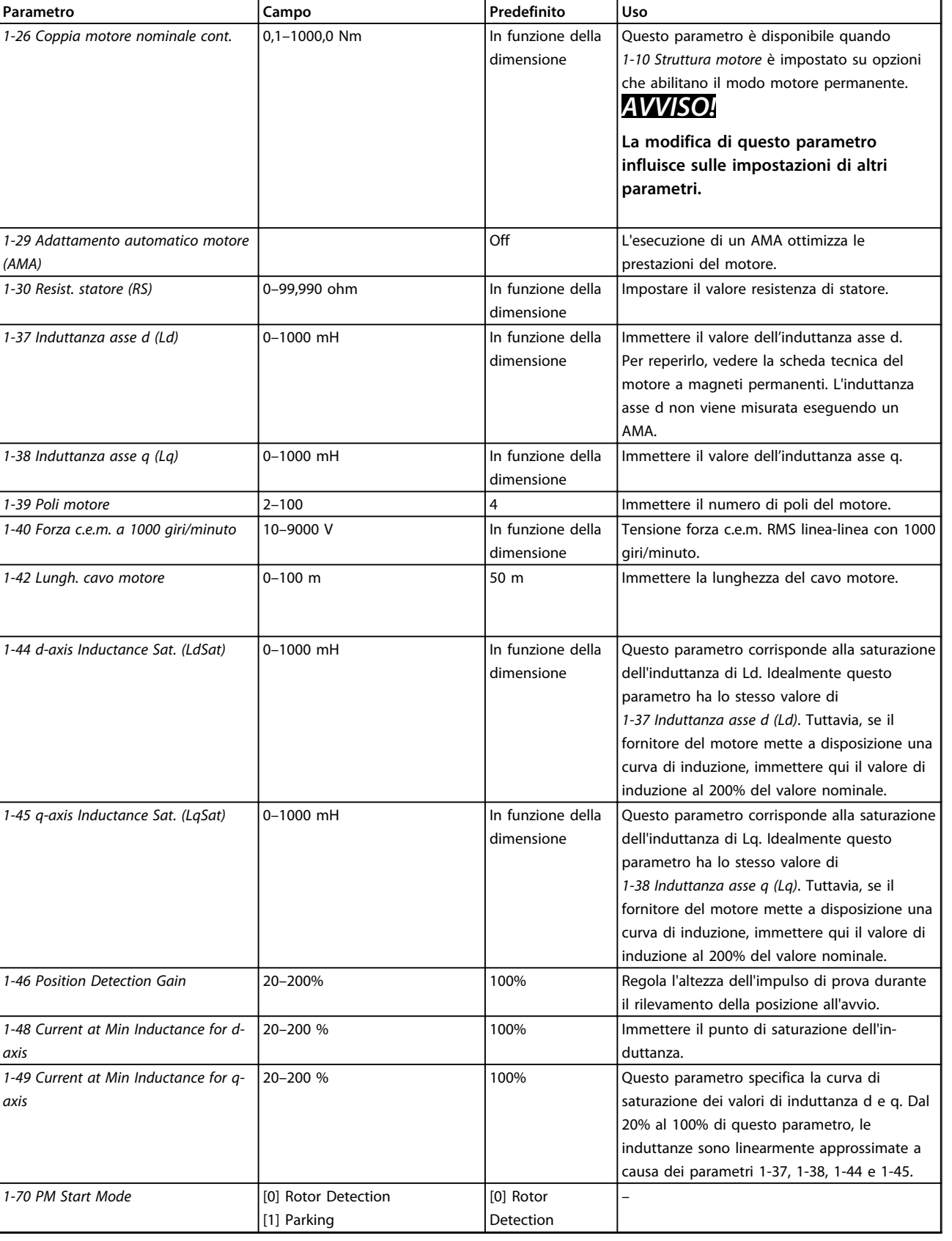

#### **Programmazione VLT®HVAC Basic Drive FC 101**

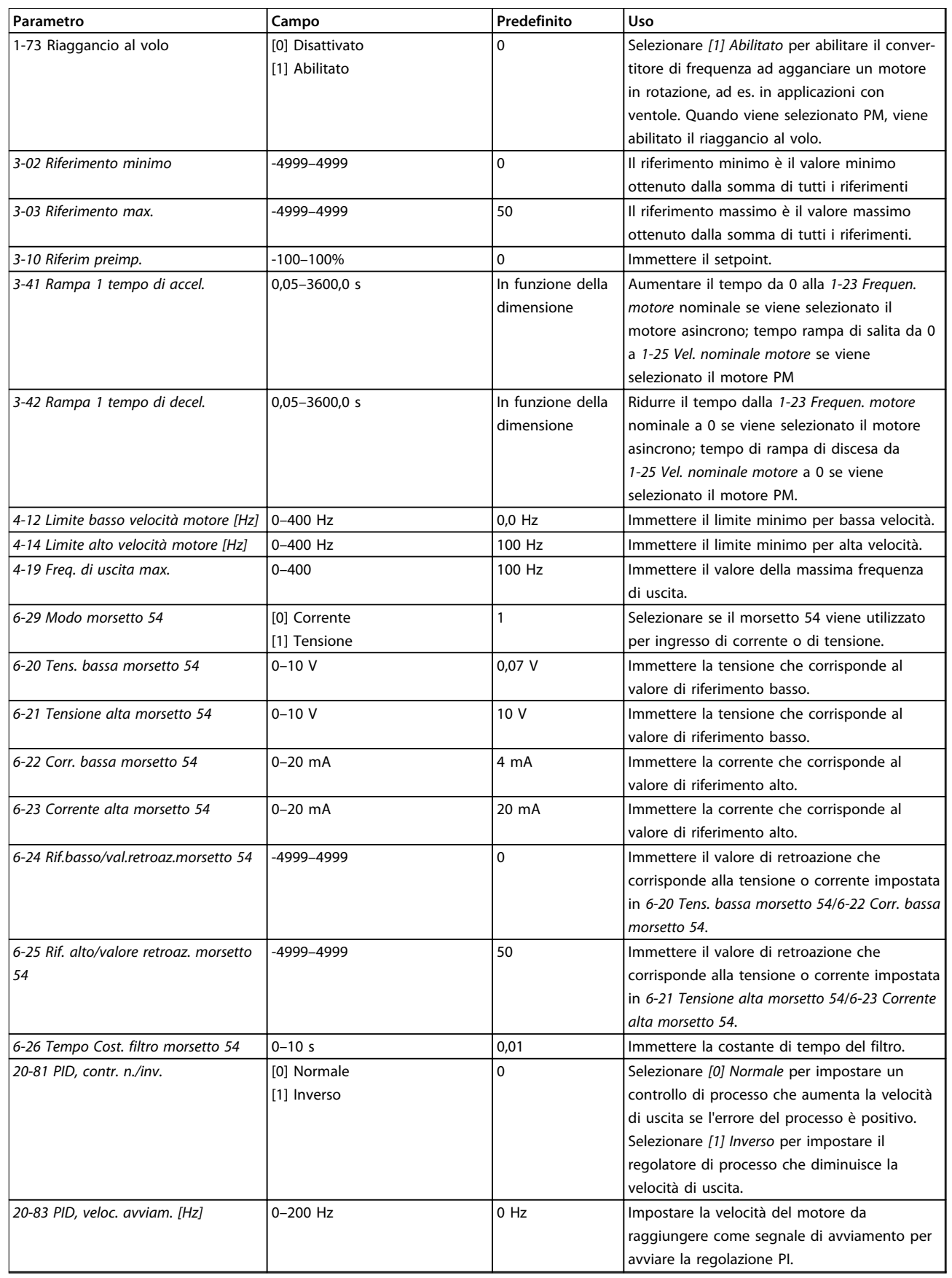

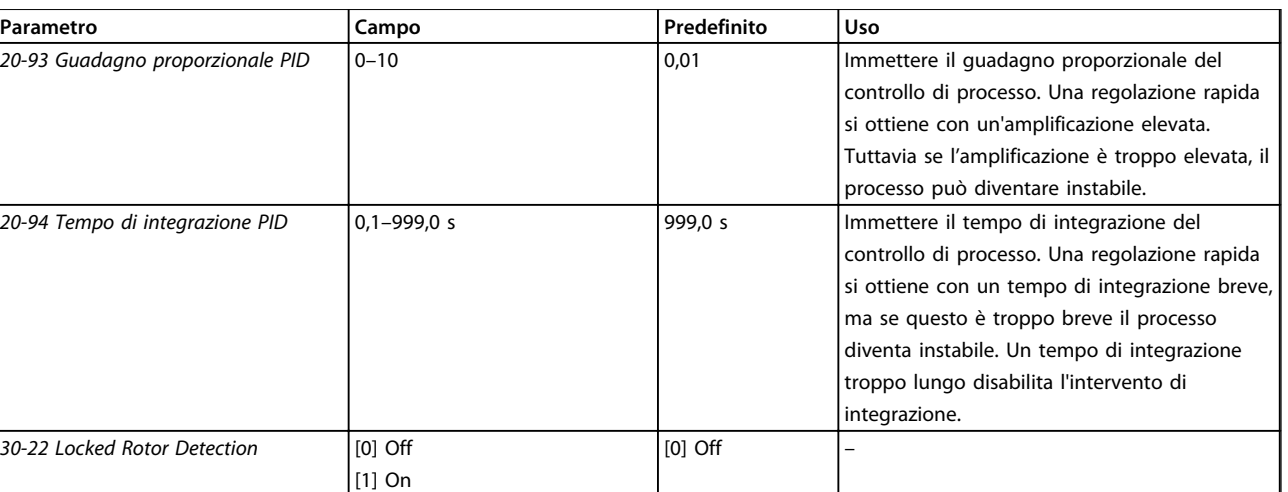

**Tabella 4.5 Procedura guidata di setup per applicazioni ad anello chiuso**

 $30-23$  Locked Rotor Detection Time [s]  $\Big|0,05-1\Big|$  s

#### **Setup motore**

La procedura guidata setup motore guida l'utente attraverso i parametri motore necessari.

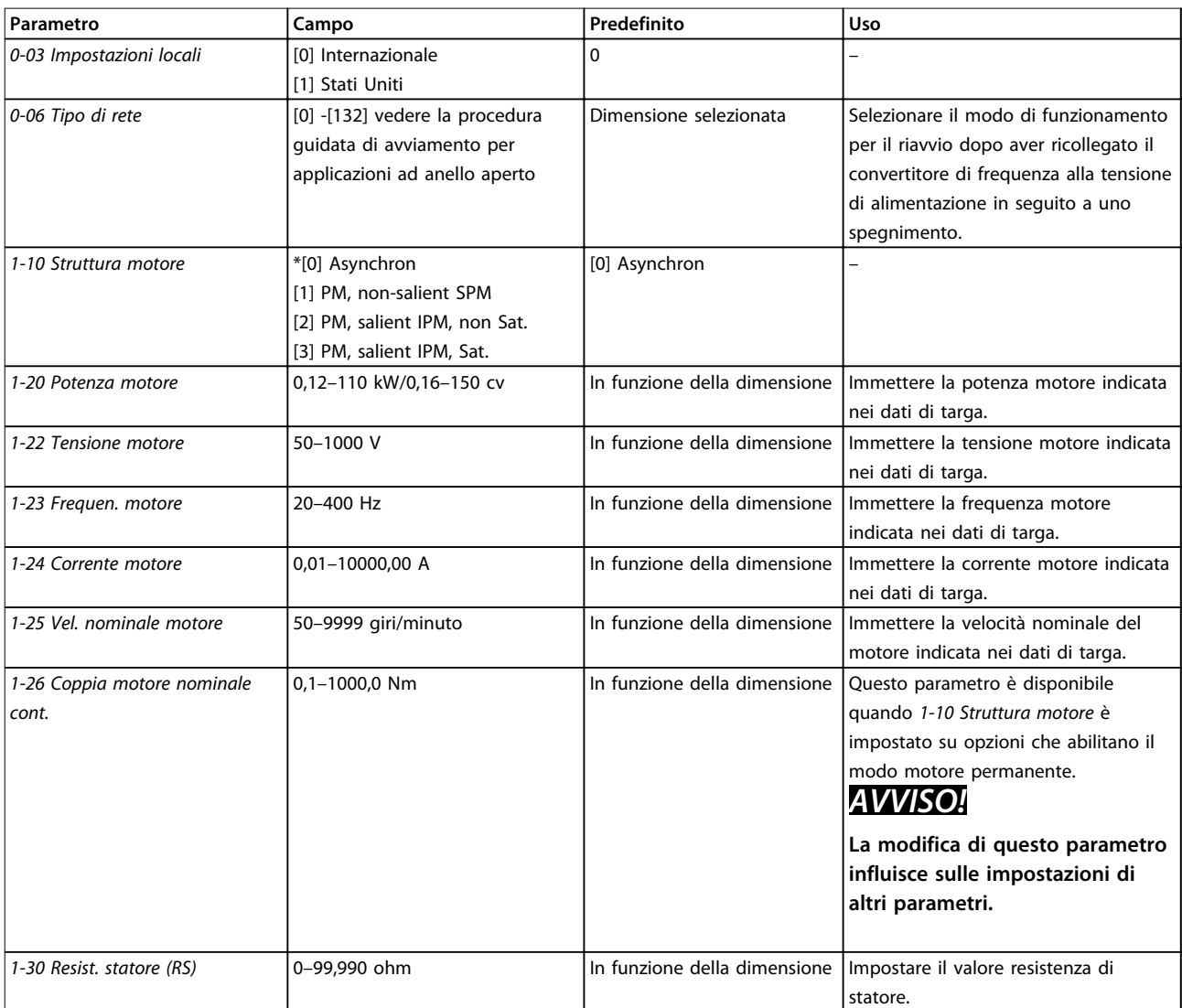

#### **Programmazione VLT®HVAC Basic Drive FC 101**

**Parametro Campo Predefinito Uso** 

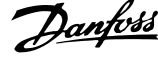

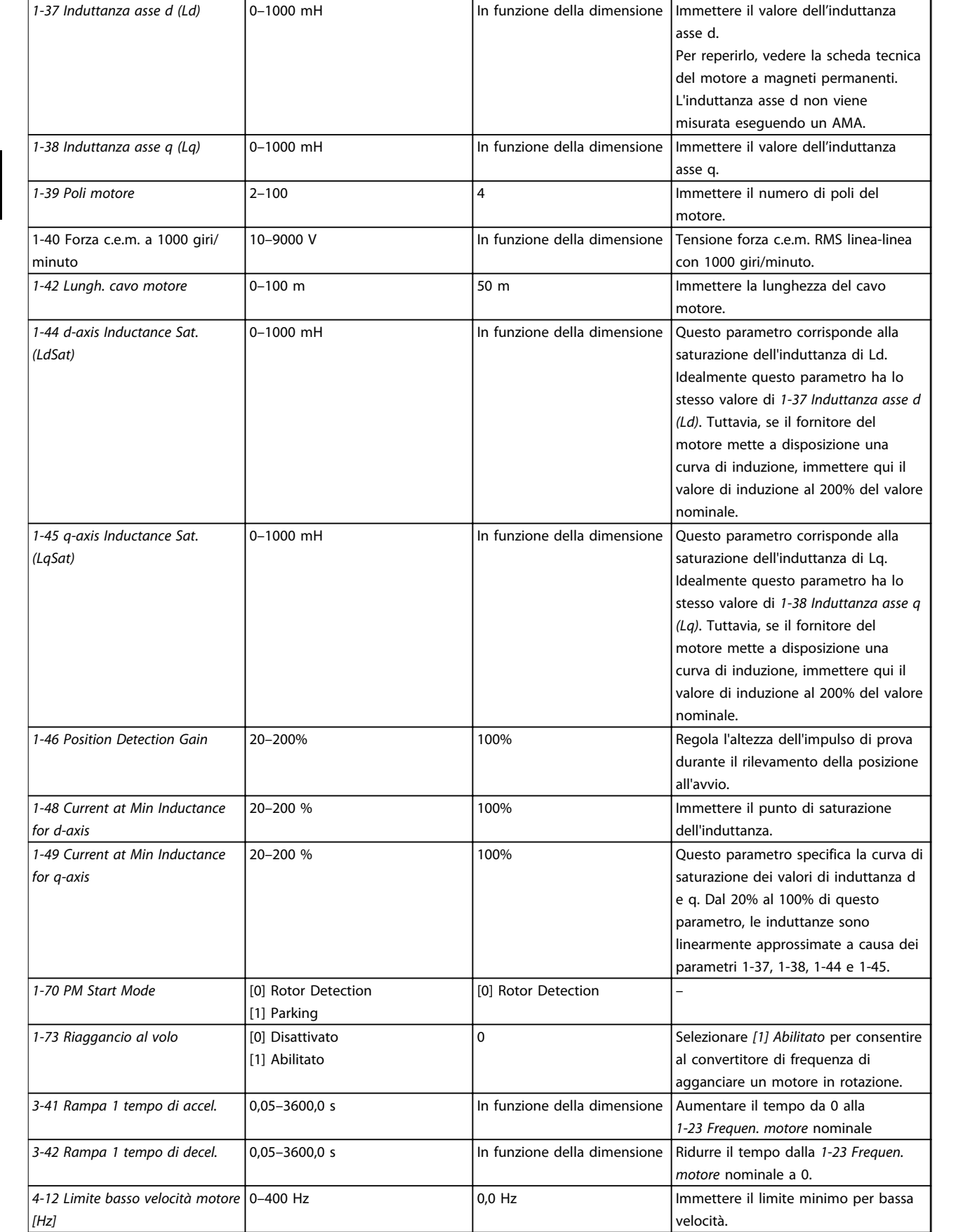

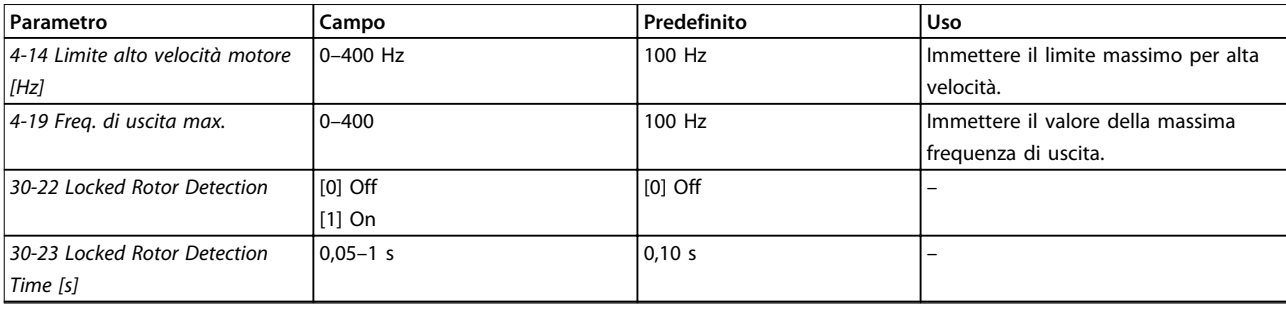

**Tabella 4.6 Impostazioni procedura guidata di setup del motore**

#### **Modifiche effettuate**

La funzione *Modifiche effettuate* elenca tutti i parametri modificati rispetto alle impostazioni di fabbrica.

- **•** Questo elenco mostra solo i parametri che sono stati cambiati nell'attuale setup di modifica.
- **•** I parametri che sono stati riportati ai valori predefiniti non sono elencati.
- **•** Il messaggio *Vuoto* indica che non è stato modificato alcun parametro.

#### **Modifica delle impostazioni parametri**

- 1. Premere il tasto [Menu] per accedere al menu rapido finché l'indicatore nel display non è posizionato sopra Menu rapido.
- 2. Premere [▲] [▼] per selezionare la procedura guidata, setup anello chiuso, setup motore oppure modifiche effettuate, quindi premere [OK].
- 3. Premere [▲] [▼] per scorrere tra i parametri nel menu rapido.
- 4. Premere [OK] per selezionare un parametro.
- 5. Premere [▲] [▼] per modificare il valore di un'impostazione parametri.
- 6. Premere [OK] per accettare la modifica.
- 7. Premere due volte [Back] per accedere allo *Stato* oppure premere [Menu] una volta per accedere al menu principale.

#### **Il menu principale consente di accedere a tutti i parametri.**

- 1. Premere il tasto [Menu] finché l'indicatore nel display non si trova sopra Menu principale.
- 2. Premere [▲] [▼] per spostarsi tra i gruppi di parametri.
- 3. Premere [OK] per selezionare un gruppo di parametri.
- 4. Premere [▲] [▼] per scorrere tra i parametri nel gruppo specifico.
- 5. Premere [OK] per selezionare il parametro.
- 6. Premere [▲] [▼] per impostare/modificare il valore del parametro.

Danfoss

## <span id="page-41-0"></span>4.3 Elenco dei parametri

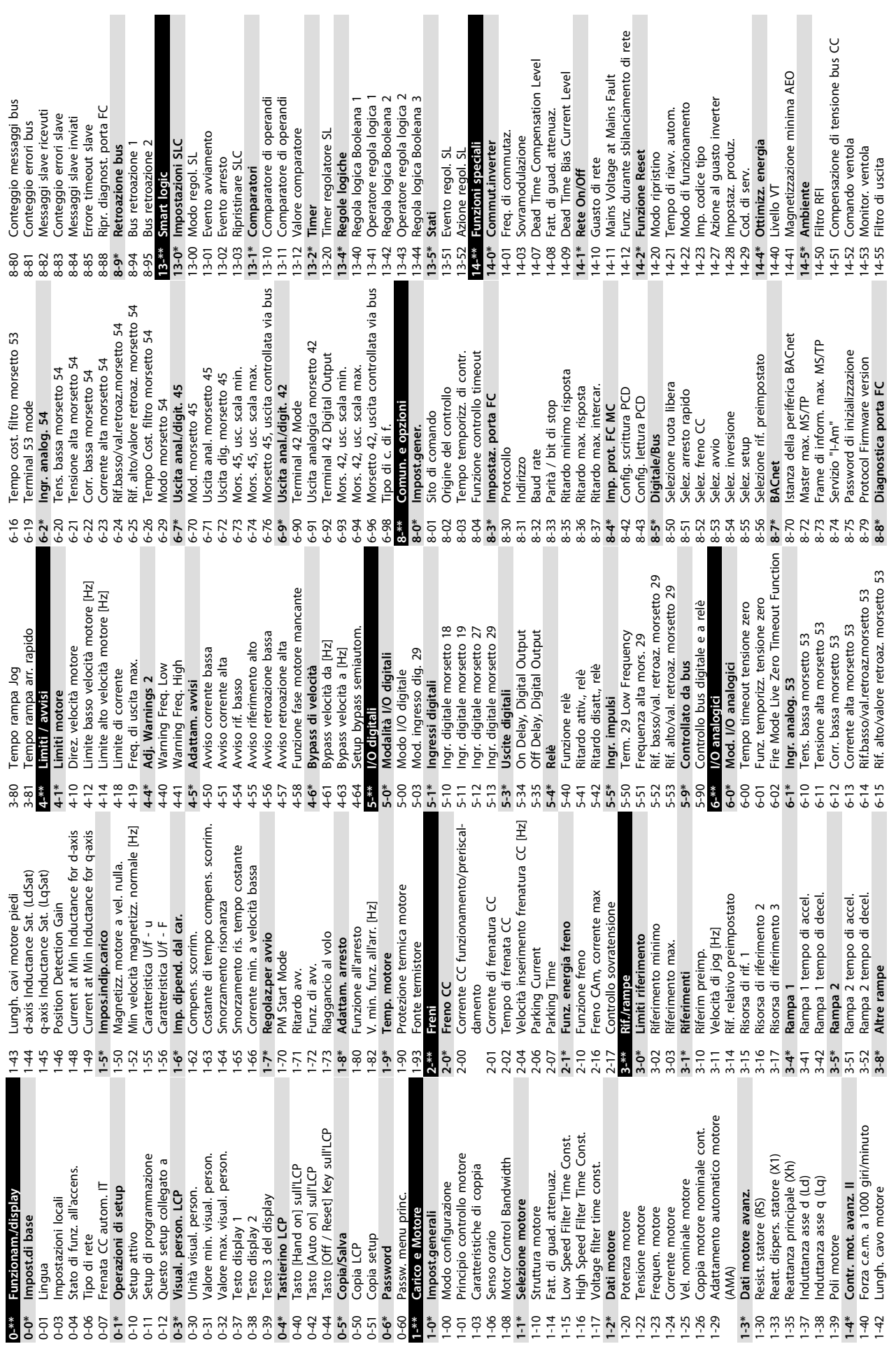

**Programmazione Guida rapida**

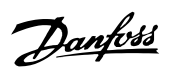

Danfoss

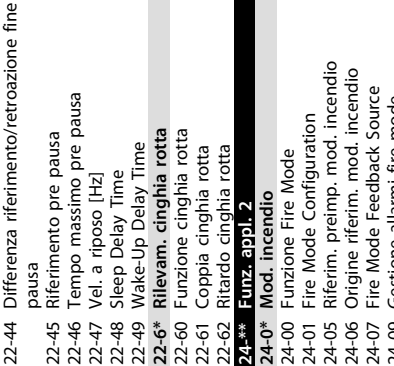

m.

**24-\*\* Funz. appl. 2** 

> Mors. 53 impost. commut. Mors. 54 impost. commut.

Retroazione 1 [unità] Retroazione 2 [unità]

 $16 - 54$  $16 - 55$  $16 - 6*$ 

Ingressi & uscite

Ore di funzionamento

Contatore kWh

Ore esercizio

5-01

Dati di funzion.

 $15 - 0*$ 

 $5 - 00$  $15-02$ **5-03**  $15 - 04$  $15-05$ 15-06  $15 - 07$  $15-3*$  $15-30$  $15-31$  $15 - 4*$ 

15-\*\* Inform. conv. freq.

di guasto

plle

4-90

Ingresso digitale Ingr. analog. 53 Ingr. analog. 54

16-60

 $16-61$ 

Riferimento esterno

Rif. amp; retroaz. Retroazione [unità]

Condiz. regol. SL

# **24-0\* Mod. incendio**

24-00 Funzione Fire Mode

24-01 Fire Mode Configuration

Uscita analogica 42 [mA]

 $169400$ <br> $69400$ <br> $69400$ <br> $6940$ 

Pulse Input #29 [Hz]

 $16-67$ 

Uscita relè [bin]

 $16-71$ 

Contatore A Contatore B

Uscita digitale [bin]

24-07

24-09

15-07 Ripristino contatore ore di esercizio

Riprist. contat. kWh

Sovratensioni

Sovratemp. Accensioni

Ripristino contatore ore di esercizio

**15-3\* Log allarme**

Log allarme

15-30 Log allarme: Codice guasto 15-31 Log allarme: Valore **15-4\* Identif. conv. freq.** 15-40 Tipo FC 15-41 Sezione potenza 15-42 Tensione 15-43 Versione software 15-44 Codice ident. ordinato 15-45 Stringa codice tipo eff.

Log allarme: Valore

Identif. conv. freq.

Log allarme: Codice guasto

24-09 Gestione allarmi fire mode 24-1\* Drive Bypass

**24-1\* Drive Bypass**

Tempo ritardo bypass conv. di freq. 24-11 Tempo ritardo bypass conv. di freq. 24-10 Funzione Drive Bypass 24-10 Funzione Drive Bypass

30-\*\* Special Features **30-\*\* Special Features**

Uscita analogica AO45

 $16-72$ <br> $16-73$ <br> $16-79$ <br> $16-8*$ <br>**16-8**\*

Fieldbus & porta FC

30-2\* Adv. Start Adjust **30-2\* Adv. Start Adjust**

30-22 Locked Rotor Detection<br>30-23 Locked Rotor Detection Time [s] 30-22 Locked Rotor Detection

30-23 Locked Rotor Detection Time [s]

Parola di allarme 2

 $16-91$ 

Visualizz. diagn.

 $16-86$ <br> $16-96$ <br> $16-90$ 

RIF 1 porta FC

15-46 N. d'ordine convertitore di frequenza

Stringa codice tipo eff. Codice ident. ordinato

Versione software

Tensione

 $5-42$  $15-43$  $15-44$  $15-45$  $15-46$  $15-48$  $-49$  $15 - 50$  $15 - 53$  $-5 - 59$  $15-9*$ 

N. d'ordine convertitore di frequenza

15-48 N. ld LCP

N. Id LCP

15-49 Scheda di contr. SW id 15-50 Scheda di pot. SW id 15-51 Numero seriale conv. di freq. 15-53 N. di serie scheda di potenza

Scheda di pot. SW id

Scheda di contr. SW id

15-59 Nome file CSIV **15-9\* Inform. parametri** 15-92 Parametri definiti 15-97 Tipo di applic. 15-98 Identif. conv. freq. **16-\*\* Visualizzazione dati 16-0\* Stato generale** 16-00 Parola di controllo 16-01 Riferimento [unità] 16-02 Riferimento [%] 16-03 Parola di stato 16-05 Val. reale princ. [%] 16-09 Visual. personaliz. **16-1\* Stato motore** 16-10 Potenza [kW] 16-11 Potenza [hp] 16-12 Tensione motore 16-13 Frequenza 16-14 Corrente motore 16-15 Frequenza [%] 16-16 Torque [Nm] 16-18 Term. motore 16-22 Coppia [%] **16-3\* Stato conv. freq.** 16-30 Tensione bus CC

Nome file CSIV

Inform. parametri<br>Parametri definiti

5-92 15-97

Numero seriale conv. di freq.<br>Numero seriale conv. di freq.<br>N. di serie scheda di potenza

 $15-51$ 

**20-0\* Retroazione** 20-00 Fonte retroazione 1 20-01 Conversione retroazione 1 20-03 Feedback 2 Source 20-04 Feedback 2 Conversion **20-2\* Feedback/Setpoint** 20-20 Feedback Function **20-8\* Impost. di base PI** 20-81 PID, contr. n./inv. 20-83 PID, veloc. avviam. [Hz] 20-84 Ampiezza di banda riferimento a

 $20-0*$ <br>20-00

Retroazione

Conversione retroazione 1

Fonte retroazione 1

Feedback 2 Source<br>Feedback 2 Conversion

20-04

20-03

 $20 - 01$ 

Identif. conv. freq.<br>Visualizzazione dat

 $\frac{86-98}{16}$ 

Tipo di applic.

Stato generale

 $6 - 0*$ 6-01

 $-00$ 

Feedback/Setpoint

Feedback Function Impost. di base PI

 $20-2*$ <br>  $20-20$ <br>  $20-8*$ 

Parola di controllo<br>Riferimento [unità]<br>Riferimento [%]

Parola di stato<br>Val. reale princ. [%]

 $16-03$  $-6 - 05$  $-0.9$  $16-1*$  $16-11$  $16 - 12$  $16 - 13$  $16 - 14$  $16 - 15$  $16 - 18$ 

 $6 - 02$ 

Visual. personaliz.

Stato motore

Potenza [kW] Potenza [hp]

 $16-10$ 

mod. incendio: Evento

 $\overline{a}$ 

 $\frac{18-1*}{18-10}$ 

Parola di stato est. 2

Parola di stato est.

Parola di avviso 2

Parola di avviso Parola d'allarme

> $16-92$  $16-93$ 16-94

Inform. & visualizz. Log mod. incendio

 $16 - 95$ 

Conv. freq. anello chiuso

**20-9\* Controllore PI** 20-91 Anti saturazione PID 20-93 Guadagno proporzionale PID 20-94 Tempo di integrazione PID 20-97 Fattore canale alim. del regol. PID **22-\*\* Funzioni applicazione 22-0\* Varie** 22-02 Sleepmode CL Control Mode

Controllore PI

Ampiezza di banda riferimento a

20-83<br>20-84<br>20-9\*

PID, veloc. avviam. [Hz]

PID, contr. n./inv.

20-81

canale alim. del regol. PID

Fattore

Funzioni applicazione

Guadagno proporzionale PID

20-93 20-94 20-97<br>22.\*\*

> Tensione motore Corrente motore

Frequenza

Frequenza [%] Term. motore

Torque [Nm]

 $16-16$ 

 $20-91$ 

Anti saturazione PID

Tempo di integrazione PID

Stato conv. freq.

 $16-3*$  $16 - 30$ 

Coppia [%]

 $16 - 22$ 

Tensione bus CC

**22-4\* Modo pausa** 22-40 Tempo ciclo minimo 22-41 Tempo di pausa minimo 22-43 Velocità fine pausa [Hz]

 $22 - 4*$ 

 $22 - 40$ 

Modo pausa

Tempo di pausa minimo 22-41 Tempo di pausa minimo<br>22-43 Velocità fine pausa [Hz]

Tempo ciclo minimo

 $14 - 6*$ 14-64

4-63

**14-6\* Declassamento automatico** 14-63 Freq. di commutaz. min.

Freq. di commutaz. min.

Declassamento automatico

16-34 Temp. dissip. 16-35 Termico inverter 16-36 Corrente nom inv. 16-37 Corrente max inv. 16-38 Condiz. regol. SL **16-5\* Rif. amp; retroaz.** 16-50 Riferimento esterno 16-52 Retroazione [unità] 16-54 Retroazione 1 [unità] 16-55 Retroazione 2 [unità] **16-6\* Ingressi & uscite** 16-60 Ingresso digitale 16-61 Mors. 53 impost. commut. 16-62 Ingr. analog. 53 16-63 Mors. 54 impost. commut. 16-64 Ingr. analog. 54 16-65 Uscita analogica 42 [mA] 16-66 Uscita digitale [bin] 16-67 Pulse Input #29 [Hz] 16-71 Uscita relè [bin] 16-72 Contatore A 16-73 Contatore B 16-79 Uscita analogica AO45 **16-8\* Fieldbus & porta FC** 16-86 RIF 1 porta FC **16-9\* Visualizz. diagn.** 16-90 Parola d'allarme 16-91 Parola di allarme 2 16-92 Parola di avviso 16-93 Parola di avviso 2 16-94 Parola di stato est. 16-95 Parola di stato est. 2 **18-\*\* Inform. & visualizz. 18-1\* Log mod. incendio** 18-10 Log mod. incendio: Evento **20-\*\* Conv. freq. anello chiuso**

 $16-34$  $16 - 35$  $16 - 37$  $16 - 38$  $16 - 5*$ 16-50  $16 - 52$ 

Temp. dissip.

Corrente nom inv. Corrente max inv.

 $16 - 36$ 

Termico inverter

 $22 - 4$  $22 - 4$  $2^{2-4}$ 

14-64 Dead Time Compensation Zero Current Level<br>Speed Derate Dead Time Compen-14-65 Speed Derate Dead Time Compen-

Dead Time Compensation Zero Current

sation<br>Impostaz. guasti **14-9\* Impostaz. guasti** 14-90 Livello di guasto **15-\*\* Inform. conv. freq. 15-0\* Dati di funzion.** 15-00 Ore di funzionamento 15-01 Ore esercizio 15-02 Contatore kWh 15-03 Accensioni 15-04 Sovratemp. 15-05 Sovratensioni 15-06 Riprist. contat. kWh

 $14-9*$ 

 $14-65$ 

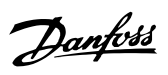

## <span id="page-44-0"></span>5 Avvisi e allarmi

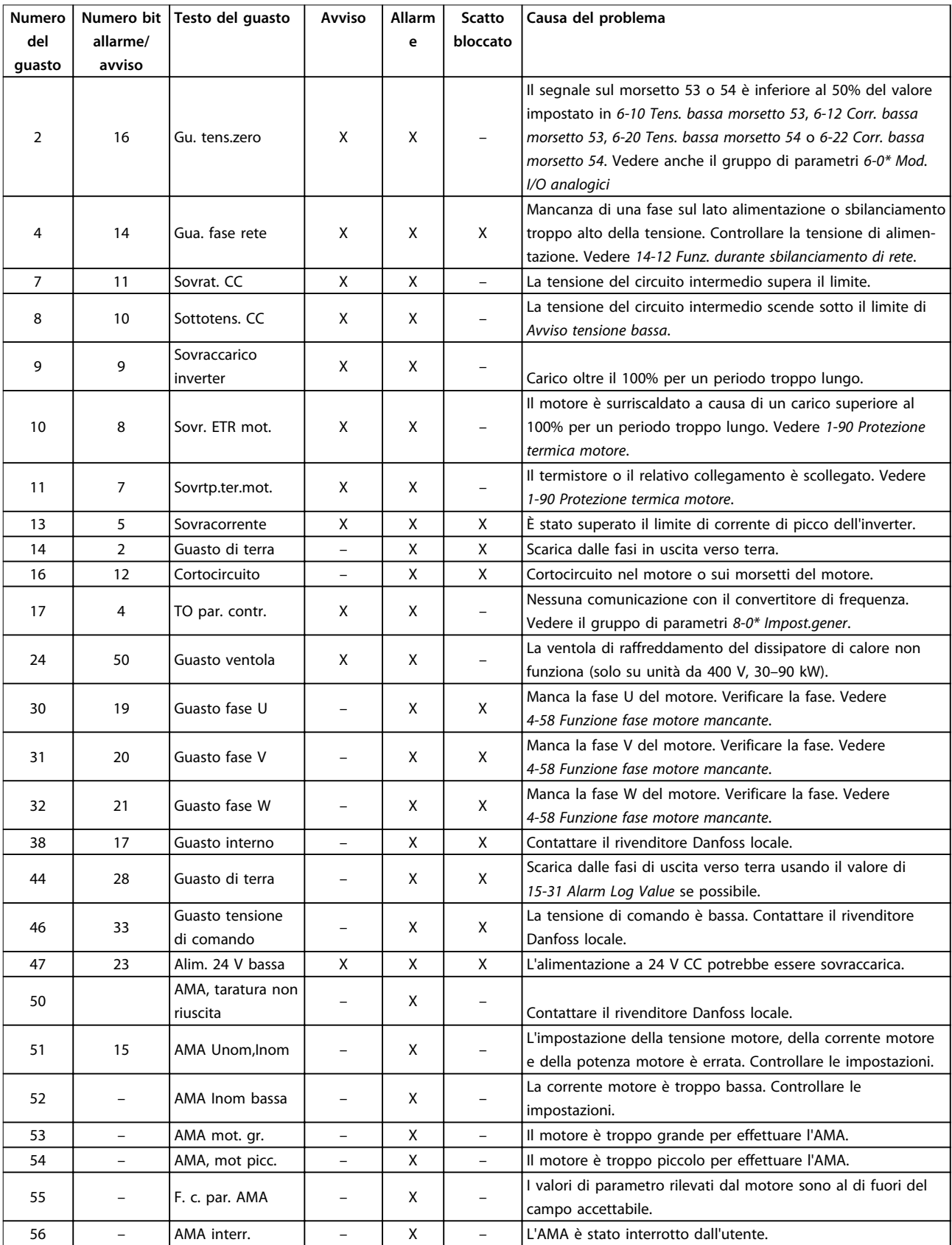

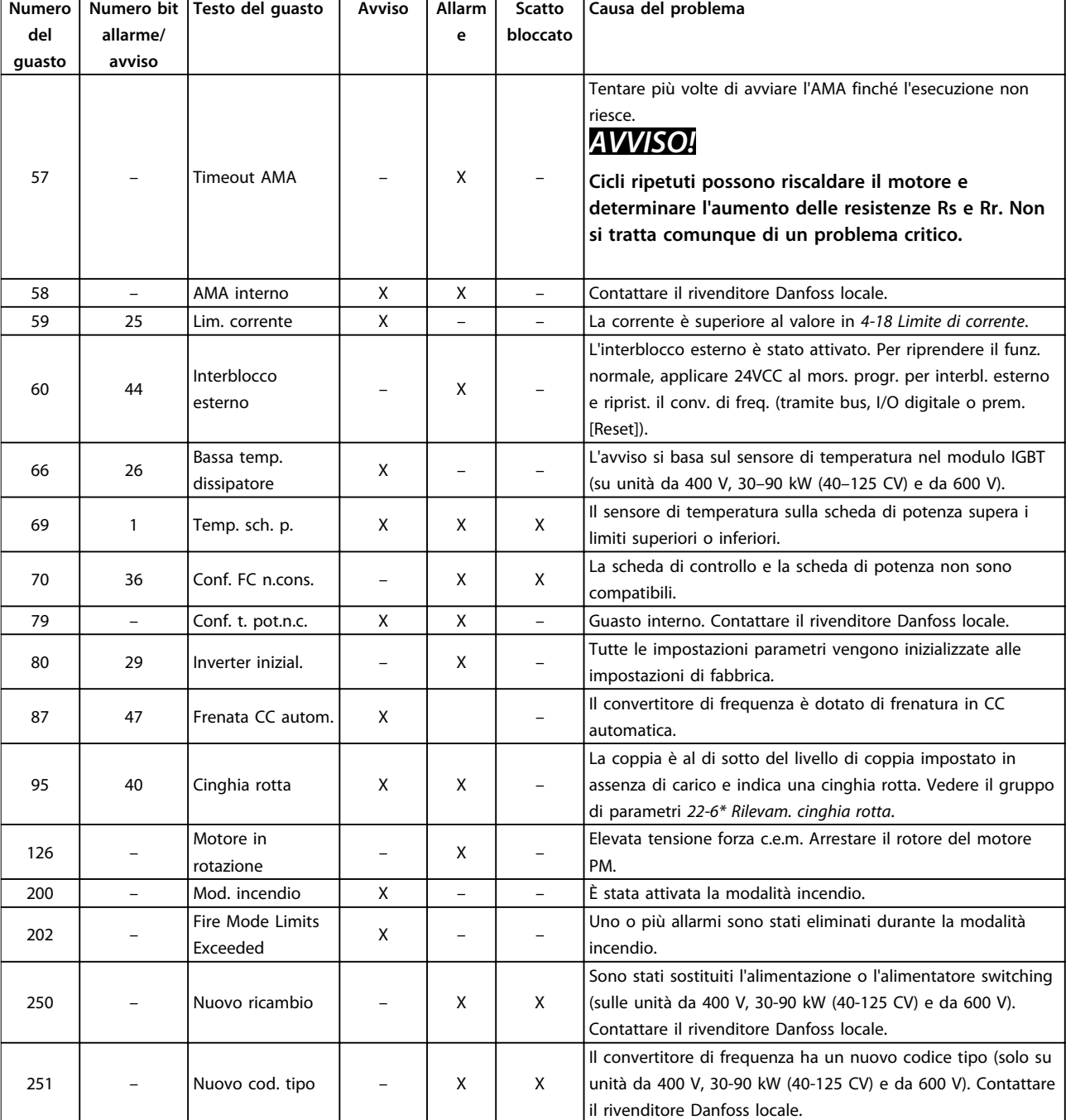

**Tabella 5.1 Avvisi e allarmi**

Danfoss

Danfoss

<span id="page-46-0"></span>**Specifiche Guida rapida**

# 6 Specifiche

## 6.1 Alimentazione di rete

## 6.1.1 3x200–240 V CA

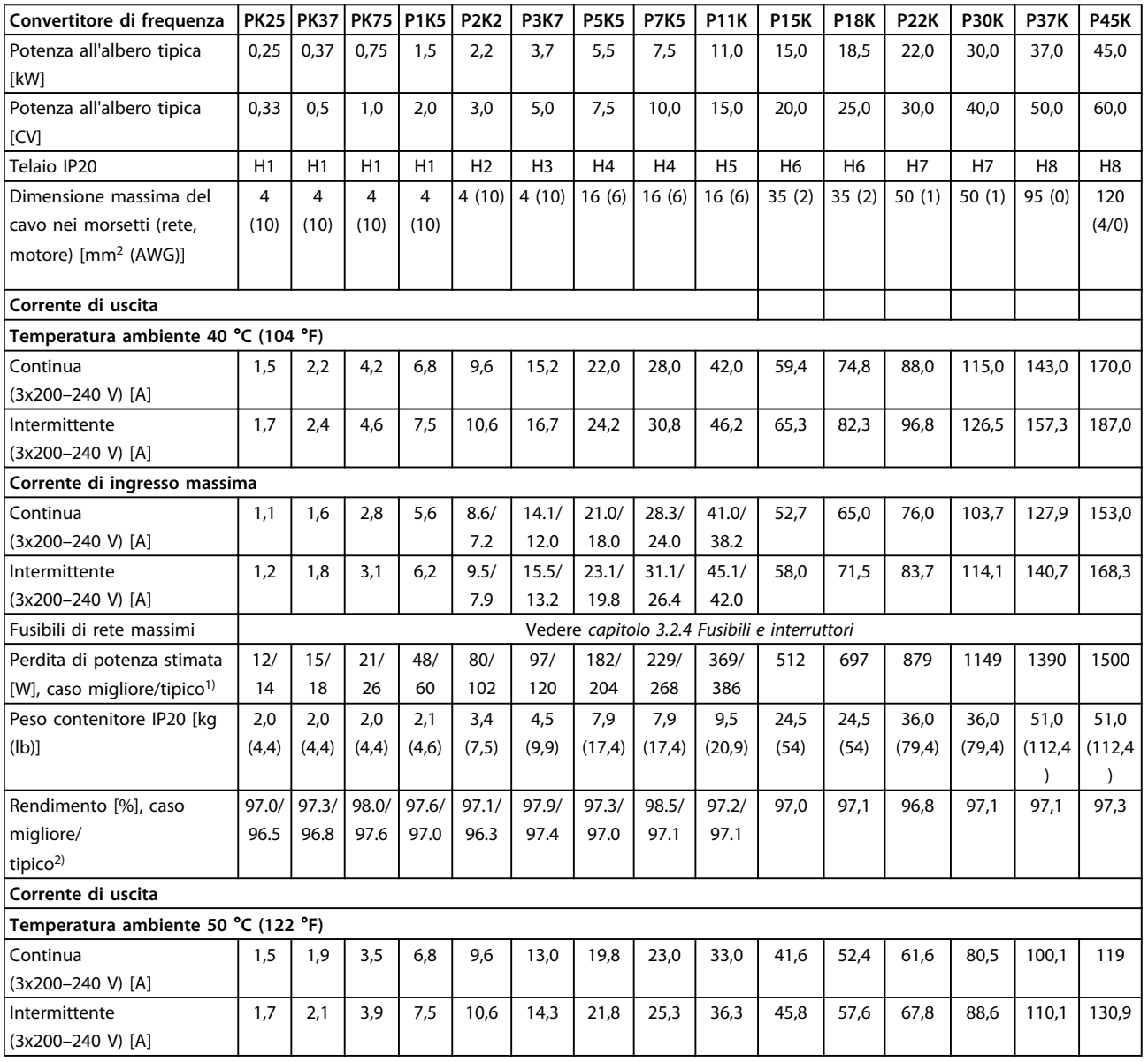

#### **Tabella 6.1 3x200–240 V CA, 0,25–45 kW (0,33–60 CV)**

*1) Vale per il dimensionamento del raffreddamento del convertitore di frequenza. Se la frequenza di commutazione è superiore all'impostazione di fabbrica, le perdite di potenza possono aumentare. Si tiene conto anche del consumo energetico tipico dell'LCP e della scheda di controllo. Per dati sulla perdita di potenza secondo EN 50598-2, consultare [www.danfoss.com/vltenergyefficiency.](http://www.danfoss.com/vltenergyefficiency)*

*2) Rendimento misurato a corrente nominale. Per la classe di efficienza energetica, vedere [capitolo 6.4.13 Condizioni ambientali.](#page-56-0) Per perdite di carico della parte, vedere [www.danfoss.com/vltenergyefficiency](http://www.danfoss.com/vltenergyefficiency).*

#### <span id="page-47-0"></span>6.1.2 3x380–480 V CA

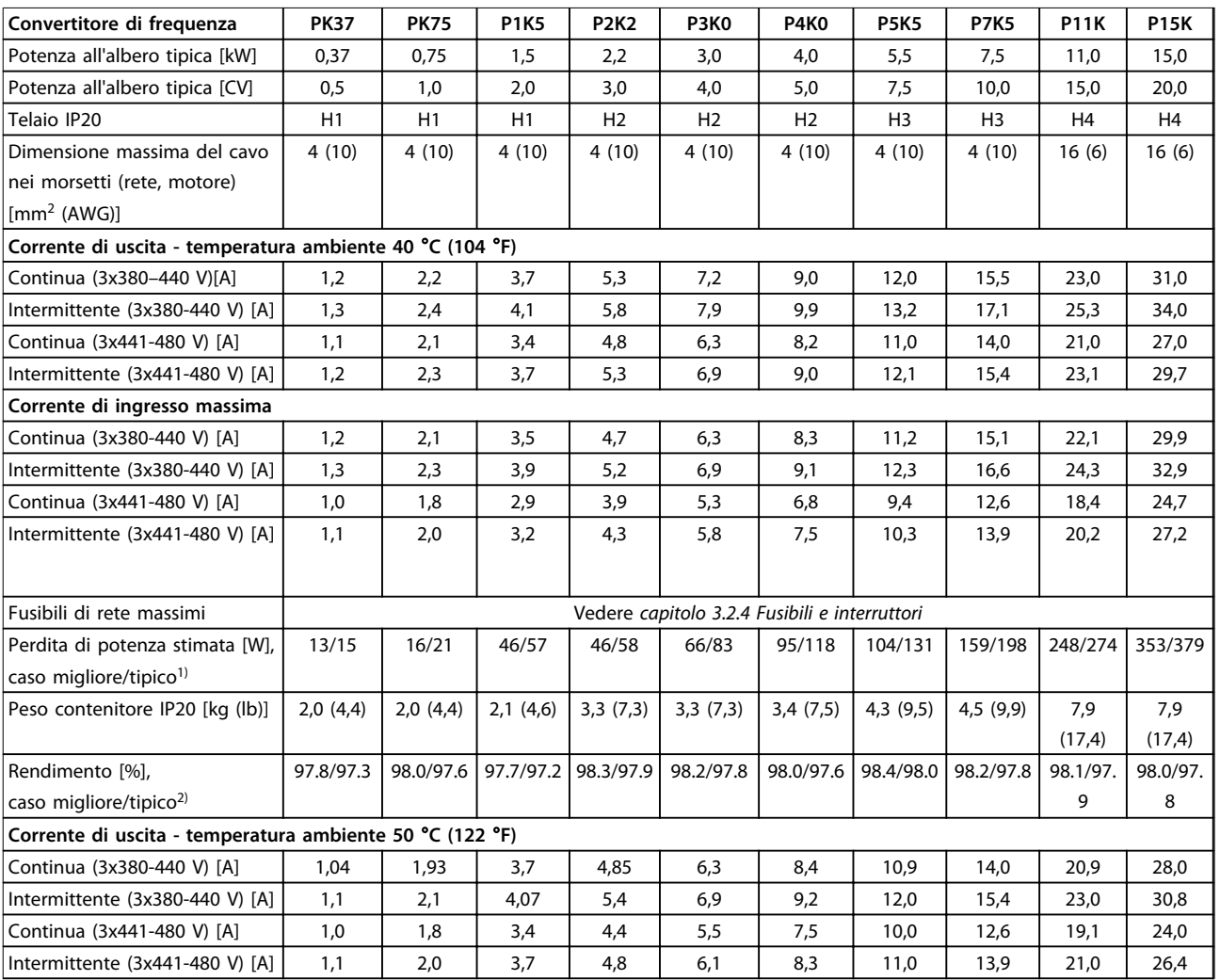

#### **Tabella 6.2 3x380–480 V CA, 0,37–15 kW (0,5–20 CV), contenitore tipo H1–H4**

*1) Vale per il dimensionamento del raffreddamento del convertitore di frequenza. Se la frequenza di commutazione è superiore all'impostazione di fabbrica, le perdite di potenza possono aumentare. Si tiene conto anche del consumo energetico tipico dell'LCP e della scheda di controllo. Per dati sulla perdita di potenza secondo EN 50598-2, consultare [www.danfoss.com/vltenergyefficiency.](http://www.danfoss.com/vltenergyefficiency)*

*2) Rendimento misurato a corrente nominale. Per la classe di efficienza energetica, vedere [capitolo 6.4.13 Condizioni ambientali.](#page-56-0) Per perdite di carico della parte, vedere [www.danfoss.com/vltenergyefficiency](http://www.danfoss.com/vltenergyefficiency).*

<span id="page-48-0"></span>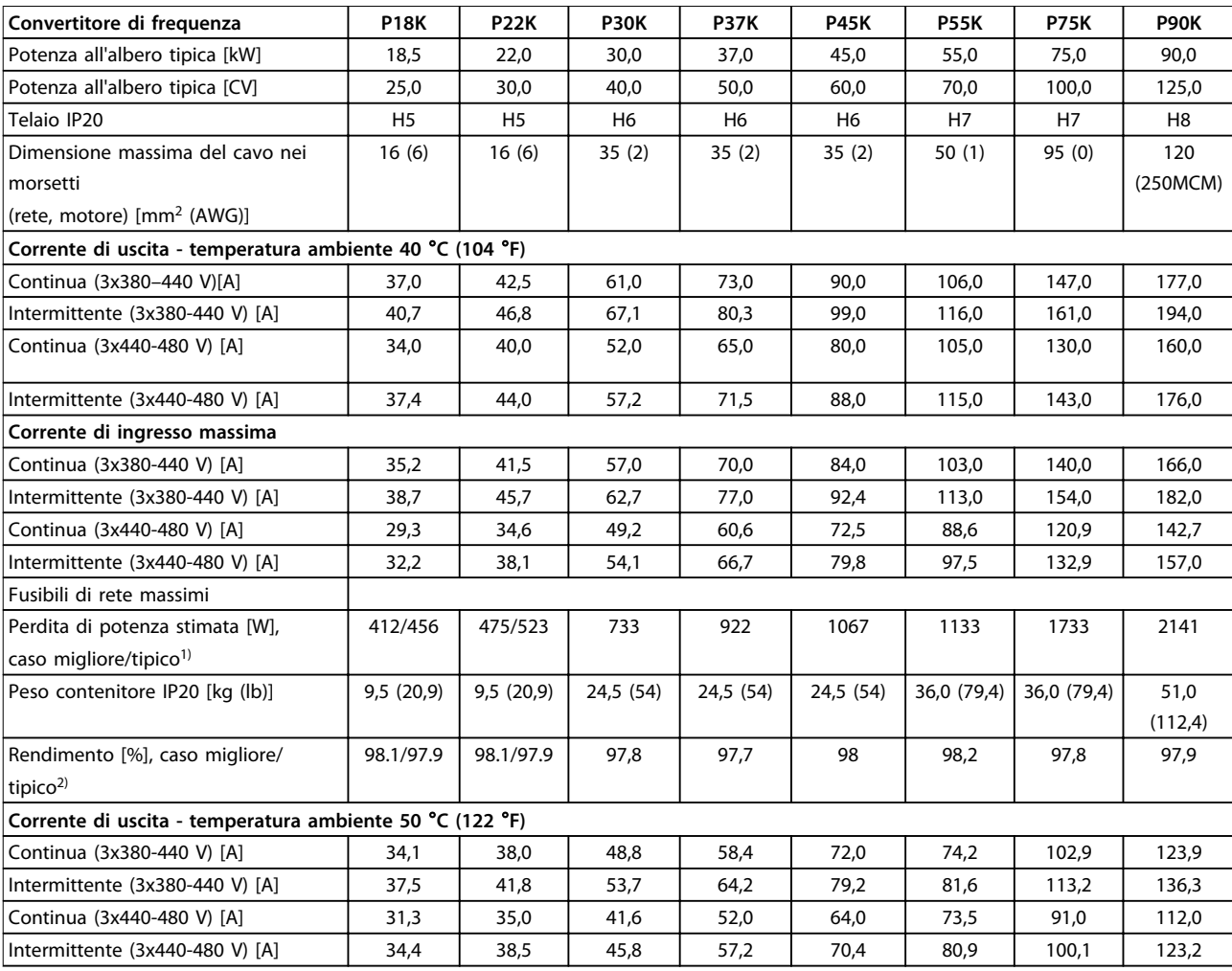

#### **Tabella 6.3 3x380–480 V CA, 18,5–90 kW (25–125 CV), contenitore tipo H5–H8**

*1) Vale per il dimensionamento del raffreddamento del convertitore di frequenza. Se la frequenza di commutazione è superiore all'impostazione di fabbrica, le perdite di potenza possono aumentare. Si tiene conto anche del consumo energetico tipico dell'LCP e della scheda di controllo. Per dati sulla perdita di potenza secondo EN 50598-2, consultare [www.danfoss.com/vltenergyefficiency.](http://www.danfoss.com/vltenergyefficiency)*

*2) Rendimento misurato a corrente nominale. Per la classe di efficienza energetica, vedere [capitolo 6.4.13 Condizioni ambientali.](#page-56-0) Per perdite di carico della parte, vedere [www.danfoss.com/vltenergyefficiency](http://www.danfoss.com/vltenergyefficiency).*

<span id="page-49-0"></span>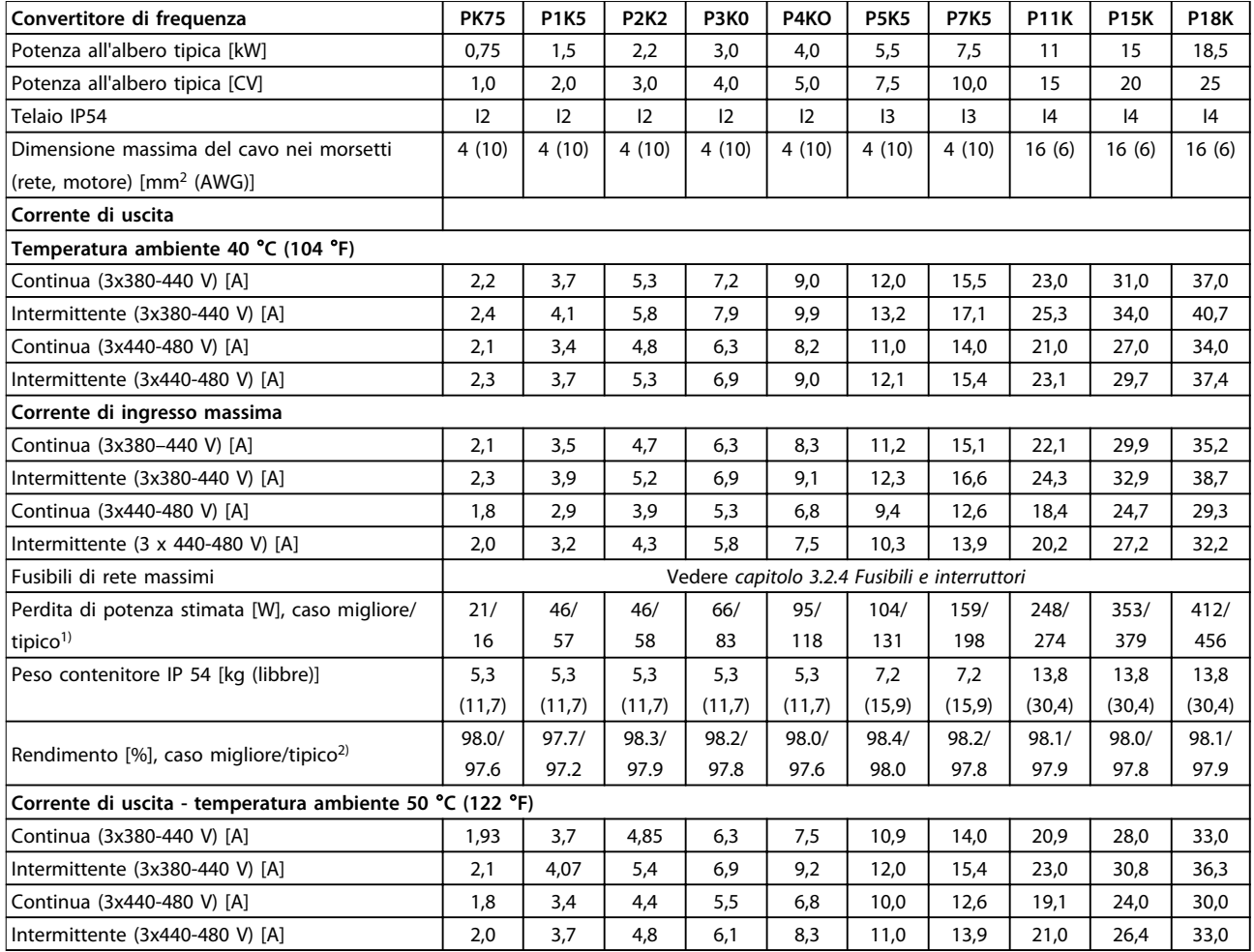

#### **Tabella 6.4 3x380–480 V CA, 0,75–18,5 kW (1-25 CV), contenitore tipo I2–I4**

*1) Vale per il dimensionamento del raffreddamento del convertitore di frequenza. Se la frequenza di commutazione è superiore all'impostazione di fabbrica, le perdite di potenza possono aumentare. Si tiene conto anche del consumo energetico tipico dell'LCP e della scheda di controllo. Per dati sulla perdita di potenza secondo EN 50598-2, consultare [www.danfoss.com/vltenergyefficiency.](http://www.danfoss.com/vltenergyefficiency)*

*2) Rendimento misurato a corrente nominale. Per la classe di efficienza energetica, vedere [capitolo 6.4.13 Condizioni ambientali.](#page-56-0) Per perdite di carico della parte, vedere [www.danfoss.com/vltenergyefficiency](http://www.danfoss.com/vltenergyefficiency).*

Danfoss

<span id="page-50-0"></span>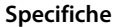

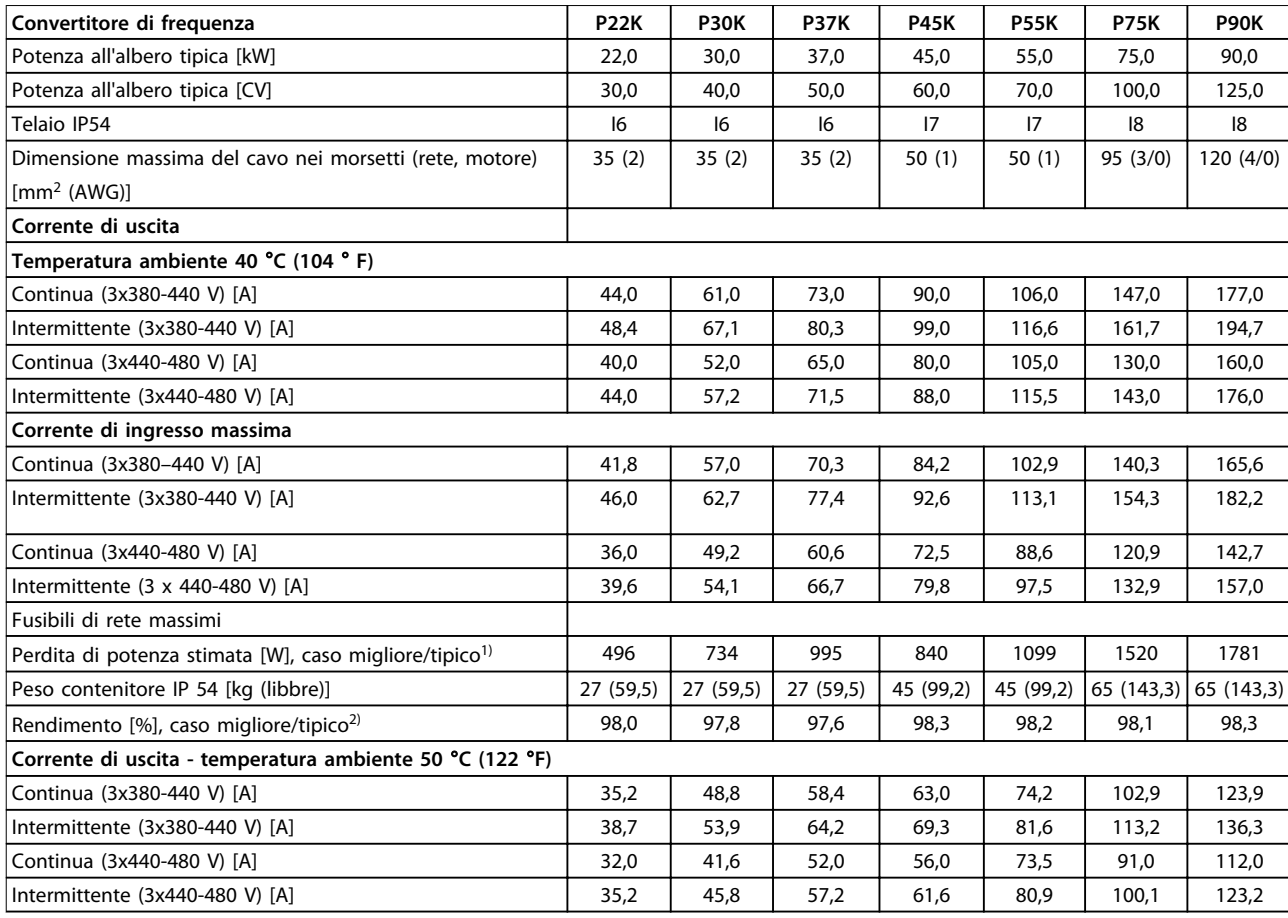

#### **Tabella 6.5 3x380–480 V CA, 22–90 kW (30-125 CV), contenitore tipo I6–I8**

*1) Vale per il dimensionamento del raffreddamento del convertitore di frequenza. Se la frequenza di commutazione è superiore all'impostazione di fabbrica, le perdite di potenza possono aumentare. Si tiene conto anche del consumo energetico tipico dell'LCP e della scheda di controllo. Per dati sulla perdita di potenza secondo EN 50598-2, consultare [www.danfoss.com/vltenergyefficiency.](http://www.danfoss.com/vltenergyefficiency)*

*2) Rendimento misurato a corrente nominale. Per la classe di efficienza energetica, vedere [capitolo 6.4.13 Condizioni ambientali.](#page-56-0) Per perdite di carico della parte, vedere [www.danfoss.com/vltenergyefficiency](http://www.danfoss.com/vltenergyefficiency).*

#### <span id="page-51-0"></span>6.1.3 3x525–600 V CA

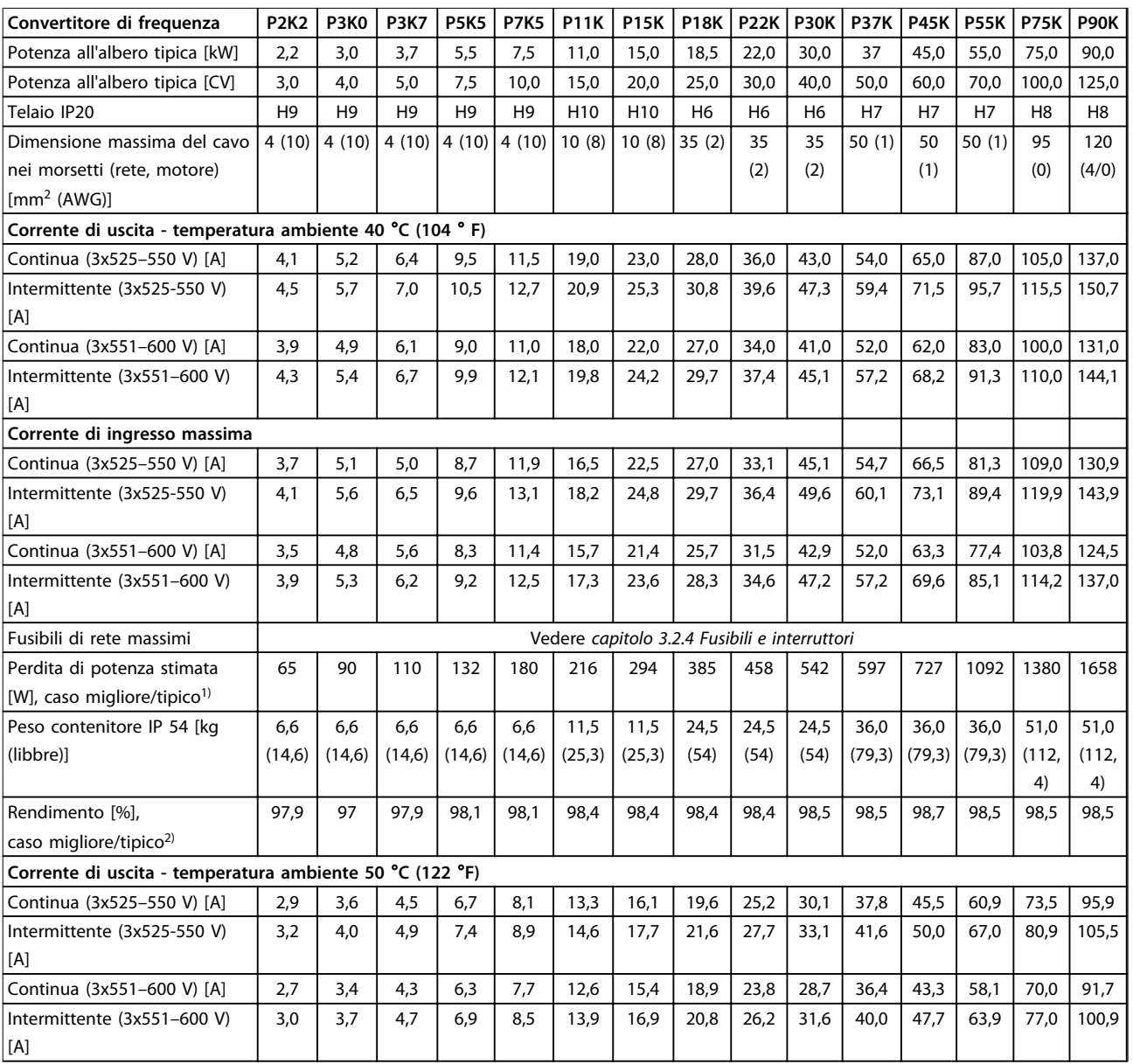

#### **Tabella 6.6 3x525–600 V CA, 2,2–90 kW (3-125 CV), contenitore tipo H6–H10**

*1) Vale per il dimensionamento del raffreddamento del convertitore di frequenza. Se la frequenza di commutazione è superiore all'impostazione di fabbrica, le perdite di potenza possono aumentare. Si tiene conto anche del consumo energetico tipico dell'LCP e della scheda di controllo. Per dati sulla perdita di potenza secondo EN 50598-2, consultare [www.danfoss.com/vltenergyefficiency.](http://www.danfoss.com/vltenergyefficiency)*

*2) Rendimento misurato a corrente nominale. Per la classe di efficienza energetica, vedere [capitolo 6.4.13 Condizioni ambientali.](#page-56-0) Per perdite di carico della parte, vedere [www.danfoss.com/vltenergyefficiency](http://www.danfoss.com/vltenergyefficiency).*

### <span id="page-52-0"></span>6.2 Risultati del test sulle emissioni EMC

I seguenti risultati dei test sono stati ottenuti usando un sistema composto da un convertitore di frequenza, un cavo di comando schermato, un quadro di controllo con potenziometro e un cavo motore schermato.

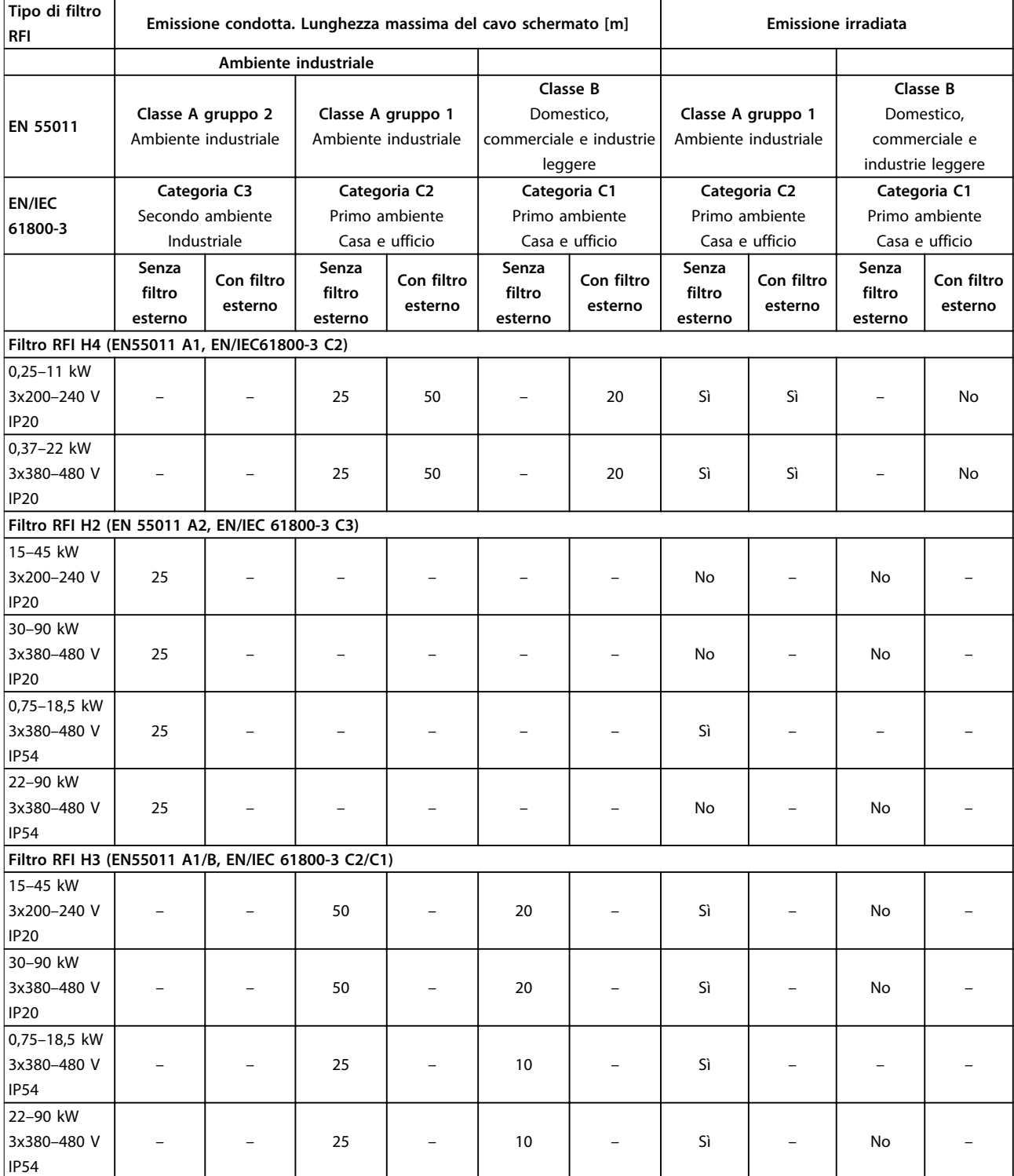

**Tabella 6.7 Risultati del test sulle emissioni EMC**

Danfoss

#### <span id="page-53-0"></span>6.3 Condizioni speciali

#### 6.3.1 Declassamento in base alla temperatura ambiente e alla frequenza di commutazione

La temperatura ambiente misurata nelle 24 ore dovrebbe essere inferiore di almeno 5 °C rispetto alla temperatura ambiente massima specificata per il convertitore di frequenza. Se il convertitore di frequenza viene fatto funzionare in presenza di temperature ambiente elevate, è necessario ridurre la corrente continua in uscita. Per la curva di declassamento, vedere la *Guida alla progettazione VLT*® *HVAC Basic Drive*.

#### 6.3.2 Declassamento per bassa pressione dell'aria e altitudini elevate

Il potere di raffreddamento dell'aria viene ridotto nel caso di bassa pressione dell'aria. Per altitudini superiori ai 2000 m (6.562 piedi), contattare Danfoss a proposito del PELV. Al di sotto dei 1000 m (3281 piedi) di altitudine, non è necessario alcun declassamento. Sopra i 1000 m (3281 piedi), la temperatura ambiente o la corrente di uscita massima dovrebbero essere ridotte. Ridurre l'uscita dell'1% per 100 m (328 piedi) di altitudine oltre i 1000 m (3281 piedi) oppure ridurre la temperatura ambiente massima di 1 °C per 200 m (656 piedi).

#### <span id="page-54-0"></span>6.4 Dati tecnici generali

#### 6.4.1 Protezione e caratteristiche

- **•** Protezione termica elettronica del motore contro il sovraccarico.
- **•** Il monitoraggio termico del dissipatore di calore garantisce lo scatto del convertitore di frequenza nel caso di sovratemperatura.
- **•** Il convertitore di frequenza è protetto dai cortocircuiti tra i morsetti del motore U, V, W.
- **•** In mancanza di una fase del motore, il convertitore di frequenza scatta ed emette un allarme.
- **•** In mancanza di una fase di rete, il convertitore di frequenza scatta o emette un avviso (a seconda del carico).
- **•** Il controllo della tensione del circuito intermedio garantisce lo scatto del convertitore di frequenza quando la tensione del circuito intermedio è troppo alta o troppo bassa.
- **•** Il convertitore di frequenza è protetto dai guasti verso terra sui morsetti del motore U, V, W.

#### 6.4.2 Alimentazione di rete (L1, L2, L3)

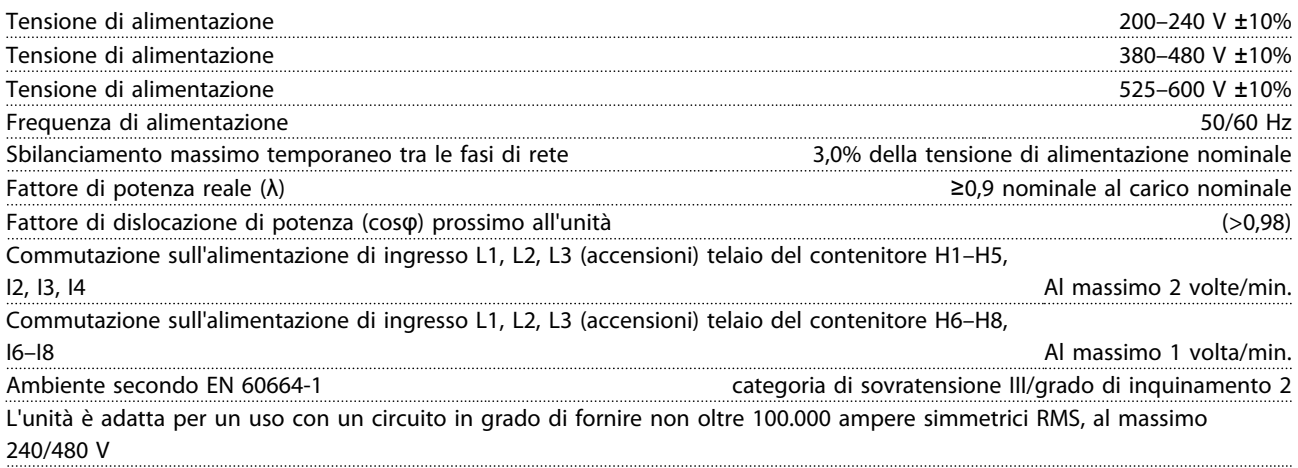

#### 6.4.3 Uscita motore (U, V, W)

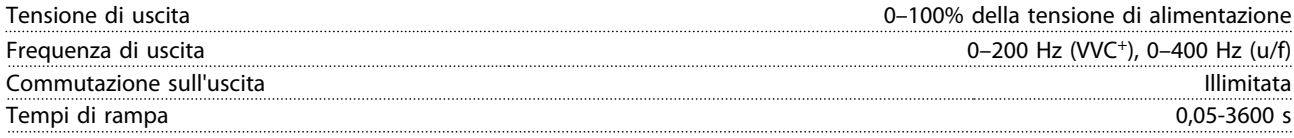

#### 6.4.4 Lunghezze e sezioni trasversali dei cavi

Lunghezza massima del cavo motore, schermato/armato (instal-

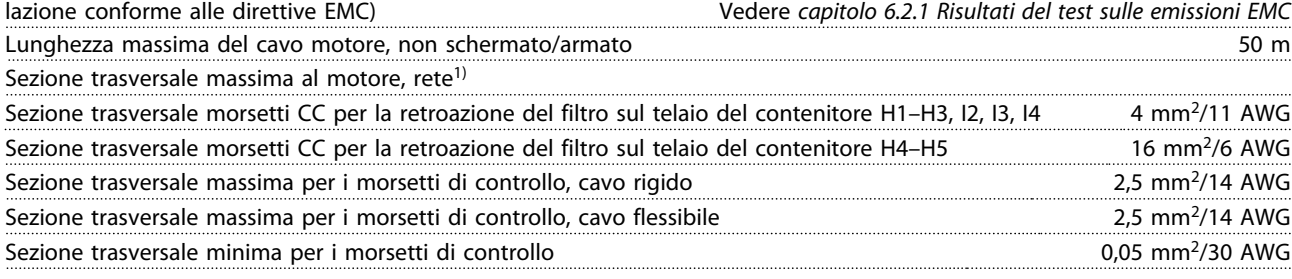

1) Vedere *[capitolo 6.1.2 3x380–480 V CA](#page-47-0)* per maggiori informazioni

## <span id="page-55-0"></span>6.4.5 Ingressi digitali

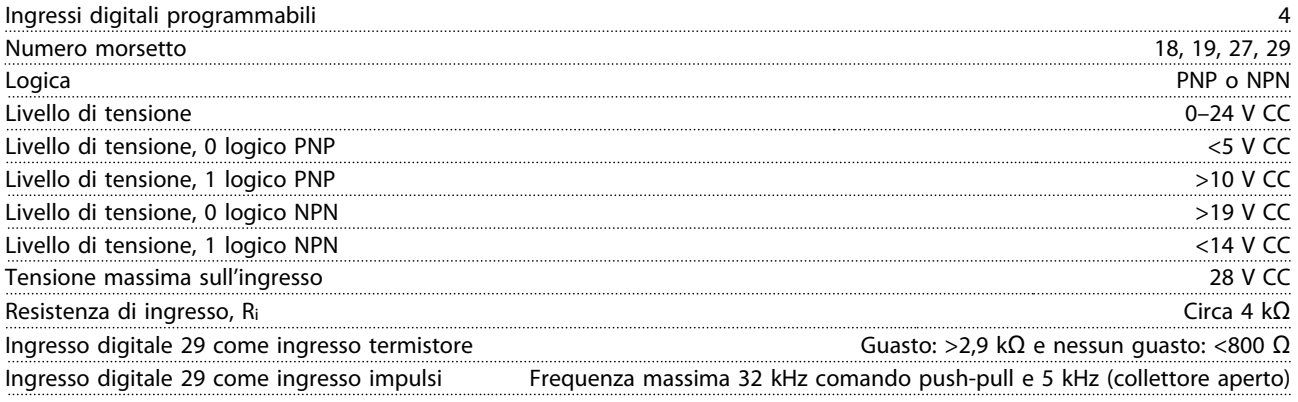

## 6.4.6 Ingressi analogici

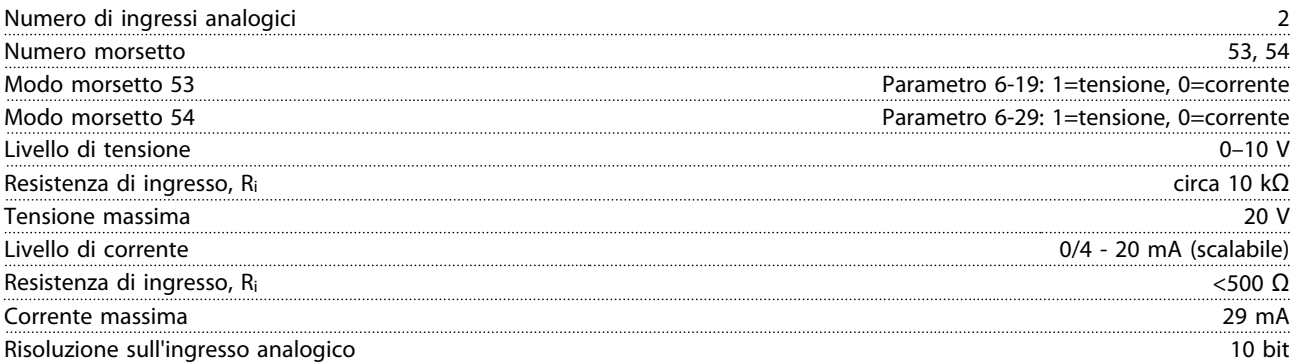

## 6.4.7 Uscita analogica

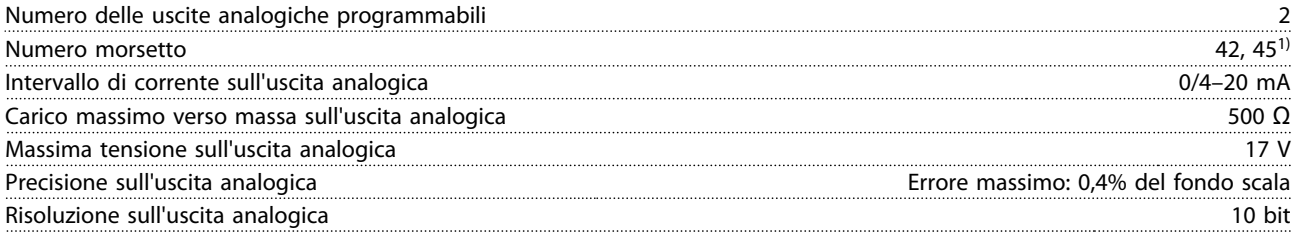

*1) I morsetti 42 e 45 possono essere programmati anche come uscite digitali.*

#### 6.4.8 Uscita digitale

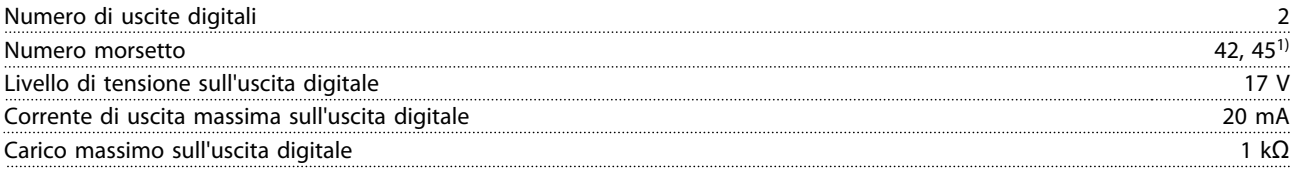

*1) I morsetti 42 e 45 possono anche essere programmati come uscita analogica.*

<span id="page-56-0"></span>**Specifiche Guida rapida**

#### 6.4.9 Scheda di controllo, comunicazione seriale RS-485

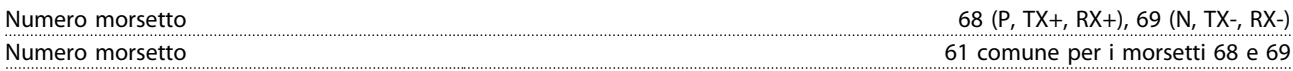

#### 6.4.10 Scheda di controllo, tensione di uscita a 24 V CC

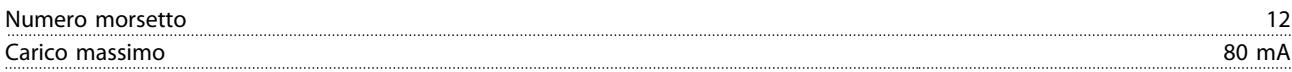

#### 6.4.11 Uscita a relè

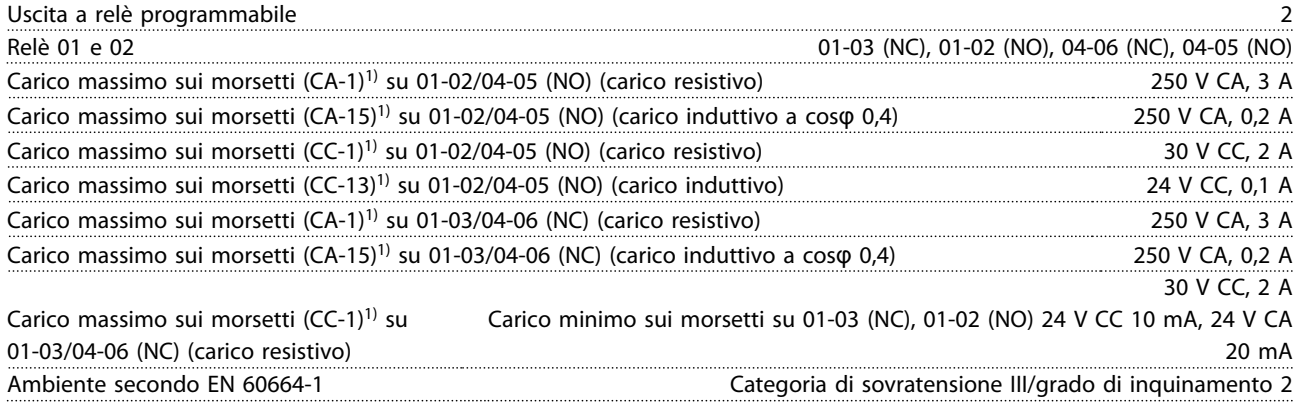

*1) IEC 60947 parti 4 e 5.*

#### 6.4.12 Scheda di controllo, tensione di uscita a 10 V  $CC<sup>1</sup>$

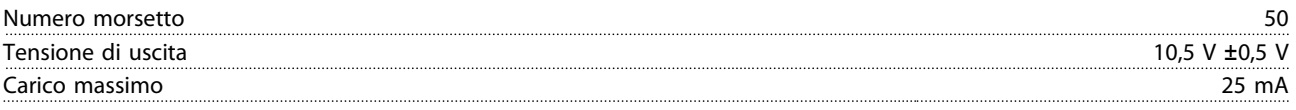

*1) Tutti gli ingressi, le uscite, i circuiti, le alimentazioni CC e i contatti relè sono isolati galvanicamente dalla tensione di alimentazione (PELV) nonché dagli altri morsetti ad alta tensione.*

#### 6.4.13 Condizioni ambientali

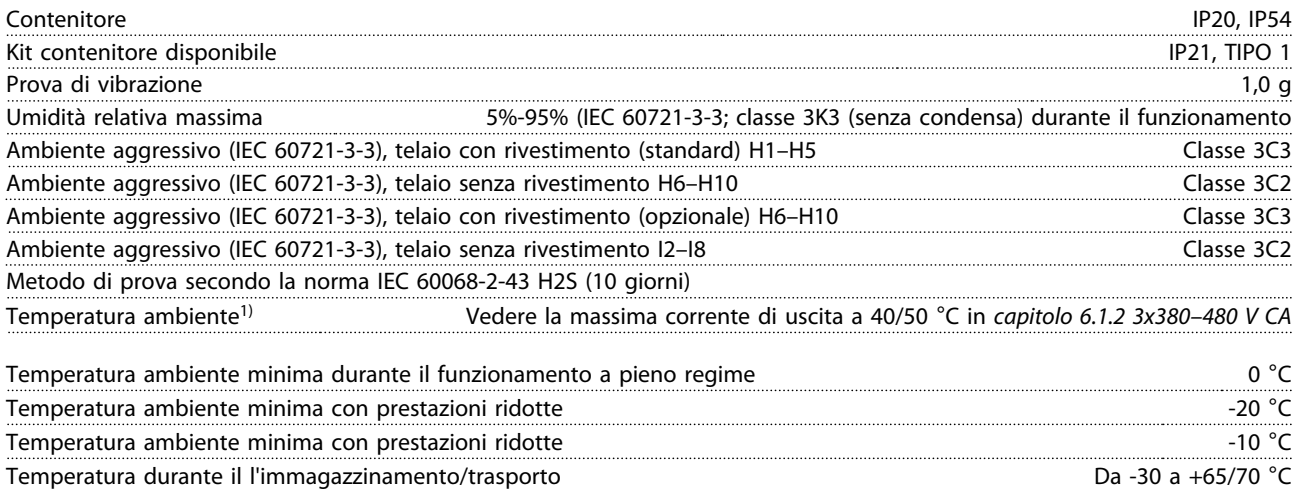

#### <span id="page-57-0"></span>**Specifiche VLT®HVAC Basic Drive FC 101**

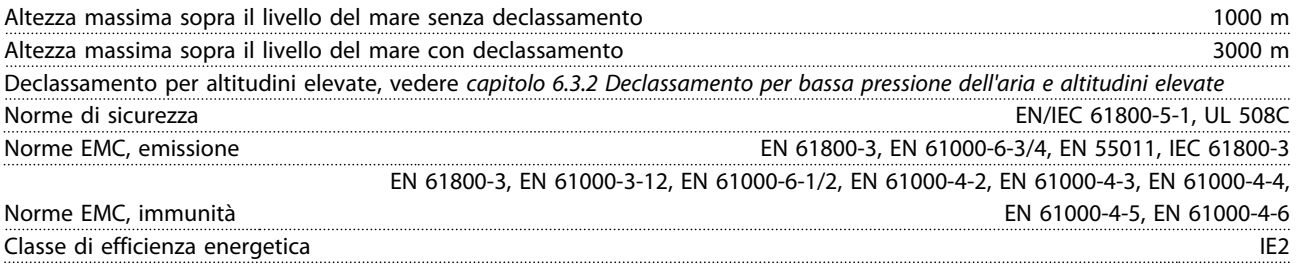

*1) Fare riferimento alle condizioni speciali nella Guida alla progettazione per:*

- *• Declassamento in caso di temperatura ambiente elevata*
- *• Declassamento per altitudini elevate*

*2) Determinato secondo la EN50598-2:*

- *• al carico nominale*
- *• 90% della frequenza nominale*
- *• Impostazione di fabbrica della frequenza di commutazione*
- *• Impostazione di fabbrica del modello di commutazione*

#### <span id="page-58-0"></span>Indice

## Indice

## $\overline{A}$

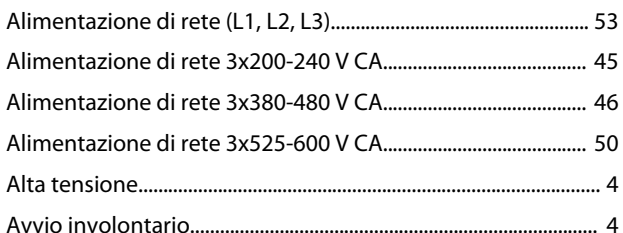

## $\mathsf{C}$

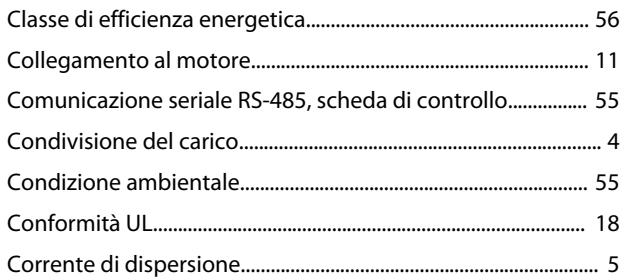

## $\overline{D}$

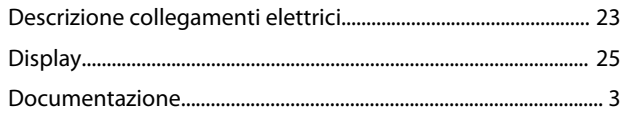

## $\mathsf E$

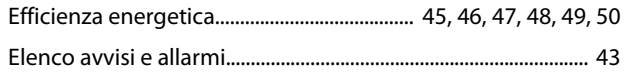

## $\bar{\mathsf{F}}$

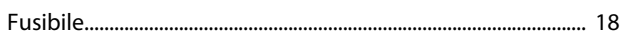

## $\overline{1}$

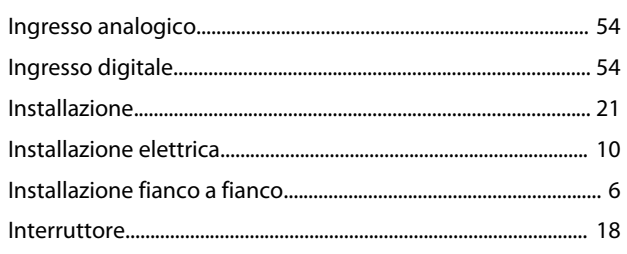

## $\overline{L}$

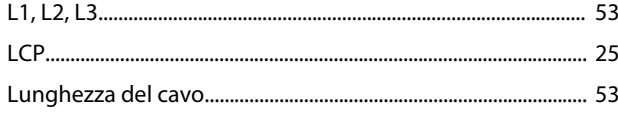

## $\overline{P}$

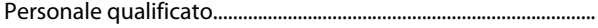

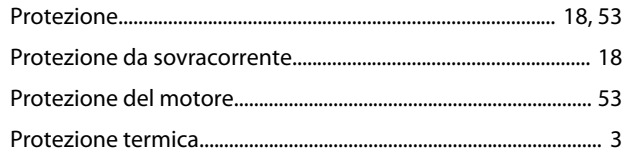

## ${\sf R}$

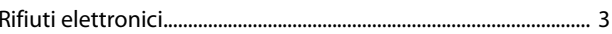

## $\mathsf{S}$

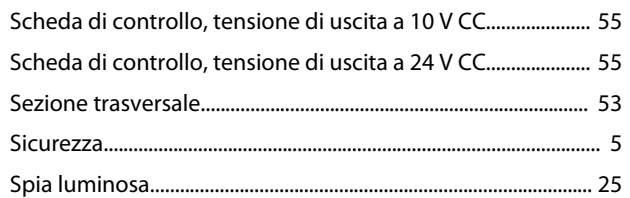

## $\bar{T}$

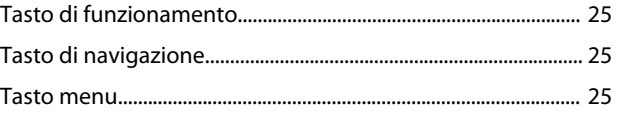

## $\bigcup$

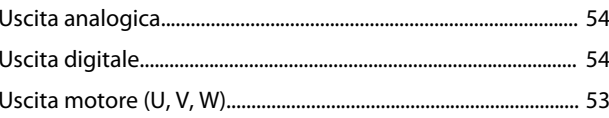

 $\overline{\mathbf{4}}$ 

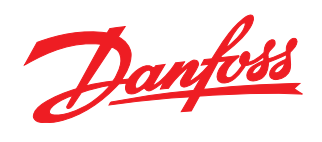

La Danfoss non si assume alcuna responsabilità circa eventuali errori nei cataloghi, pubblicazioni o altri documenti scritti. La Danfoss si riserva il diritto di modificare i suoi prodotti senza previo<br>avviso, anche per i

Danfoss A/S Ulsnaes 1 DK-6300 Graasten www.danfoss.com/drives

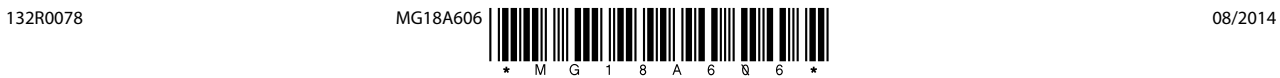